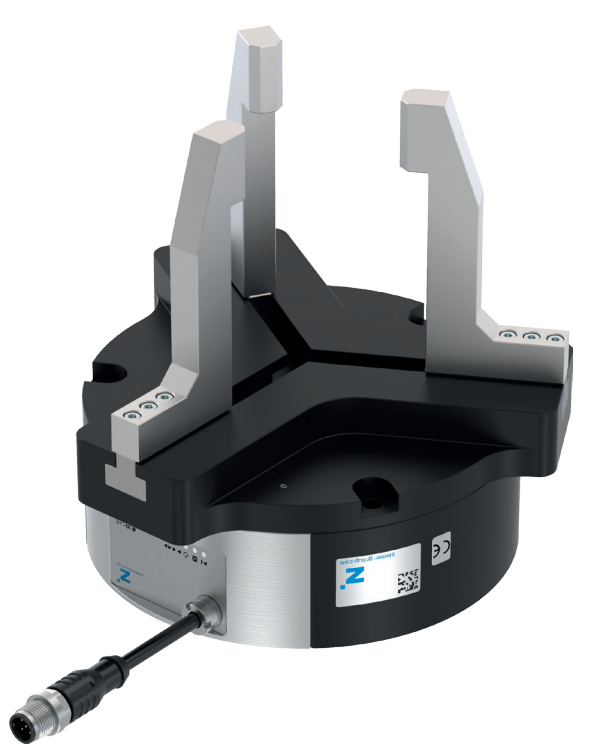

# **INSTRUCTIONS DE MONTAGE ET DE SERVICE**

Pince parallèle deux mors, électrique GEH6000IL

Pince concentrique trois mors, électrique GED6000IL DDOC00212

THE KNOW-HOW FACTORY

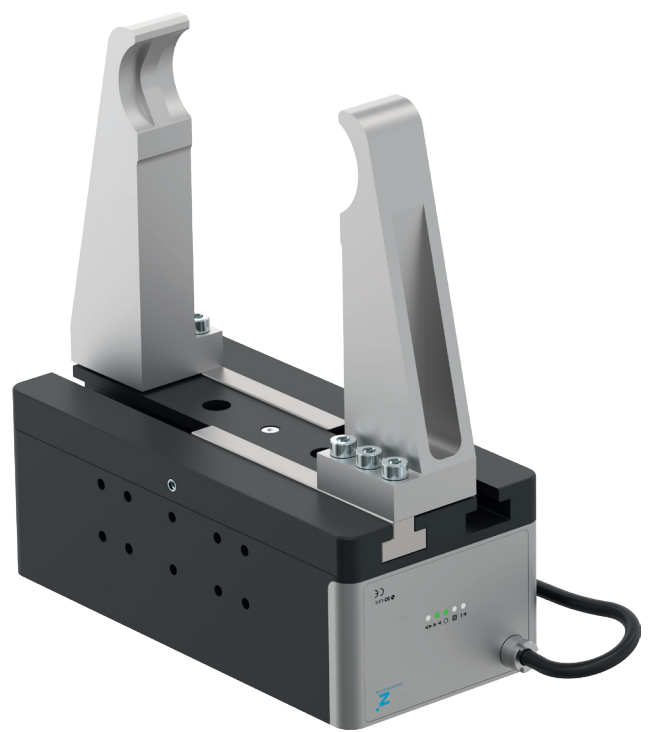

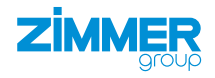

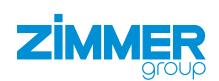

## **Glossaire**

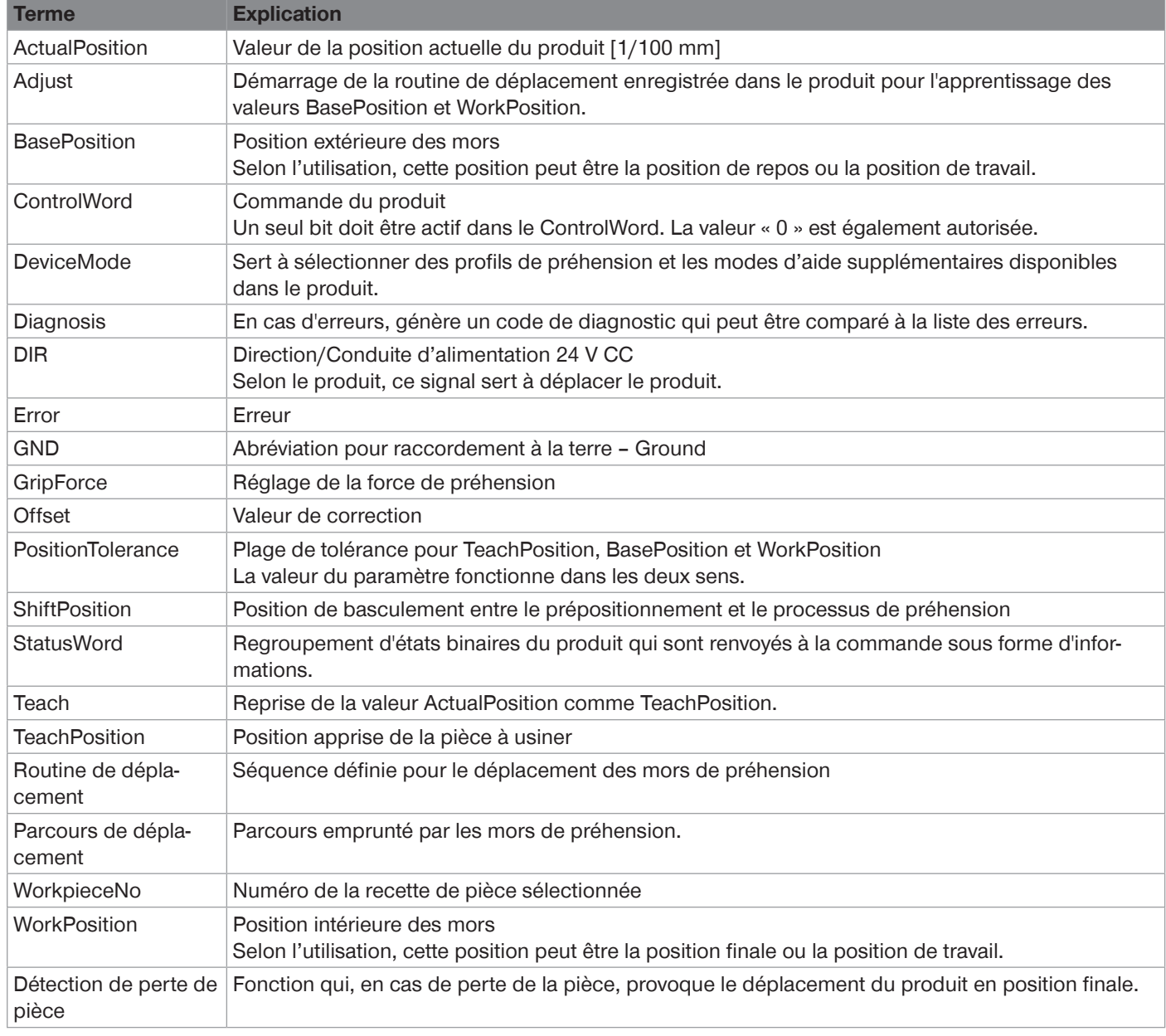

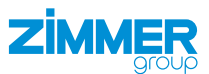

## **Sommaire**

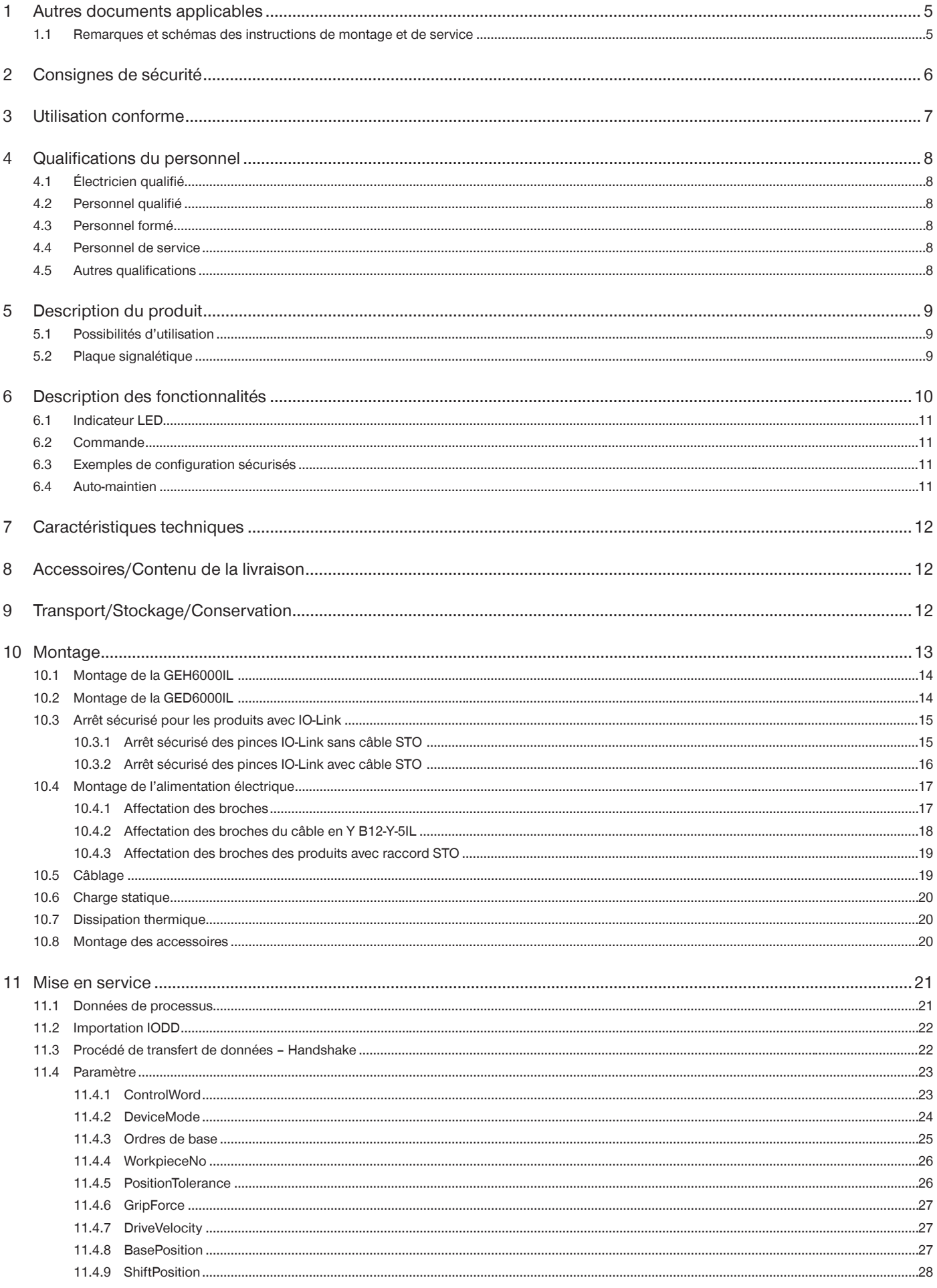

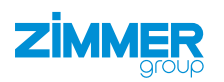

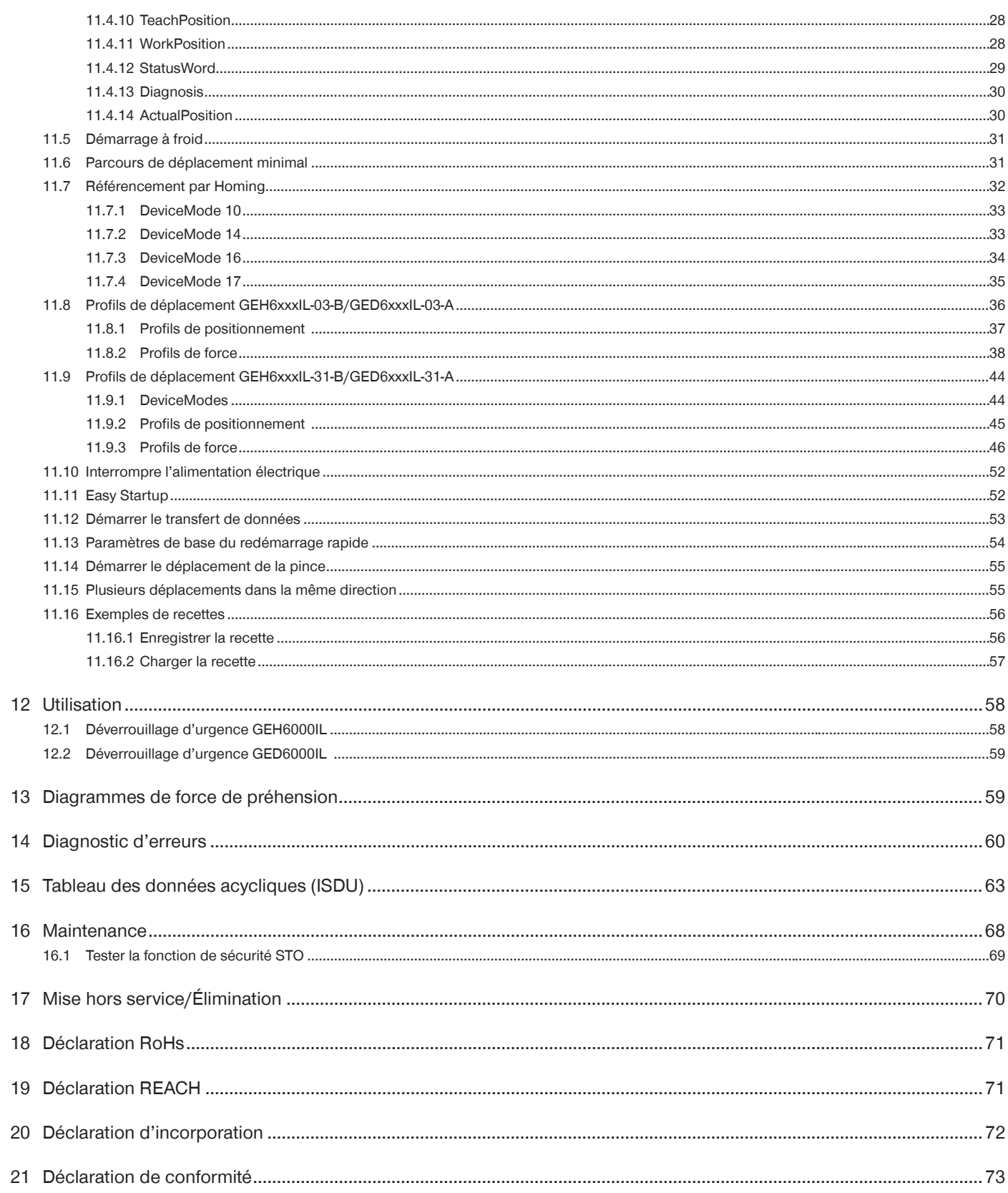

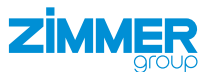

## <span id="page-4-0"></span>**1 Autres documents applicables**

## **REMARQUE**

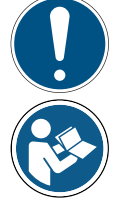

Lire les instructions de montage et de service en entier avant d'installer le produit et de travailler avec.

Les instructions de montage et de service contiennent des indications importantes pour votre sécurité. Elles doivent être lues et comprises par toutes les personnes travaillant avec le produit, quelle que soit la phase de vie de ce dernier.

Les documents listés ci-dessous sont disponibles en téléchargement sur notre site Internet www.zimmer-group. com :

- Instructions de montage et de service
- Catalogues, dessins, données CAO, données de performance
- Informations sur les accessoires
- Fiches techniques
- Conditions générales de vente (CGV), entre autres informations sur la garantie.
- $\Rightarrow$  Seuls les documents actuellement proposés sur le site Internet font autorité.

Dans ces instructions de montage et de service, le terme « produit » remplace la désignation du produit qui figure sur la page de titre.

#### **1.1 Remarques et schémas des instructions de montage et de service**

## **DANGER**

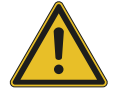

Cette indication prévient d'un danger imminent pour la santé et la vie des personnes. Le non-respect de ces indications entraîne de graves blessures et parfois la mort.

- ► Respecter impérativement les mesures prescrites pour éviter ces dangers.
- $\Rightarrow$  Les symboles d'avertissement dépendent du type de danger.

#### **AVERTISSEMENT**

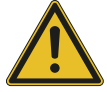

Cette indication prévient d'une situation potentiellement dangereuse pour la santé des personnes. Le non-respect de ces indications entraîne de graves blessures ou des séquelles pour la santé.

- ► Respecter impérativement les mesures prescrites pour éviter ces dangers.
- $\Rightarrow$  Les symboles d'avertissement dépendent du type de danger.

## **ATTENTION**

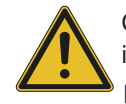

Cette indication prévient d'une situation potentiellement dangereuse pour les personnes. Le non-respect de ces indications entraîne des blessures légères et réversibles.

- ► Respecter impérativement les mesures prescrites pour éviter ces dangers.
- $\Rightarrow$  Les symboles d'avertissement dépendent du type de danger.

### **REMARQUE**

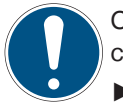

Cette indication met en garde contre de potentiels dommages matériels ou environnementaux. Le non-respect de ces indications entraîne des dommages au produit ou à l'environnement.

- ► Respecter impérativement les mesures prescrites pour éviter ces dangers.
- $\Rightarrow$  Les symboles d'avertissement dépendent du type de danger.

#### **INFORMATION**

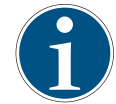

Cette catégorie contient des conseils utiles pour une utilisation efficace du produit. Leur non-respect n'occasionne pas de dommages au produit. Ces informations ne contiennent pas d'indications relatives à la protection de la santé ou à la sécurité au travail.

<span id="page-5-0"></span>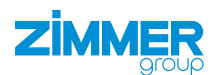

## **2 Consignes de sécurité**

## **ATTENTION**

#### **Risque de dommages corporels et matériels en cas de non-respect**

Le montage, la mise en service et les travaux de maintenance ou de réparation doivent être effectués exclusivement par un technicien qualifié conformément aux présentes instructions de montage et de service.

Le produit est construit selon l'état actuel de la technique.

Le produit ne présente de risques que :

- s'il n'est pas monté, utilisé ou entretenu de manière adéquate,
- s'il n'est pas utilisé de manière conforme,
- si les prescriptions, lois, réglementations ou directives applicables au niveau local ne sont pas respectées.
- ► N'utiliser ce produit que si les présentes instructions de montage et de service et caractéristiques techniques sont respectées. Toute modification ou extension de l'utilisation conforme et toute modification du produit, comme indiquées dans les exemples suivants, nécessitent une autorisation écrite du fabricant :
	- utilisation du produit dans des conditions extrêmes, p. ex. liquides agressifs ou poussières abrasives
	- perçages ou filetages supplémentaires
	- $\Rightarrow$  Zimmer GmbH décline toute responsabilité pour les dommages résultant d'une utilisation non conforme. L'exploitant seul assume les risques.
- ► Arrêter l'alimentation électrique avant de procéder au montage, au réglage, au changement d'équipement, à la maintenance ou à la réparation du produit.
- ► Éviter toute activation involontaire du produit en cas de travaux pratiqués dessus.
- ► Dans la mesure du possible, procéder aux opérations de maintenance, de modification ou de montage en dehors de la zone dangereuse.
- ► Éviter tout contact avec la zone de travail du produit.
- ► Respecter les intervalles de maintenance prescrits.
- ► Adapter l'intervalle de maintenance du produit en cas d'utilisation dans des conditions extrêmes selon le degré de salissure.
- ► Vérifier que toutes les vis de montage sont complètes ainsi que leur couple de serrage.

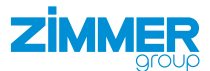

## <span id="page-6-0"></span>**3 Utilisation conforme**

## **REMARQUE Dommages matériels et dysfonctionnement en cas de non-respect** Le produit doit impérativement être utilisé dans son état d'origine avec les accessoires d'origine, sans avoir subi aucune modification arbitraire et dans le cadre des limites de paramètres et conditions d'utilisation définies. Toute utilisation différente ou supplémentaire est considérée comme non conforme.

- ► Utiliser le produit uniquement dans le respect des instructions de montage et de service correspondantes.
- ► Utiliser le produit uniquement si celui-ci est techniquement apte à garantir les paramètres et conditions d'utilisation correspondants.
- $\Rightarrow$  Zimmer GmbH décline toute responsabilité pour les dommages résultant d'une utilisation non conforme. L'exploitant seul assume les risques.

#### **INFORMATION**

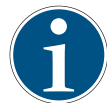

L'utilisation conforme implique également le respect des valeurs limites pour les paramètres indiquées dans les fiches techniques correspondantes.

- ► Les informations figurent sur les fiches techniques, sur notre site Internet.
- ► Pour toute question, s'adresser au service clientèle.
- Le produit est exclusivement conçu pour un fonctionnement électrique (avec une tension d'alimentation de 24 V CC).
- Le produit doit toujours être monté sur des matériaux de refroidissement.
- Le produit est conçu pour une utilisation industrielle.
- Le produit doit être utilisé de manière conforme dans des pièces fermées pour la préhension, la manutention et le maintien en temps limité.
- Le produit n'est pas adapté au serrage de pièces à usiner pendant le processus d'usinage.
- Le contact direct avec des biens/denrées périssables n'est pas autorisé.

<span id="page-7-0"></span>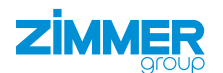

## **4 Qualifications du personnel**

#### **AVERTISSEMENT**

#### **Risque de blessures et de dommages matériels en cas de qualification insuffisante**

Des blessures graves et des dommages matériels importants peuvent être causés si le personnel n'est pas suffisamment qualifié pour travailler sur le produit.

- ► Seul le personnel qualifié peut effectuer des travaux sur le produit.
- ► Lire le document dans son intégralité et s'assurer d'avoir tout compris avant d'utiliser le produit.
- ► Respecter les réglementations nationales en matière de prévention des accidents et les consignes générales de sécurité.

Les qualifications suivantes sont requises pour les différents travaux sur le produit.

## **4.1 Électricien qualifié**

L'électricien qualifié est en mesure, grâce à sa formation technique, ses connaissances et son expérience, d'effectuer des travaux sur des installations électriques, d'identifier et d'éviter les dangers potentiels et connaît les normes et dispositions pertinentes.

#### **4.2 Personnel qualifié**

Le personnel qualifié est en mesure, grâce à sa formation technique, ses connaissances et son expérience, d'exécuter les travaux qui lui sont confiés, d'identifier et d'éviter les dangers potentiels et connaît les normes et dispositions pertinentes.

#### **4.3 Personnel formé**

Le personnel formé a été instruit par l'exploitant sur les tâches et les risques potentiels en cas de comportement inapproprié.

#### **4.4 Personnel de service**

Le personnel de service est en mesure, grâce à sa formation technique, ses connaissances et son expérience, d'exécuter les travaux qui lui sont confiés, d'identifier et d'éviter les dangers potentiels.

#### **4.5 Autres qualifications**

Les personnes qui travaillent avec le produit doivent connaître les règles de sécurité et les lois en vigueur ainsi que les normes, directives et lois mentionnées dans le présent document.

Les personnes qui travaillent avec le produit doivent avoir l'autorisation de l'entreprise de mettre en service, de programmer, de paramétrer, d'utiliser, d'entretenir et de mettre hors service ces produits.

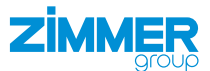

## <span id="page-8-0"></span>**5 Description du produit**

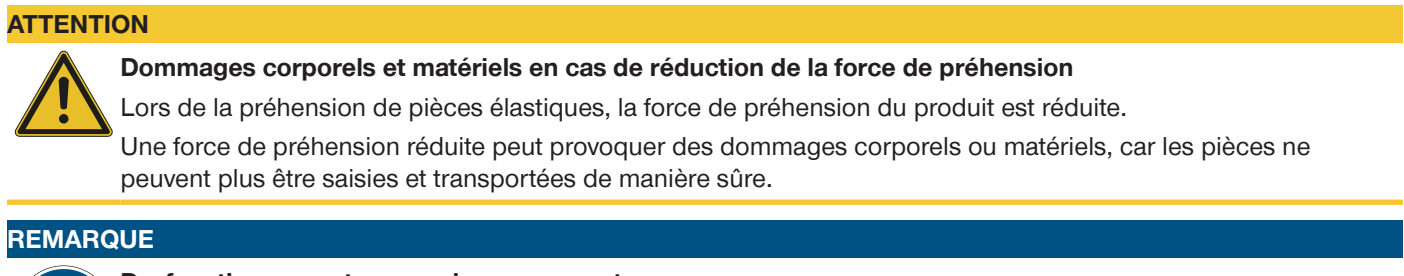

#### **Dysfonctionnement en cas de non-respect**

Veiller à ce que le réglage de la force de préhension et le choix de la longueur des mors de préhension soient corrects afin d'éviter toute tension des mors de préhension.

## **5.1 Possibilités d'utilisation**

## **Préhension externe Préhension interne**

Le produit peut être utilisé à des fins de préhension de l'extérieur.

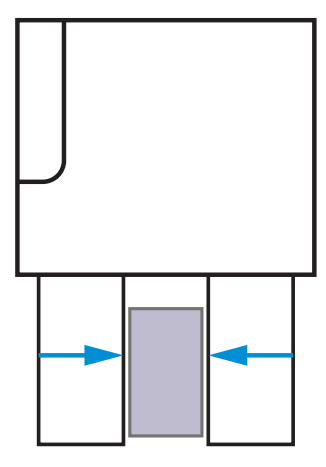

Le produit peut être utilisé à des fins de préhension de l'intérieur.

Ordre de déplacement MoveToWork Ordre de déplacement MoveToBase

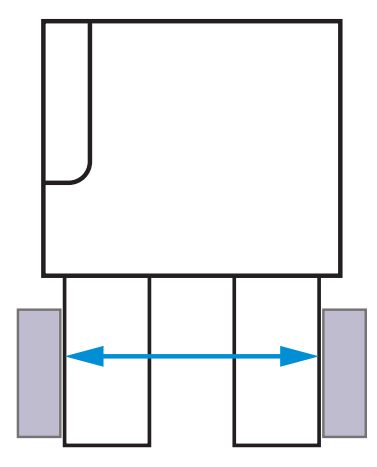

## **5.2 Plaque signalétique**

Une plaque signalétique est apposée sur le corps du produit.<br>La plaque signalétique comporte le numéro de série et la référence La plaque signalétique comporte le numéro de série et la référence<br>d'article d'article.

- <sup>(01)</sup> Référence d'article
- <sup>(02)</sup> Numéro de série

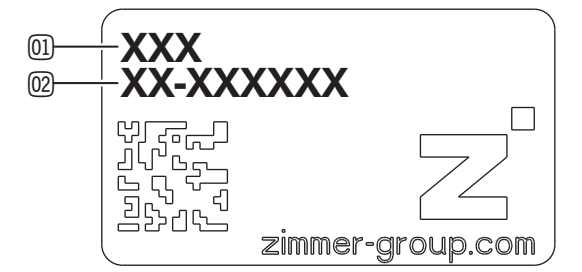

<span id="page-9-0"></span>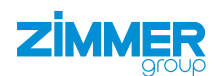

## **6 Description des fonctionnalités**

Les mors de préhension de la série GEH6000IL sont disposés parallèlement l'un à l'autre sur deux rails de guidage opposés et peuvent coulisser l'un par rapport à l'autre.

Les mors de préhension de la série GED6000IL sont disposés sur trois rails de guidage décalés de 120°.

La transmission de la puissance du moteur est assurée par un engrenage à vis sans fin avec roue à denture. Un pignon et une crémaillère assurent le déplacement des mors de préhension et synchronisent ces déplacements.

Malgré son format compact, le produit permet la préhension par mors de forme et par adhérence d'un large spectre de pièces.

Le produit peut être facilement intégré dans la commande existante.

La force de préhension peut être adaptée de façon optimale via IO-Link aux conditions de la pièce à usiner.

**GEH6000IL**

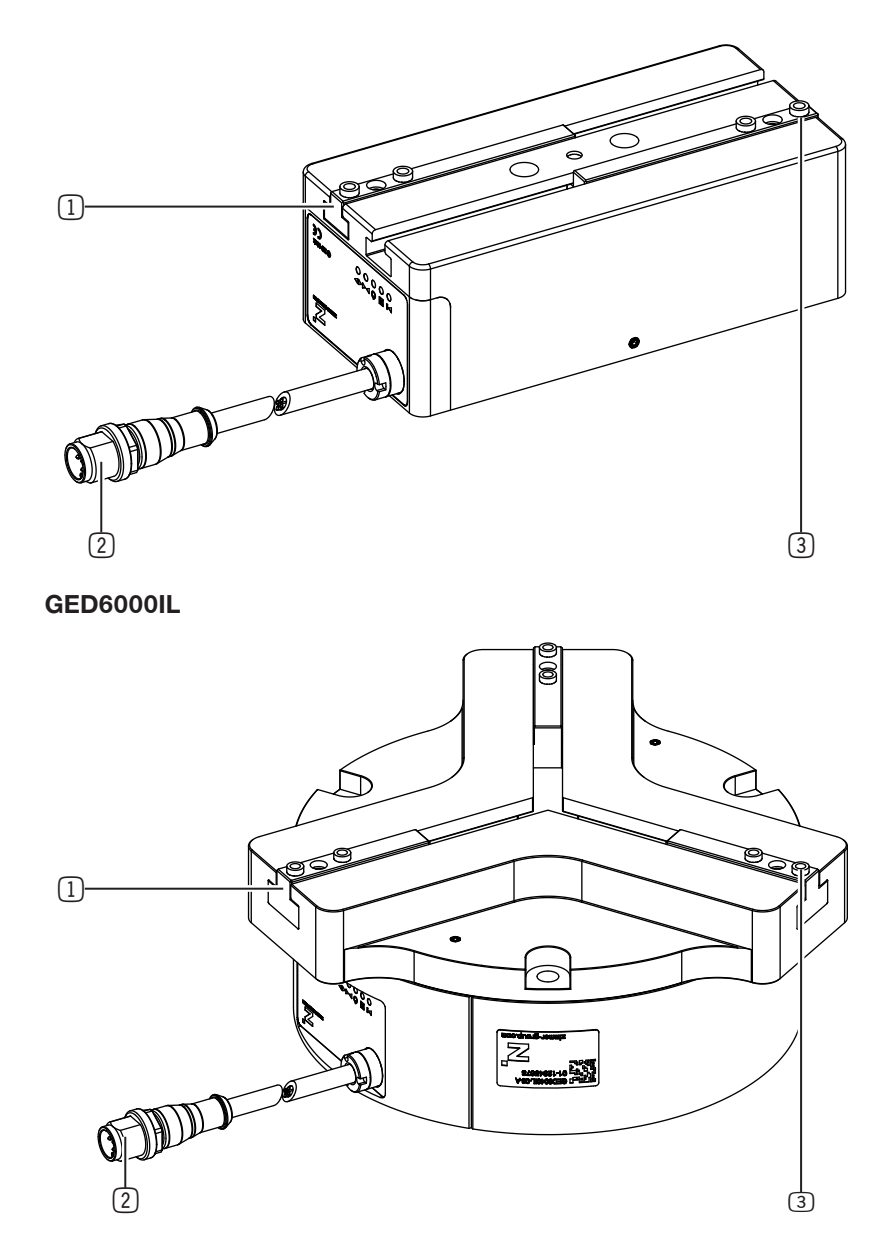

- 1 Guidage par rainure en T
- 2 Alimentation en énergie

3 Douille de centrage démontable

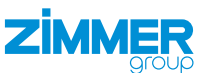

## <span id="page-10-0"></span>**6.1 Indicateur LED**

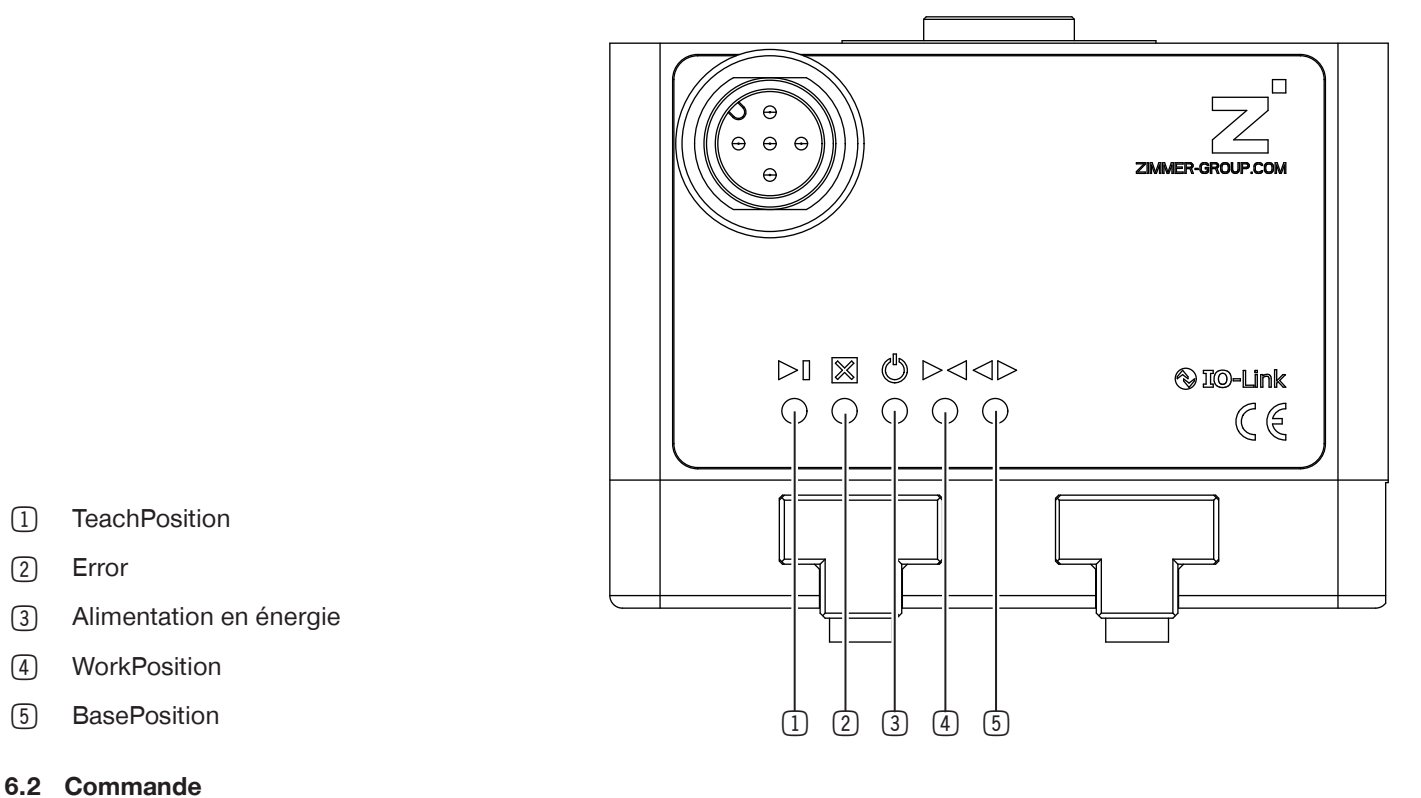

## **INFORMATION**

- ► Les informations figurent sur les fiches techniques, sur notre site Internet.
- ► Pour toute question, s'adresser au service clientèle.

## **6.3 Exemples de configuration sécurisés**

## **INFORMATION**

- ► Les informations figurent sur notre site Internet.
	- Série GEH6000IL
	- Série GED6000IL
- ► Pour toute question, s'adresser au service clientèle.

## **6.4 Auto-maintien**

## **INFORMATION**

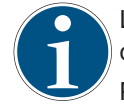

Le produit dispose d'un auto-maintien mécanique, qui permet de continuer à maintenir la pièce à usiner en cas de panne d'alimentation (par ex. arrêt d'urgence).

Pour les produits GEH60xxIL-31-B et GED60xxIL-31-A, l'auto-maintien n'est pas disponible.

<span id="page-11-0"></span>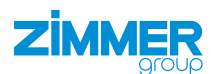

## **7 Caractéristiques techniques**

## **INFORMATION**

- ► Les informations figurent sur les fiches techniques, sur notre site Internet.
- Ceux-ci varient au sein de la série selon la structure.
- ► Pour toute question, s'adresser au service clientèle.

## **8 Accessoires/Contenu de la livraison**

## **INFORMATION**

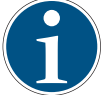

En cas d'utilisation d'un accessoire non distribué ou non autorisé par Zimmer GmbH, le fonctionnement du produit ne peut pas être garanti. Les accessoires de Zimmer GmbH sont spécialement adaptés aux différents produits.

▶ Consulter les informations relatives aux accessoires fournis ou en option disponibles sur notre site Internet.

## **9 Transport/Stockage/Conservation**

- ► Transporter et stocker le produit uniquement dans l'emballage d'origine.
- Pendant le transport, veiller à éviter tout mouvement incontrôlé si le produit est déjà monté sur l'unité supérieure de machine.
	- ► Après transport et avant mise en service, vérifier l'ensemble des connexions d'énergie et de communication et des liaisons mécaniques.
- ► Si le produit doit être entreposé pendant une période prolongée, respecter les points suivants :
	- ► Maintenir le lieu de stockage aussi sec et exempt de poussière que possible.
	- ► Éviter les variations de températures.
	- ► Éviter la formation de vent, de courants d'air et de condensation.
	- ► Éviter les rayons directs du soleil.
- ► Nettoyer tous les composants jusqu'à ce que toutes les impuretés soient éliminées.
- ► Soumettre tous les composants à un contrôle visuel.
- ► Éliminer les corps étrangers.
- ► Éliminer les éventuelles traces de corrosion dans les règles de l'art.
- ► Obturer les connexions électriques à l'aide de caches appropriés.

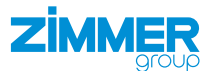

## <span id="page-12-0"></span>**10 Montage**

#### **AVERTISSEMENT**

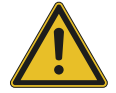

**Risque de blessure en cas de mouvements incontrôlés**

Risque de blessure en cas de mouvements incontrôlés de la machine ou de l'installation dans laquelle le produit doit être monté.

- ► Avant toute opération, couper l'alimentation électrique de la machine.
- ► Sécuriser l'alimentation électrique contre toute remise en marche accidentelle.
- ► Contrôler l'absence d'éventuelle énergie résiduelle sur la machine.

## **ATTENTION**

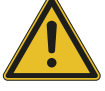

#### **Risque de blessure en cas de mouvements incontrôlés**

Risque de blessure en cas de mouvements incontrôlés du produit lors du raccordement de l'alimentation électrique.

- ► Couper l'alimentation électrique du produit avant toute opération.
- ► Sécuriser l'alimentation électrique contre toute remise en marche accidentelle.
- ► Vérifier que le produit ne contient pas d'énergie résiduelle.

## **REMARQUE**

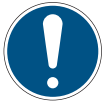

## **Risque de dommages matériels en cas de non-respect**

Le montage doit être effectué exclusivement par un personnel qualifié conformément aux présentes instructions de montage et de service.

► Couper l'alimentation électrique avant de procéder aux opérations de montage, d'installation et de maintenance.

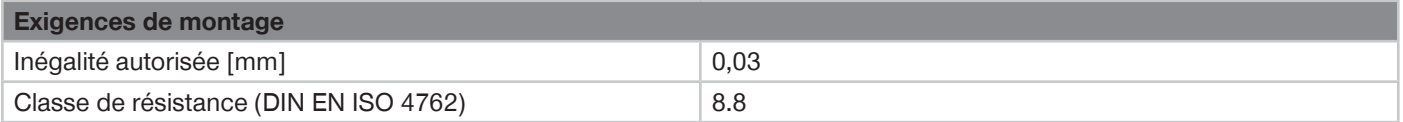

#### **INFORMATION**

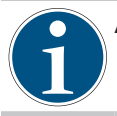

Autres informations de montage :

- Les vis de montage ne sont pas fournies.
- ► Veiller à la propreté des surfaces de vissage du produit et de la structure de raccordement (mise à la terre du produit).
- ► Monter le produit sur une surface de vissage appropriée en respectant les consignes de planéité.
- ► S'assurer que la structure de raccordement est suffisamment rigide.
- ► Respecter les couples de serrage autorisés des vis de montage spécifiés sur www.zimmer-group.com/de/td.

<span id="page-13-0"></span>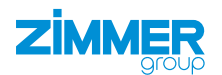

## **10.1 Montage de la GEH6000IL**

Le produit peut être monté de plusieurs côtés.

- ► Insérer les goupilles cylindriques ou les douilles de centrage dans les ajustements prévus à cet effet sur le produit.
- Le type de positionnement varie au sein de la série.
- ► Positionner le produit sur la structure de raccordement à l'aide de douilles de centrage ou de goupilles cylindriques.
- ► Monter le produit sur la structure de raccordement à l'aide de vis de montage appropriées.

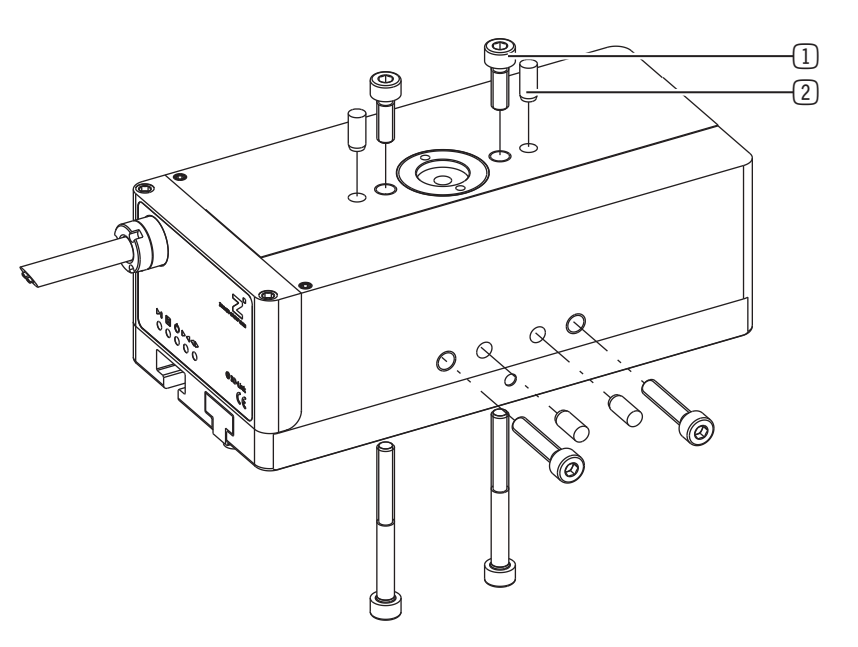

- 1 Vis de montage
- 2 Goupille cylindrique

#### **10.2 Montage de la GED6000IL**

Le produit peut être monté de plusieurs côtés.

- ► Insérer les goupilles cylindriques ou les douilles de centrage dans les ajustements prévus à cet effet sur le produit.
- Le type de positionnement varie au sein de la série.
- ► Positionner le produit sur la structure de raccordement à l'aide de douilles de centrage ou de goupilles cylindriques.
- ► Monter le produit sur la structure de raccordement à l'aide de vis de montage appropriées.

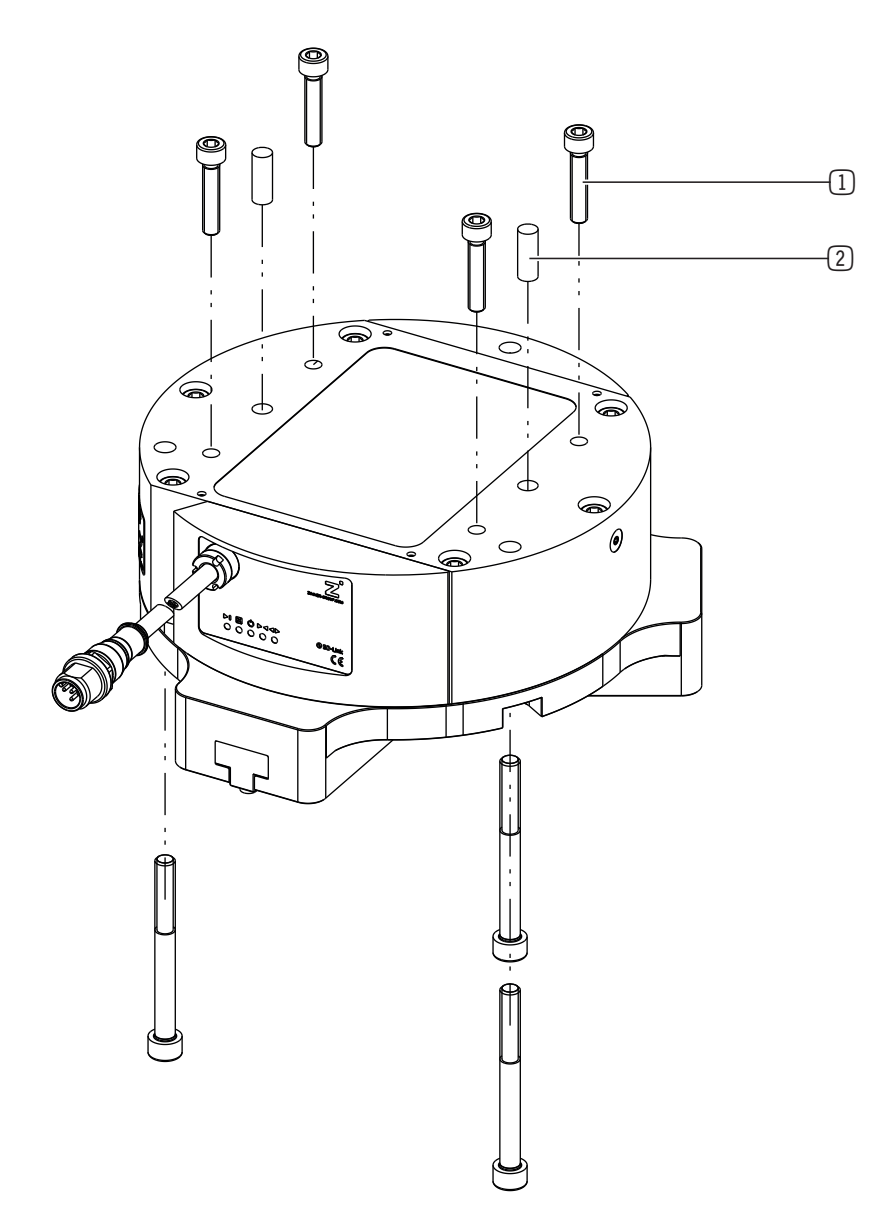

FR / 18/01/2024 DDOC00212 / r FR / 18/01/2024DDOC00212/r

1 Vis de montage

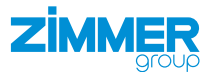

## <span id="page-14-0"></span>**10.3 Arrêt sécurisé pour les produits avec IO-Link**

#### **10.3.1 Arrêt sécurisé des pinces IO-Link sans câble STO**

#### **INFORMATION**

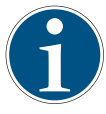

Pour un arrêt sécurisé des produits IO-Link, deux protections sont montées en série, chacune avec un contact auxiliaire. Les contacts auxiliaires surveillent alors l'état des contacteurs de sécurité. En cas de non-activation d'un contacteur de sécurité, le second assure la sécurité. Les contacts permettent néanmoins de détecter tout dysfonctionnement.

L'illustration suivante montre, à titre d'exemple, un circuit pour le cas où le maître IO-Link ne peut pas faire passer le courant de charge du produit.

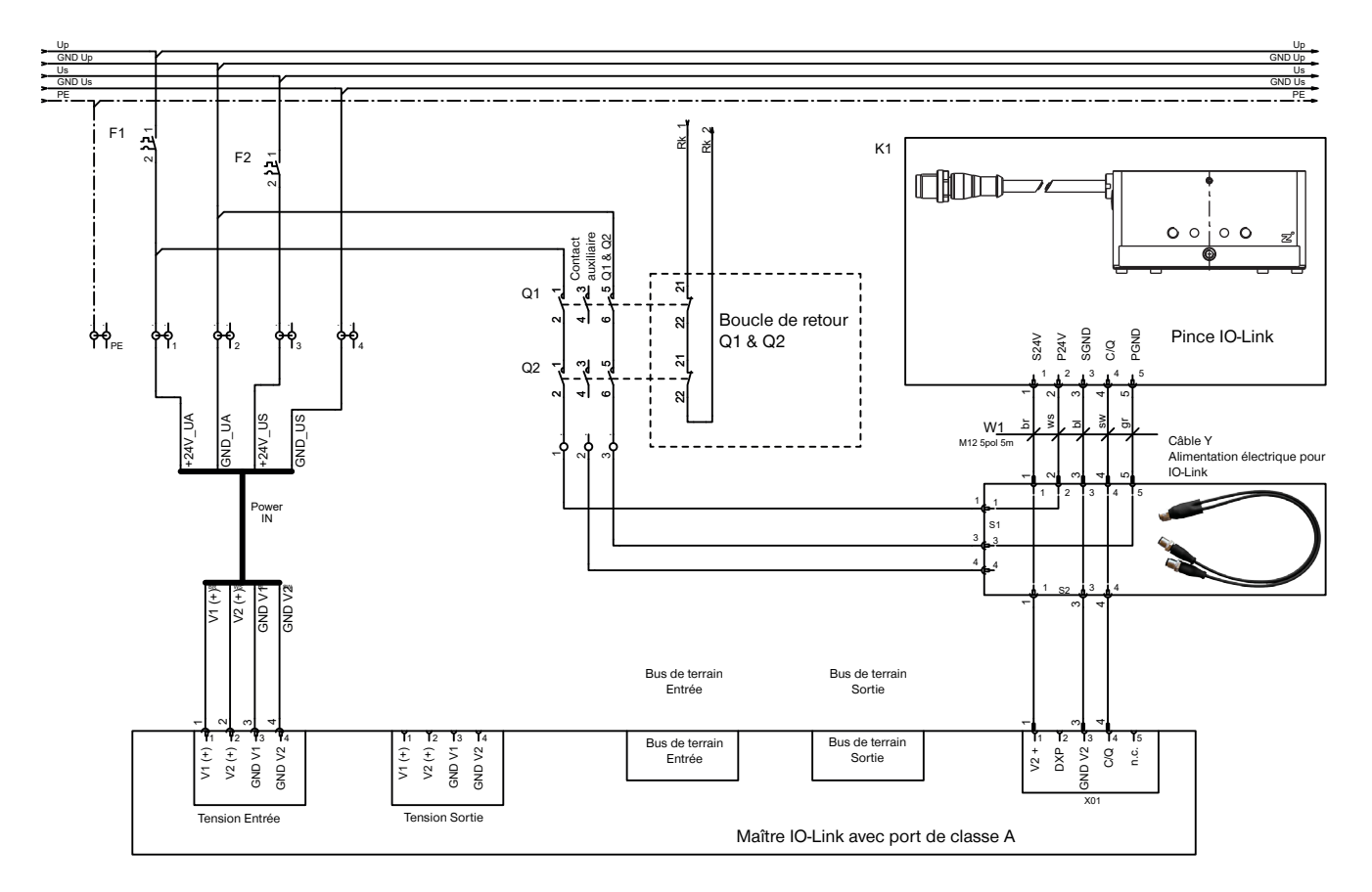

## **REMARQUE**

Sans alimentation en tension externe, le moteur du produit ne peut pas effectuer de mouvement actif et ne peut donc pas effectuer de mouvement dangereux.

Il n'y a pas de séparation galvanique entre les deux alimentations (signal et puissance). Il existe une connexion à basse impédance via la masse (GND).

Grâce à l'auto-maintien, le produit reste dans la dernière position atteinte, même sans alimentation électrique.

<span id="page-15-0"></span>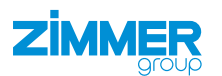

## **10.3.2 Arrêt sécurisé des pinces IO-Link avec câble STO**

#### **INFORMATION**

Pour mettre la pince en état STO sûr, la fonction STO peut être désactivée exclusivement ou en même temps que l'alimentation électrique. L'unité de commutation STO, par ex. l'API de sécurité ou le PNOZ, commute toujours la broche 1 et la broche 4 de manière synchrone (voir chapitre « Montage de l'alimentation électrique »).

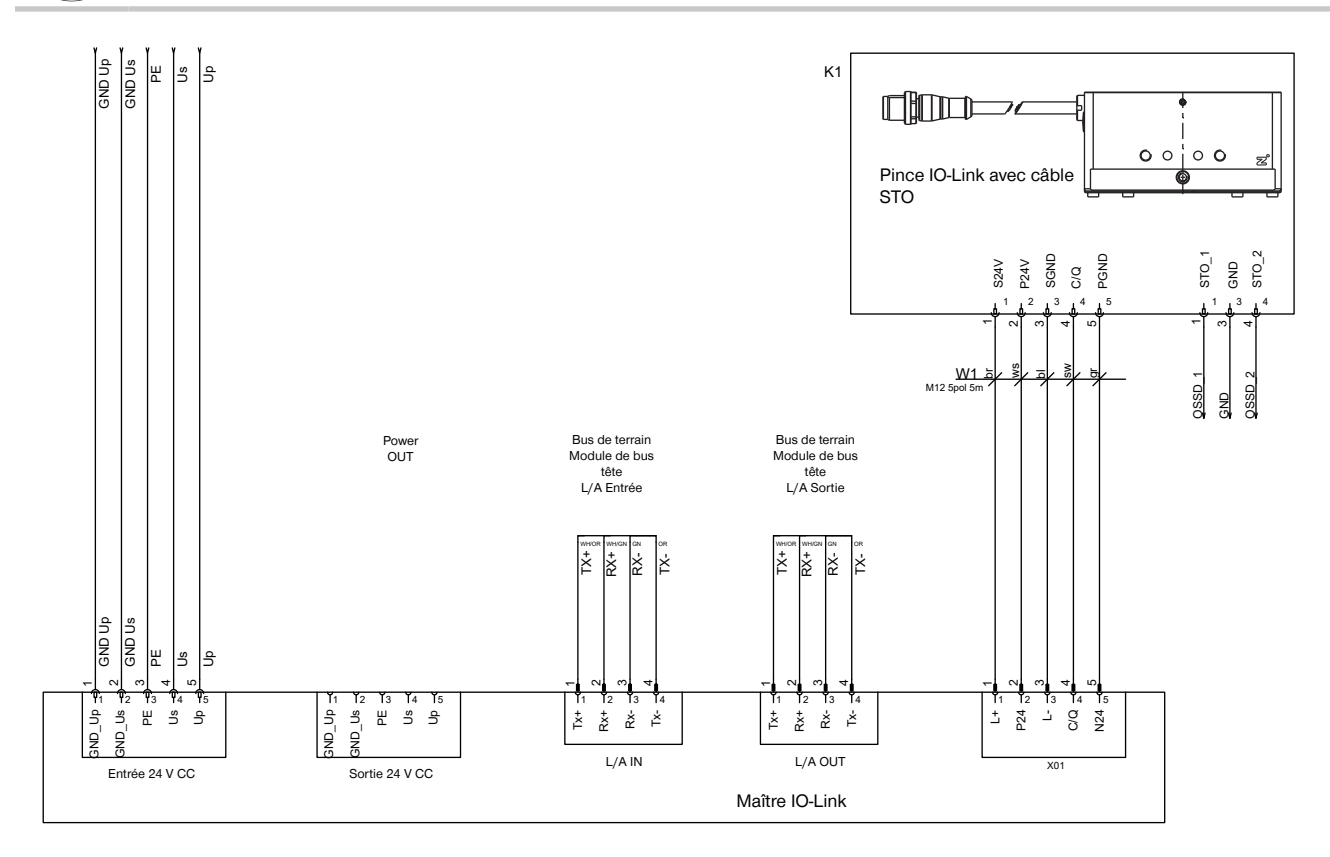

## **INFORMATION**

- Relier les signaux STO au relais de sécurité comme suit afin de détecter une erreur sous la forme d'un pont électriquement conducteur dans le relais externe :
	- STO\_1 sur OSSD\_1
	- STO\_2 sur OSSD\_2

## **INFORMATION**

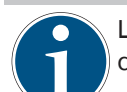

Les produits avec auto-maintien s'arrêtent immédiatement. Malgré le moteur sans couple, aucun mouvement dangereux ne peut survenir sur le produit.

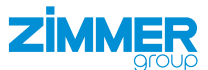

## <span id="page-16-0"></span>**10.4 Montage de l'alimentation électrique**

#### **REMARQUE**

#### **Destruction du produit**

La puce IO-Link peut être détruite en cas d'inversion de la polarité du produit suite à une trop longue durée d'alimentation de C/Q (broche 4).

► Brancher le produit conformément à son plan d'affectation.

## **REMARQUE**

#### **Risque de dommages matériels en cas de non-respect**

- Le câble monté sur le produit peut être soumis à un angle de torsion de  $\pm 50^{\circ}$ .
- ► Poser le câble de sorte qu'il ne soit pas soumis à une traction.
- ► Ne pas descendre en dessous du rayon de courbure minimal de 10 x le diamètre extérieur.
- ► Fixer les câbles qui pendent librement afin d'éviter les mouvements excessifs ou les écrasements.
- ► Garder les contacts de l'alimentation en énergie secs, propres et non endommagés.
- $\Rightarrow$  Un endommagement des contacts peut entraîner un dysfonctionnement du produit.
- ► Brancher les câbles d'alimentation sur la commande du produit.

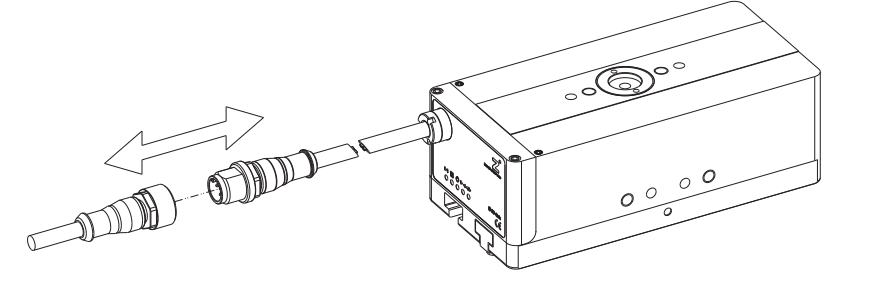

## **10.4.1 Affectation des broches**

## **INFORMATION**

IO-Link version 1.1.

Vitesse de transfert : COM3 (230,4 kBaud).

## **INFORMATION**

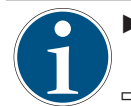

► Noter l'écart par rapport à la spécification IO-Link Port Class B : Il n'y a pas de séparation galvanique entre la tension de l'actionneur et celle du capteur dans le produit.

 $\Rightarrow$  Une isolation galvanique côté maître IO-Link est possible avec un câble en Y B12-Y-5IL en option.

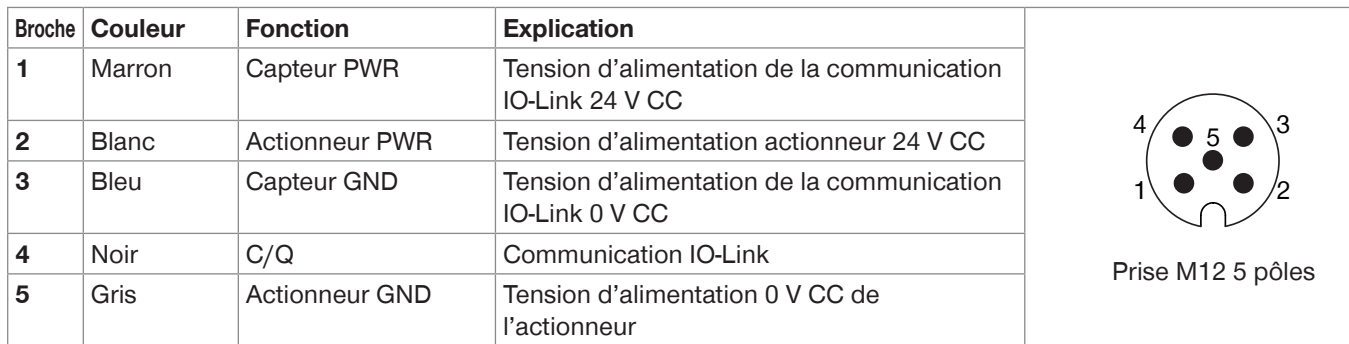

- ► Connecter le produit au maître IO-Link.
- ► Sécuriser l'alimentation en tension.
- ► Configurer le maître IO-Link, voir chapitre « Mise en service ».

 $\textcircled{\scriptsize{1}}$ 

<span id="page-17-0"></span>**10.4.2 Affectation des broches du câble en Y B12-Y-5IL**

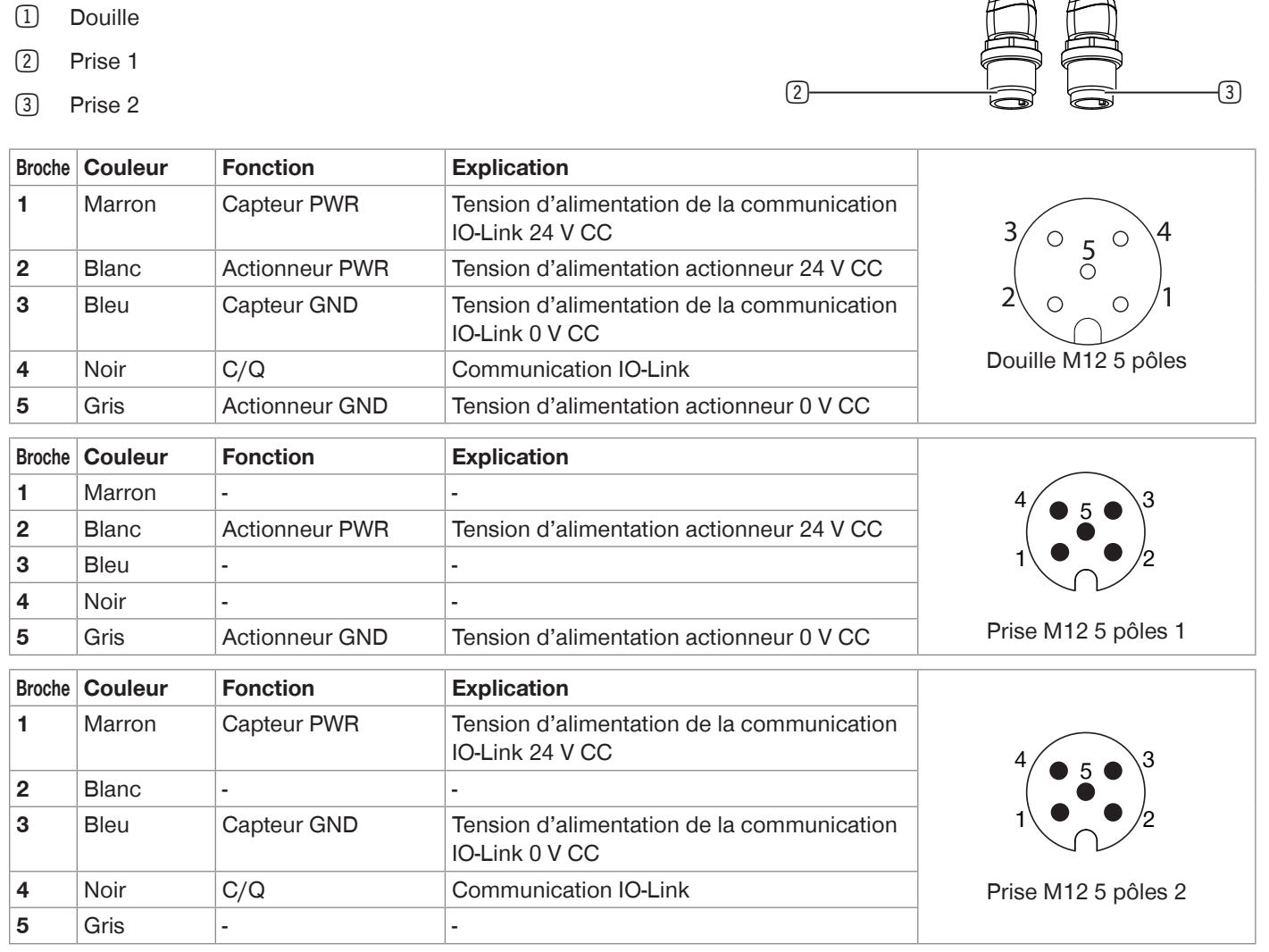

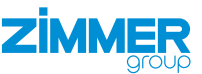

## <span id="page-18-0"></span>**10.4.3 Affectation des broches des produits avec raccord STO**

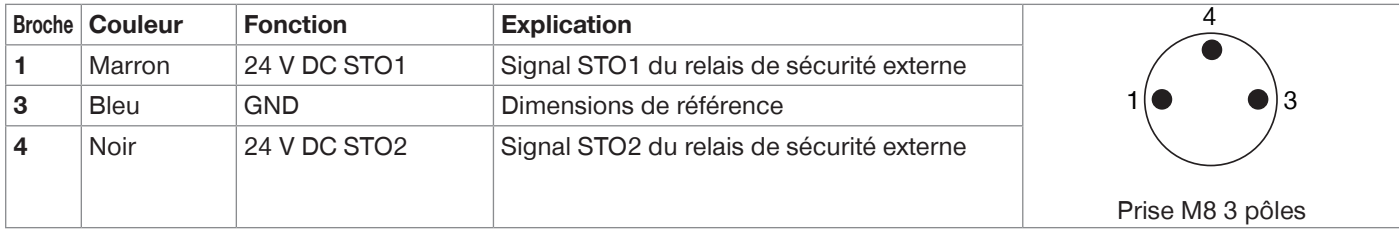

- ► Effectuer les étapes mentionnées pour le câblage du produit avec IO-Link.
- ► Câbler le produit avec le câble STO.
- ► Connecter simultanément les signaux STO1 et STO2 avec un niveau de tension identique (0 V ou 24 V).
- $\Rightarrow$  En cas de non-respect, le produit passe en état de sécurité et signale au diagnostic = 0x0100.
- $\Rightarrow$  Le produit ne peut plus être déplacé sans un démarrage à froid en raison d'une erreur fatale.

## **10.5 Câblage**

Le produit est en état de sécurité lorsque les deux signaux STO sont à l'état FALSE (0 V). Le circuit STO du produit est interrompu.

- ► Mettre les deux signaux STO à l'état TRUE (24 V) pour déplacer à nouveau le produit.
- $\Rightarrow$  Si le câblage est correct, le diagnostic du produit passe à 0x0001 (moteur éteint).
- ► Démarrer le moteur.
- ► Sélectionner le DeviceMode souhaité et le transférer.
- ► Démarrer le déplacement.

<span id="page-19-0"></span>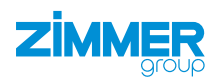

## **10.6 Charge statique**

#### **ATTENTION**

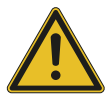

#### **Risque de dommages matériels en cas de non-respect**

Si des pièces sensibles aux décharges électrostatiques entrent en contact avec le produit, il est recommandé de procéder à une mise à la terre du produit.

Par ailleurs, une mise à la terre est recommandée en cas d'applications nécessitant une forte résistance électromagnétique.

Lors du déplacement des mors de préhension, des tensions faibles sont générées en raison de la charge statique. Ces charges ne peuvent pas être éliminées si le produit est monté sur une surface isolante et si aucun déchargement n'est possible via la pièce à usiner.

### **REMARQUE**

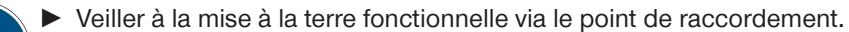

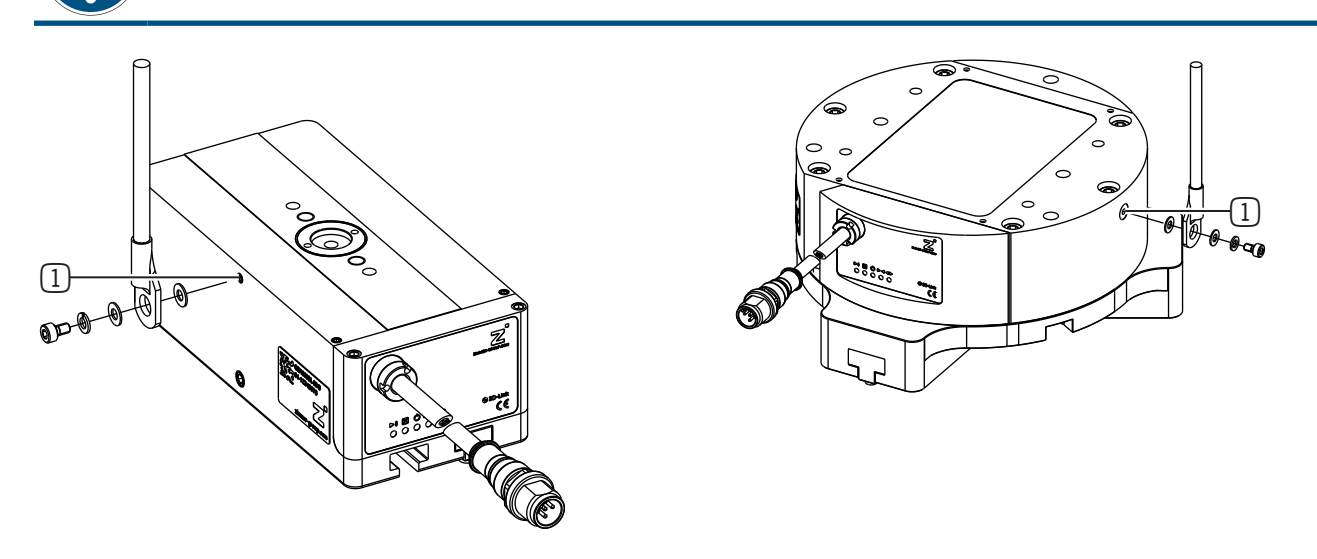

#### 1 Point de raccordement

#### **10.7 Dissipation thermique**

En cas de températures ambiantes élevées, le produit doit être monté sur des matériaux de refroidissement.

Si le produit est utilisé en permanence à des températures ambiantes très élevées et avec des cycles rapides, sa durée de vie peut être réduite.

#### **INFORMATION**

► Réduire la cadence lorsque la température augmente.

#### **10.8 Montage des accessoires**

#### **REMARQUE**

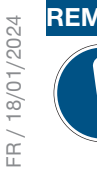

- **Risque de dommages matériels en cas de non-respect**
- ► Avant le montage des accessoires, vérifier s'ils sont adaptés à l'utilisation de la variante sélectionnée.
- ► Plus informations sur notre site Internet.
- ► Pour toute question, s'adresser au service clientèle.

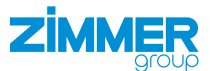

## <span id="page-20-0"></span>**11 Mise en service**

## **11.1 Données de processus**

Il est possible de commander le produit uniquement avec les données de processus transférées au cours de chaque cycle.

## **INFORMATION**

Les notions d'entrée et de sortie de données de processus sont à comprendre du point de vue de la pince.

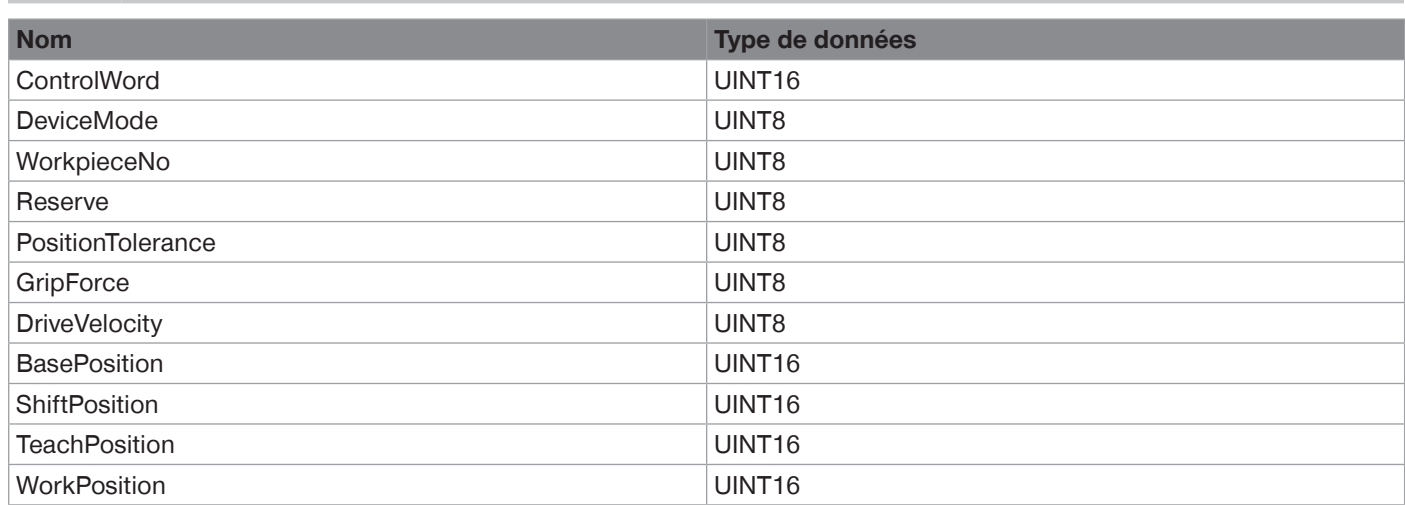

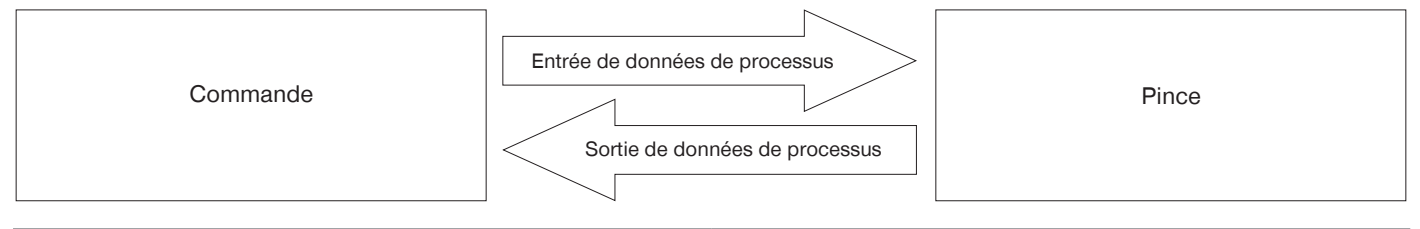

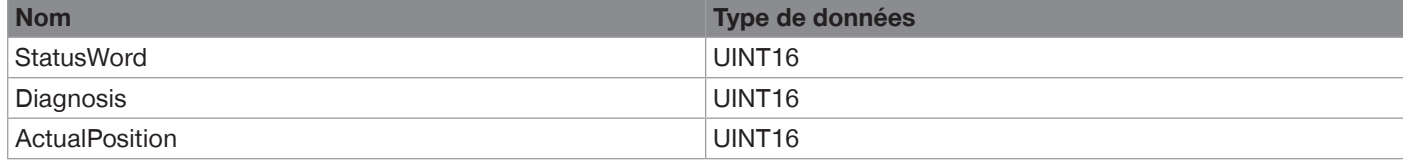

<span id="page-21-0"></span>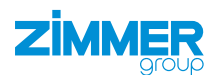

## **11.2 Importation IODD**

- ► Importer l'IODD (description de l'appareil) dans la commande.
	- ► Consulter notre site Internet.
	- ► Sélectionner le produit souhaité.
	- ► Télécharger le fichier zip correspondant en cliquant sur le lien Download IODD.
	- $\Rightarrow$  Le fichier zip est nécessaire pour l'importation dans la commande.
- Ö Une fois la configuration matérielle terminée et la liaison IO-Link avec le produit établie, des données s'affichent dans les données d'entrée de processus.
- Ö Certaines commandes nécessitent également un Byte-Swap (échange d'octets) pour placer ces données de processus dans un ordre judicieux.
- ► Examiner le bit 6 (GripperPLCActive) dans le StatusWord pour déterminer si un Byte-Swap est nécessaire.
	- ► Déterminer si le bit 6 est actif dans le premier ou le deuxième octet du StatusWord.
		- $\Rightarrow$  Bit 6 actif dans le premier octet : les octets ont déjà le bon ordre.
			- ► Poursuivre la mise en service.
		- $\Rightarrow$  Bit 6 actif dans le deuxième octet.
			- ► Appliquer un byte-Swap, voir chapitre « StatusWord ».

## **INFORMATION**

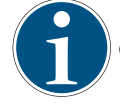

- La commande du produit s'effectue via IO-Link, à l'aide des données de processus cycliques, ainsi que des données de service acycliques avec un temps de cycle de 10 ms.
- ► Vérifier impérativement les données de processus.

## **11.3 Procédé de transfert de données – Handshake**

Le procédé Handshake permet de transférer les données de processus au produit. Toutes les données de processus décrites dans les chapitres suivants doivent être transférées avec le Handshake.

- ► Envoyer le ControlWord = 0x0001 au produit.
- $\Rightarrow$  Le transfert de données est lancé.
- ► Vérifier ensuite la réponse du produit via le bit d'état 12 = TRUE (transfert de données OK).
- ► Envoyer le ControlWord = 0x0000 pour terminer le transfert de données.
- $\Rightarrow$  Le transfert de données est terminé lorsque le produit renvoie le bit d'état 12 = DatatransferOK = FALSE.

## **INFORMATION**

► Vous trouverez des exemples dans le chapitre « Paramètres de base du démarrage rapide ».

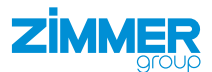

## <span id="page-22-0"></span>**11.4 Paramètre**

## **11.4.1 ControlWord**

## **REMARQUE**

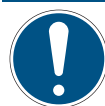

Avec ControlWord, un seul bit peut être activé à la fois ou la valeur « 0 ». Seules les valeurs répertoriées dans le tableau ci-après sont valides.

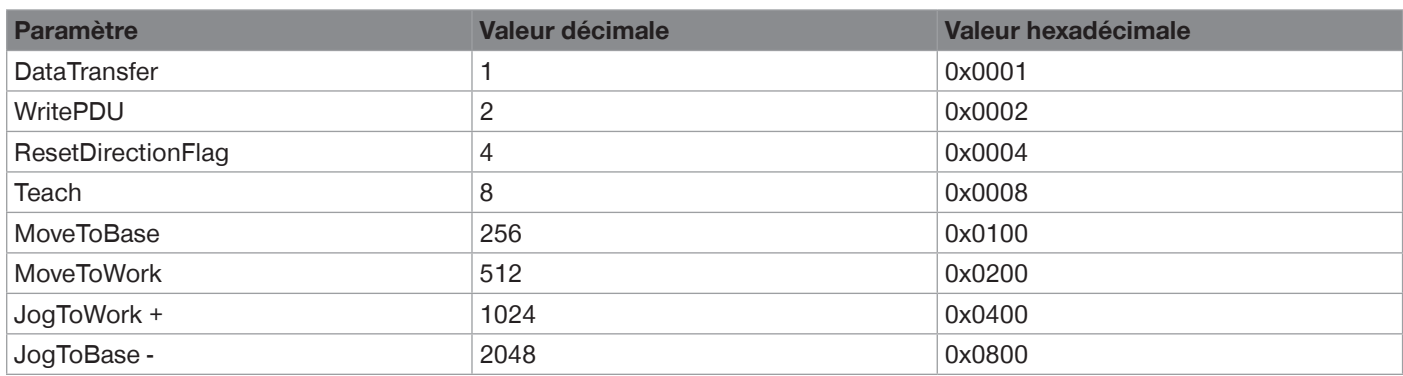

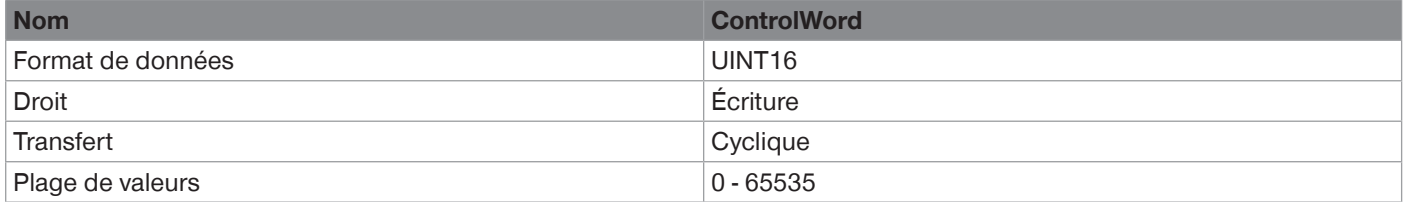

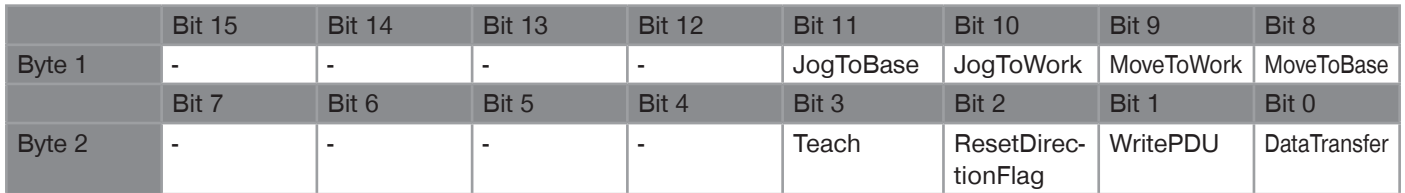

## **Bit 0: DataTransfer**

Si ce bit est activé, le produit reprend les données transmises dans les données de processus (WorkpieceNo = 0) ou définies dans les données de la pièce à usiner (WorkpieceNo = 1 - 32) comme jeu de données actif.

L'activation de ce bit signale au produit que l'indicateur de direction doit être réinitialisé. Cette fonction est disponible à partir de la version SWA000059\_000 du firmware de l'application, voir chapitre « Tableau des données acycliques (ISDU) » index 0x0017.

## **Bit 1: WritePDU**

L'activation de ce bit indique au produit qu'il doit écrire les données de processus actuelles dans la formule d'outil sélectionnée.

## **Bit 2: ResetDirectionFlag**

L'activation de ce bit signale au produit que l'indicateur de direction doit être réinitialisé. Il est ainsi possible de répéter le déplacement vers une position. Ceci s'avère judicieux en cas de changements de recette pour les pièces à usiner.

## **REMARQUE**

**Risque de dommages matériels en cas de non-respect** Notez que le produit peut être endommagé par une surchauffe en cas de déplacements répétés et

#### rapprochés en butée ou avec une pièce à usiner saisie.

## **Bit 3: Teach**

L'activation de ce bit indique au produit que dans le WorkpieceNo sélectionné la position actuelle doit être enregistrée en tant que TeachPosition. Ceci fonctionne uniquement si aucun « 0 » n'est transféré dans le numéro de pièce à usiner.

<span id="page-23-0"></span>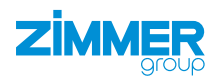

## **Bit 8: MoveToBase**

L'activation de ce bit indique au produit qu'il doit se déplacer en direction de la BasePosition.

### **Bit 9: MoveToWork**

L'activation de ce bit indique au produit qu'il doit se déplacer en direction de la WorkPosition.

## **Bit 10: JogToWork**

Si ce bit est activé dans ControlWord, le produit se trouve en mode manuel et se déplace lentement en direction de la WorkPosition. Si ce bit est réinitialisé, le produit s'arrête.

## **Bit 11: JogToBase**

Si ce bit est activé dans ControlWord, le produit se trouve en mode manuel et se déplace lentement en direction de la BasePosition. Si ce bit est réinitialisé, le produit s'arrête.

## **11.4.2 DeviceMode**

Le paramètre DeviceMode permet de contrôler le déplacement du produit et son adaptation à la pièce à usiner. À cet effet, différents modes de base et profils de déplacement sont disponibles.

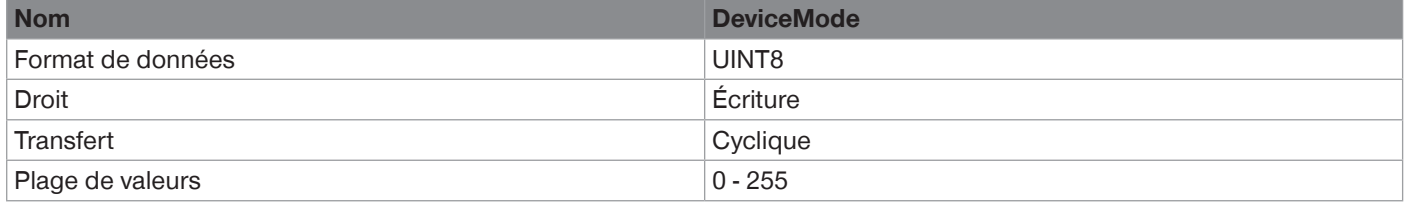

#### **INFORMATION**

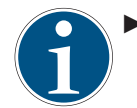

► Noter que différents modes de fonctionnement sont disponibles en fonction du produit, voir les chapitres « Profils de déplacement GEH6xxxIL-03-B/GED6xxxIL-03-A » et « Profils de déplacement GEH6xxxIL-31-B/ GED6xxxIL-31-A ».

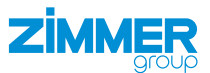

## <span id="page-24-0"></span>**11.4.3 Ordres de base**

Ces modes permettent de commander les principales actions du produit.

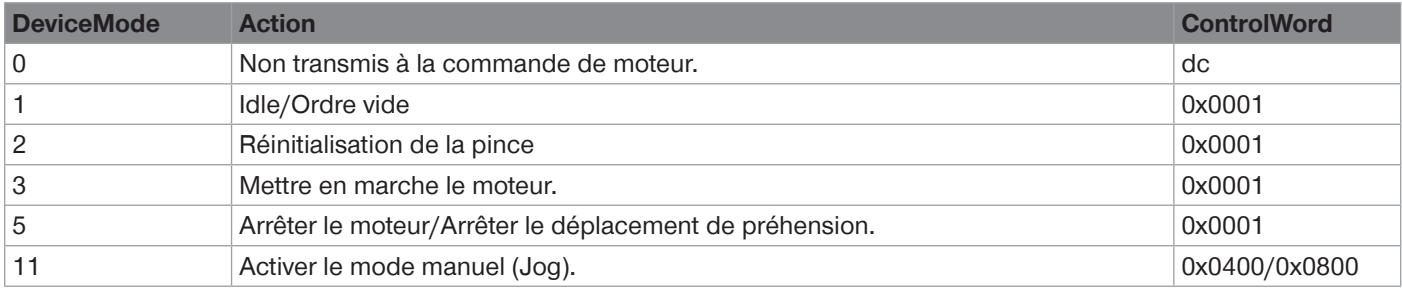

## **1 Idle**

Dans ce mode, aucun mouvement ne peut être effectué (ordre vide).

#### **2 Réinitialisation de la pince**

Dans ce mode, une réinitialisation du régulateur du moteur est déclenchée.

### **3 Mettre en marche la régulation du moteur**

La régulation du moteur est activée et la phase finale est activée. Le démarrage du déplacement a lieu après l'émission d'un ordre de déplacement.

## **5 Arrêter la régulation du moteur**

La régulation du moteur est arrêtée et l'amplificateur de puissance est désactivé. Tous les mouvements du produit sont arrêtés.

#### **11 Mode manuel**

Le produit est en mode manuel et se déplace lentement dans la direction choisie tant que le bit correspondant est actif dans ControlWord.

L'annulation de l'ordre de déplacement entraîne l'arrêt immédiat du produit. Ce mode peut être utilisé pour configurer les positions de préhension.

<span id="page-25-0"></span>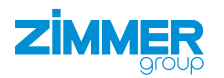

## **11.4.4 WorkpieceNo**

Le numéro de pièce à usiner permet de sélectionner les données de pièces à usiner déjà définies et le jeu de données « WorkpieceNo. » dans lequel sont enregistrées les données de processus actuelles.

Ce jeu de données « WorkpieceNo. » permet un apprentissage très rapide de différentes pièces à usiner par le produit.

Avec une valeur > 0 et la prise en charge des données par un Handshake, la recette de la pièce à usiner correspondante est chargée dans le produit.

#### **INFORMATION**

Vous trouverez des exemples de codes dans les chapitres « Paramètres de base du démarrage rapide » et « Exemples de recettes ».

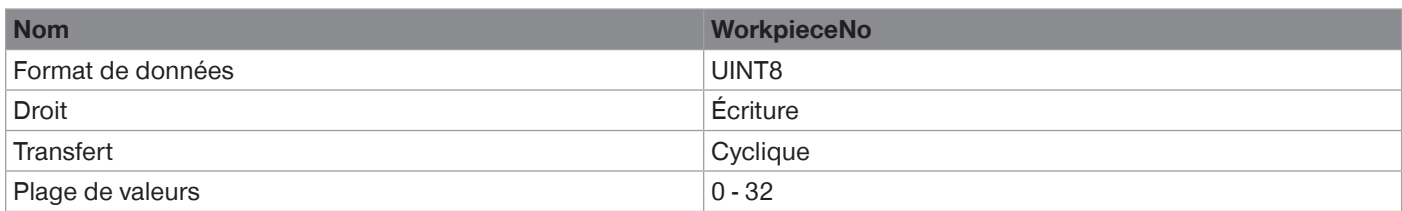

## **11.4.5 PositionTolerance**

Permet de régler la tolérance de position avec une résolution de 0,01 mm.

Ainsi, la plage de valeurs de 0 à 255 permet de régler une tolérance maximale de 2,55 mm dans les deux sens.

### **INFORMATION**

Exemple :

Pour TeachPosition 1500 (15 mm), il est possible de régler une tolérance de 1,5 mm dans les deux sens avec PositionTolerance 150.

Ainsi, la plage TeachPosition commence à 13,5 mm et va jusqu'à 16,5 mm.

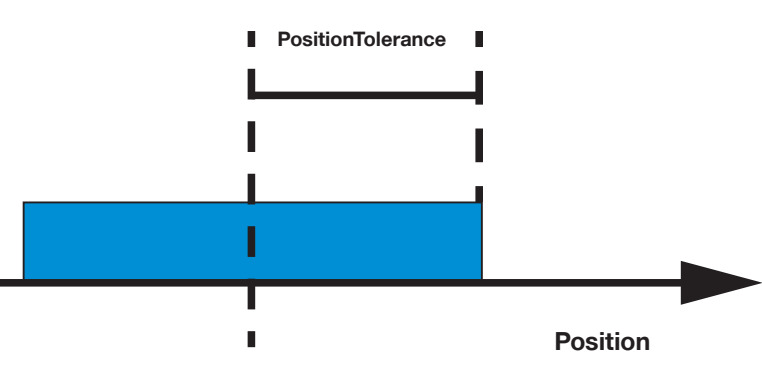

**TeachPosition**

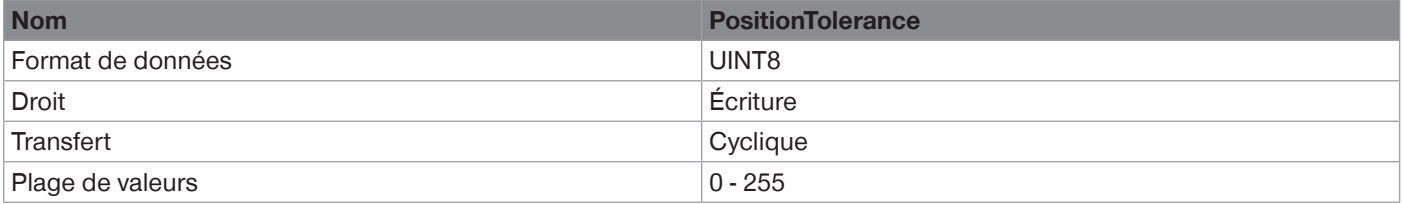

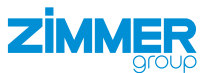

## <span id="page-26-0"></span>**11.4.6 GripForce**

Le produit peut fonctionner avec différentes forces de préhension pour un déroulement de processus optimisé. La force de préhension est indiquée en pourcentage de la force de préhension minimale à la force de préhension maximale. L'utilisateur peut transférer la force de préhension nécessaire par paliers de 1%.

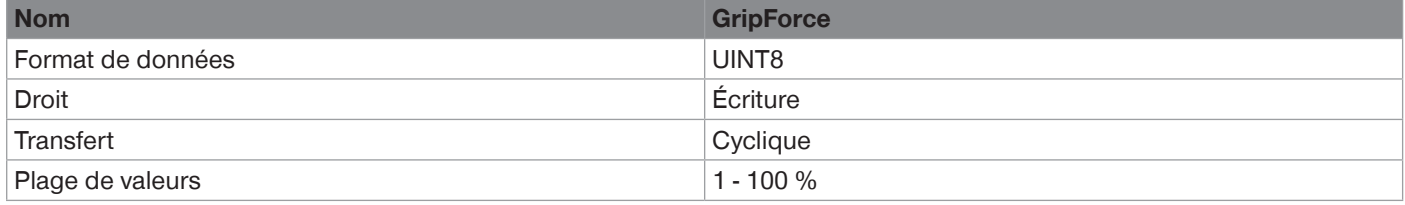

#### **REMARQUE**

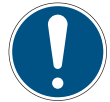

**Dommages matériels et dysfonctionnement en cas de non-respect**

Les produits GEH6000IL-03 et GED6000IL-03 offrent jusqu'à 130 % de force de préhension possible. Le produit bascule alors sur un courant de crête maximal autorisé plus élevé.

 $\Rightarrow$  En fonction de la forme des mors de préhension, le produit peut se coincer.

#### **11.4.7 DriveVelocity**

Le produit peut fonctionner à différentes vitesses de déplacement pour un déroulement optimisé du processus.

Ce paramètre détermine dans le PositionProfile la vitesse de déplacement du produit dans les deux sens.

Dans les autres modes, il détermine toujours la vitesse de déplacement à partir de la pièce à usiner.

En mode PrePosition-ForceProfile, il détermine la vitesse de déplacement jusqu'à la position de basculement.

La vitesse de positionnement est indiquée en pourcentage (1...100 %). Le produit convertit ces données à sa vitesse de déplacement maximale.

## **INFORMATION**

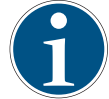

Exemple :

Pour régler une vitesse de déplacement de 75 %, il faut transférer une valeur de 75 (DriveVelocity=75).

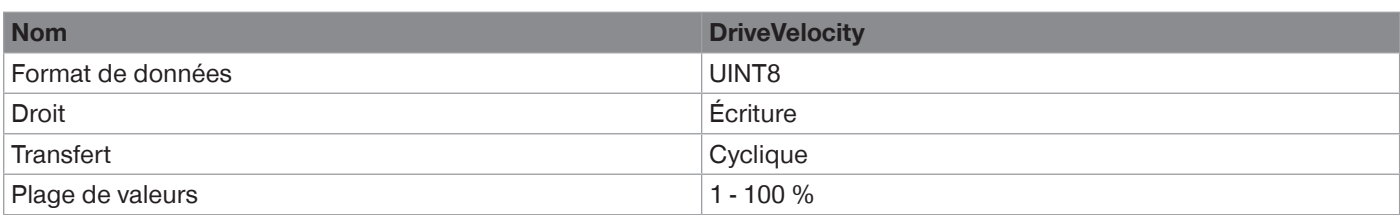

#### **11.4.8 BasePosition**

La BasePosition définit la position cible dans le sens MoveToBase et doit toujours être inférieure à la ShiftPosition.

Le produit la vérifie et affiche un message d'erreur le cas échéant.

Si la position actuelle du produit se trouve dans la plage de tolérance autour de la BasePosition, le bit 8 est activé dans le StatusWord.

Cette position peut également être dépassée.

► Choisissez la distance par rapport à la butée de fin de course mécanique en conséquence.

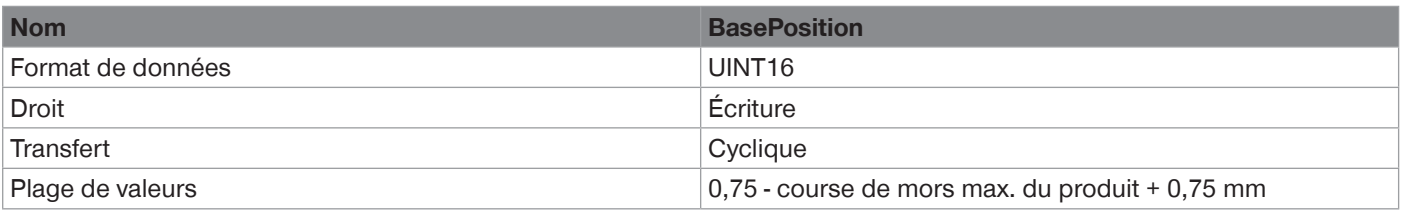

<span id="page-27-0"></span>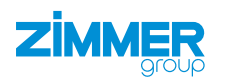

## **11.4.9 ShiftPosition**

La ShiftPosition doit toujours être supérieure à la BasePosition et inférieure à la WorkPosition.

Le produit la vérifie et affiche un message d'erreur le cas échéant.

La saisie s'effectue à une échelle de 1/100 mm (exemple : 1000 = 10 mm).

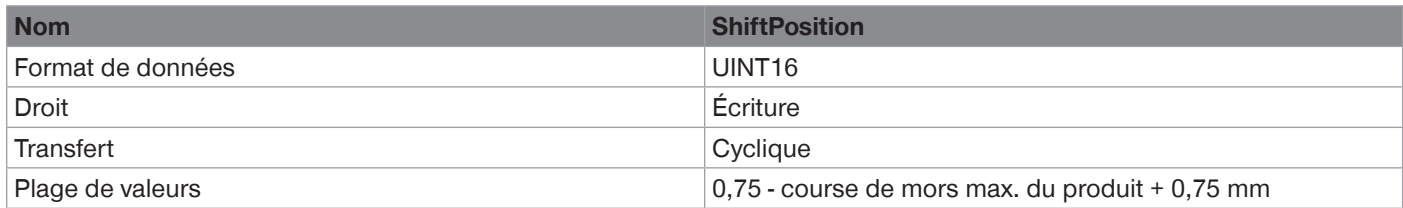

#### **11.4.10 TeachPosition**

La TeachPosition définit la position théorique de la pièce à usiner et elle peut être utilisée en option.

Si la position actuelle du produit se trouve dans la plage de tolérance autour de la TeachPosition, le bit 9 est activé dans Status.

La taille de la plage de tolérance est définie avec le paramètre PositionTolerance. La saisie s'effectue à une échelle de 1/100 mm (exemple : 1500 = 15 mm).

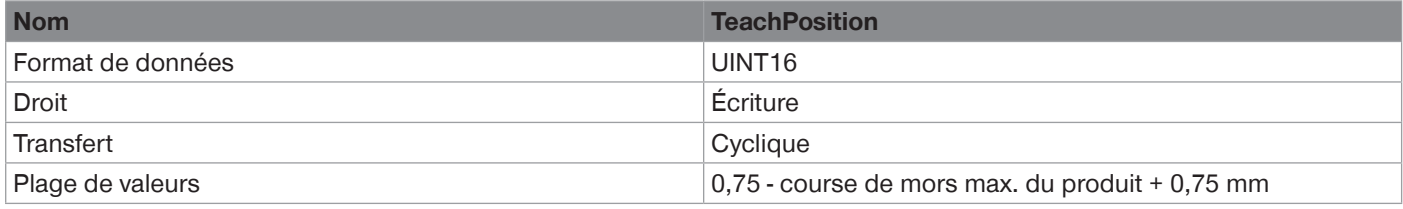

## **11.4.11 WorkPosition**

La WorkPosition définit le parcours de déplacement maximal du produit. Elle doit être supérieure à la ShiftPosition.

Si la position actuelle du produit se trouve dans la plage de tolérance autour de la WorkPosition, le bit 10 est activé dans Status.

Dans le PositionProfile, cette position est abordée avec précision, car le produit est en mode positionnement.

Dans les DeviceMode 60 et 80, le produit est stoppé à partir de cette position. Le produit dépasse la WorkPosition. En fonction de la vitesse de déplacement et des dimensions des mors de préhension, 2 mm maximum.

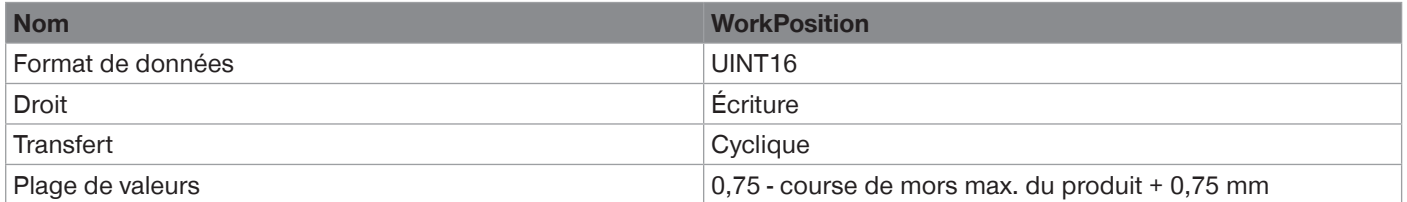

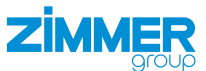

## <span id="page-28-0"></span>**Sorties : données de processus du produit vers le maître IO-Link**

## **11.4.12 StatusWord**

Structure du StatusWord :

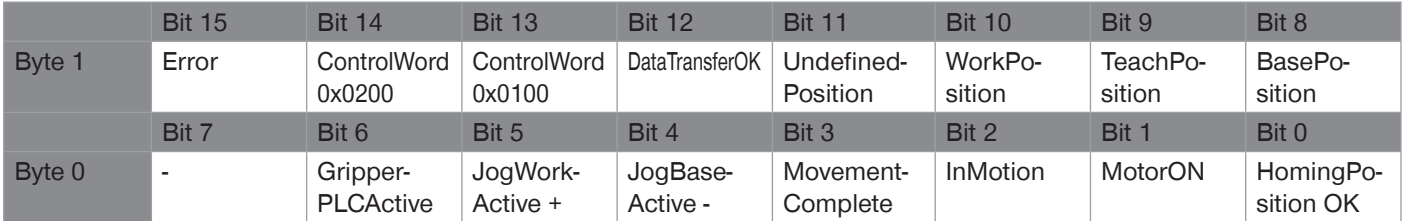

#### **Bit 0: HomingPosition OK**

le produit a une référence. Ce bit est impératif. Si la mise en référence est sur FALSE, il faut effectuer une mise en référence, voir chapitre « Référencement par Homing ».

#### **Bit 1: MotorON**

Ce bit passe à TRUE lorsque le moteur est sous tension.

#### **Bit 2: InMotion**

Ce bit est actif pendant le déplacement.

#### **Bit 3: MovementComplete**

Ce bit est actif après le déplacement.

## **Bit 4: JogBaseActive -**

Retour d'information pendant le déplacement Jog vers la BasePosition.

## **Bit 5: JogWorkActive +**

Retour d'information pendant le déplacement Jog vers la WorkPosition.

## **Bit 6: GripperPLCActive**

Actif dès que le produit est démarré après le démarrage à froid. Ce bit peut être utilisé pour contrôler un Byte-Swap.

#### **Bit 8: BasePosition**

Actif lorsque le produit se trouve en BasePosition.

#### **Bit 9: TeachPosition**

Actif lorsque le produit se trouve en TeachPosition.

## **Bit 10: WorkPosition**

Actif lorsque le produit se trouve en WorkPosition.

<span id="page-29-0"></span>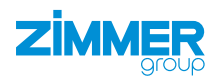

## **Bit 11: UndefinedPosition**

Active lorsque le produit ne se trouve pas en TeachPosition, WorkPosition ou BasePosition.

### **Bit 12: DataTransferOK**

Ce bit est utilisé pour le transfert de données avec le Handshake. Actif dès que les données du produit ont été reprises par ControlWord 1 (décimal) dans le produit.

#### **Bit 13: ControlWord 0x0100**

Ce bit est un indicateur de direction. Actif lorsque la dernière commande a été effectuée en direction de BasePosition.

#### **Bit 14: ControlWord 0x0200**

Ce bit est un indicateur de direction. Actif lorsque la dernière commande a été effectuée en direction de WorkPosition.

### **Bit 15: Error**

Actif lorsque le produit affiche une erreur. Le message d'erreur peut ensuite être déterminé par diagnostic.

#### **11.4.13 Diagnosis**

La valeur renvoyée par le diagnostic correspond au code d'erreur (voir chapitre « Diagnostic d'erreurs »).

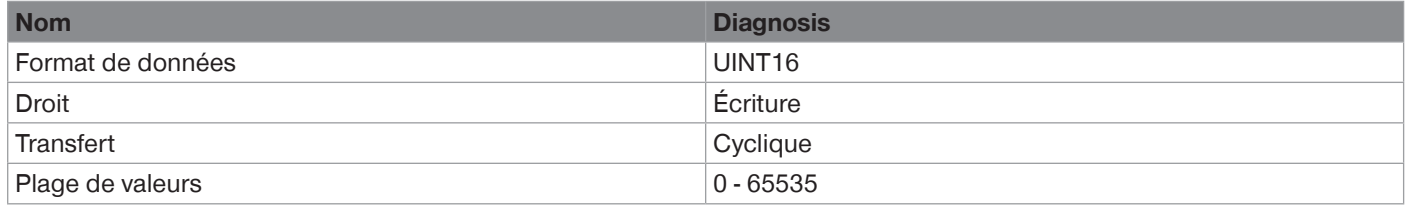

## **11.4.14 ActualPosition**

ActualPosition correspond à la position actuelle des mors de préhension sur la course totale.

La valeur est indiquée avec une résolution de 0,01 mm.

Les valeurs peuvent bouger entre la BasePosition (valeurs minimales) et la WorkPosition (valeurs maximales). Avec le système de mesure de la course utilisé, il est possible d'atteindre une précision de la position de +/- 0,05 mm.

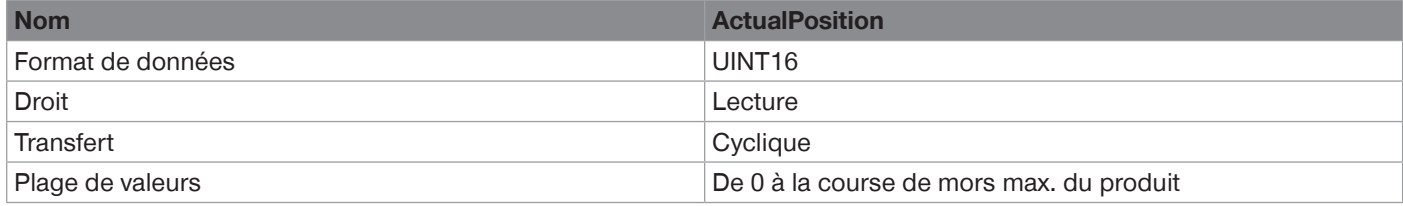

## **INFORMATION**

- Utiliser le StatusWord pour vérifier si une pièce à usiner a été correctement saisie.
- La résolution de la mesure de position est de 0,01 mm.
	- La précision de la mesure de position est de 0,1 mm.
	- ► Tenez compte des variations autour de la valeur exacte lorsque vous utilisez ActualPosition pour détecter la pièce à usiner.

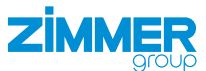

## <span id="page-30-0"></span>**11.5 Démarrage à froid**

Pour un fonctionnement conforme, Zimmer GmbH recommande une alimentation séparée des actionneurs et des capteurs. L'alimentation des capteurs doit d'abord être activée.

Dès que le produit communique avec l'API, l'alimentation des actionneurs peut être activée. Selon l'application, l'activation simultanée des deux tensions est possible.

## **INFORMATION**

Si l'alimentation des capteurs est séparée, le signal C/Q (IO-Link) doit également être séparé.

#### **11.6 Parcours de déplacement minimal**

Le produit a besoin d'un certain parcours de déplacement minimal pour générer la pleine force de préhension lors de l'approche de la position souhaitée.

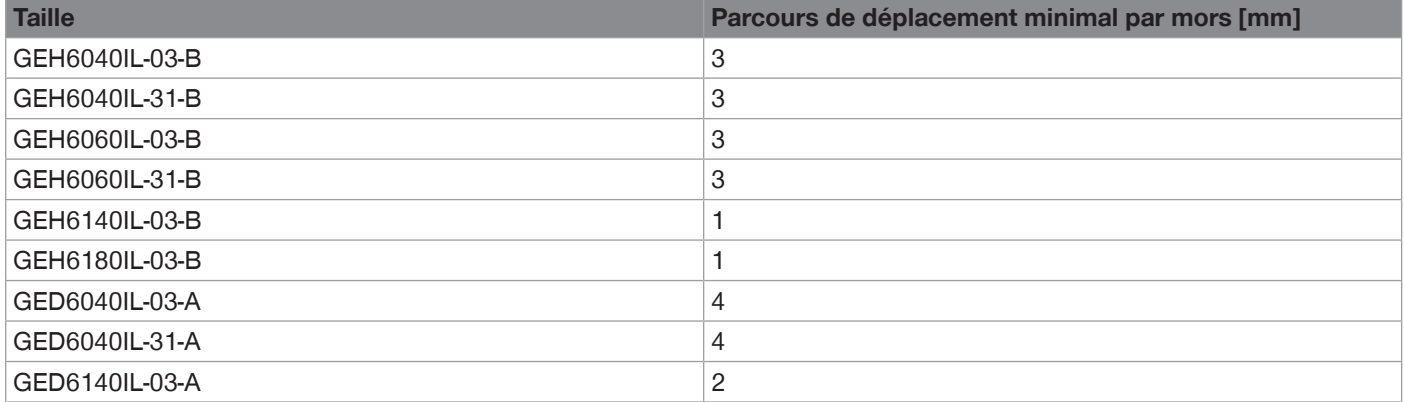

<span id="page-31-0"></span>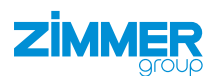

## **11.7 Référencement par Homing**

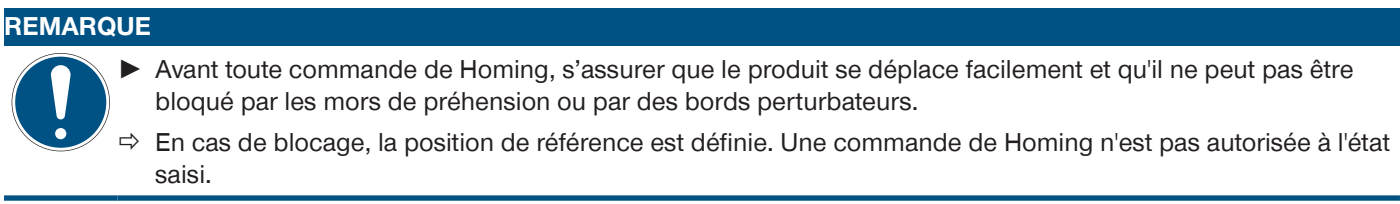

Différents ordres de Homing sont disponibles.

## **REMARQUE**

Les DeviceMode 16 et 17 ne sont pas valables pour les produits avec mors de sécurité.

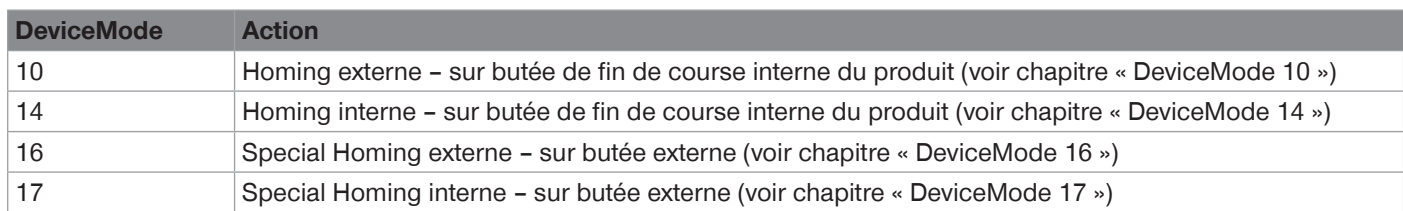

Le produit a atteint sa position zéro lorsque les mors de préhension se trouvent sur la position représentée lors du référencement (Homing DeviceMode 10).

Selon la taille, les mors de préhension se déplacent légèrement au-delà du bord du boîtier de la pince lors du référencement (Homing).

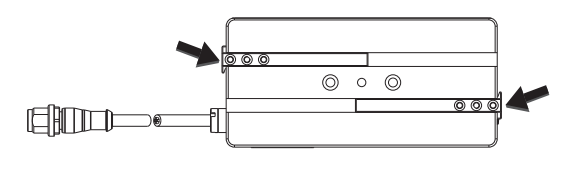

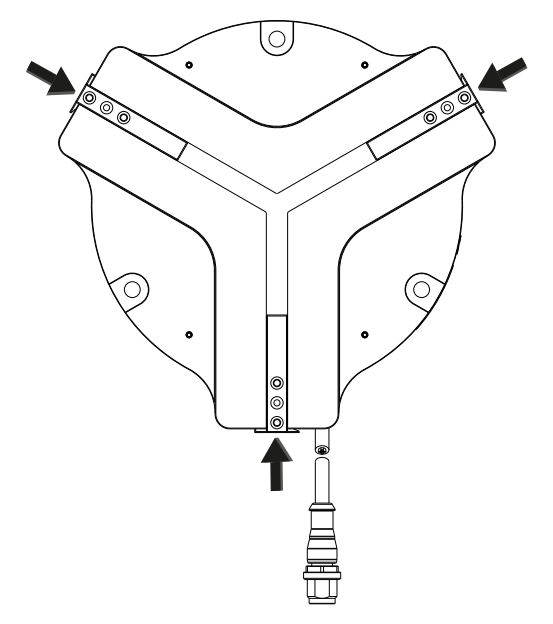

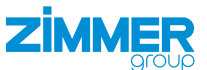

#### <span id="page-32-0"></span>**11.7.1 DeviceMode 10**

- ► Affecter le DeviceMode 10.
- Transférer cette valeur au produit à l'aide du Handshake.
	- Le moteur peut être éteint ou allumé.

#### **AVERTISSEMENT**

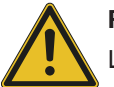

**Risque de blessure en cas de mouvements incontrôlés**

- Le transfert de la valeur permet de déplacer le produit.
- ► Ce faisant, toujours respecter une distance de sécurité suffisante.
- ► Éviter tout contact avec la zone de travail du produit.
- $\Rightarrow$  Les mors de préhension se déplacent vers l'extérieur à faible vitesse jusqu'à ce qu'ils rencontrent les butées de fin de course mécaniques internes.
- $\Rightarrow$  Si les mors de préhension rencontrent une résistance, ils s'arrêtent à cet endroit.
- $\Rightarrow$  La valeur ActualPosition est alors référencée sur « 0 ».
- $\Rightarrow$  Le moteur est allumé.

## **INFORMATION**

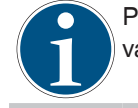

Pour les produits des variantes GEH6xxxIL-31-B et GED6xxxIL-31-A, cette position peut également prendre une valeur supérieure à « 0 » après le Homing.

#### **11.7.2 DeviceMode 14**

- ► Affecter le DeviceMode 14.
- Transférer cette valeur au produit à l'aide du Handshake.
	- Le moteur peut être éteint ou allumé.

#### **AVERTISSEMENT**

**Risque de blessure en cas de mouvements incontrôlés**

- Le transfert de la valeur permet de déplacer le produit.
- ► Ce faisant, toujours respecter une distance de sécurité suffisante.
- ► Éviter tout contact avec la zone de travail du produit.
- $\Rightarrow$  Les mors de préhension se déplacent vers l'intérieur à faible vitesse jusqu'à ce qu'ils rencontrent les butées de fin de course mécaniques internes.
- $\Rightarrow$  Si les mors de préhension rencontrent une résistance, ils s'arrêtent à cet endroit.
- $\Rightarrow$  Dans ce cas, ActualPosition fait référence à la course maximale des mors du produit.
- $\Rightarrow$  Le moteur est allumé.

#### **INFORMATION**

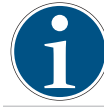

Pour les produits des variantes GEH6xxxIL-31-B et GED6xxxIL-31-A, la ActualPosition peut être inférieure à la position maximale après le Homing.

<span id="page-33-0"></span>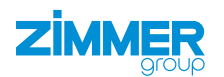

## **11.7.3 DeviceMode 16**

### **AVERTISSEMENT**

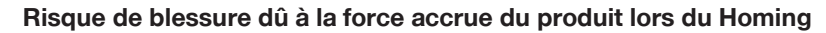

- Avec le DeviceMode 16, la force du produit est très élevée pendant la mise en référence.
- ► S'assurer qu'une butée externe est installée dans la machine ou l'installation dans laquelle le produit est monté.
- $\Rightarrow$  Usure plus importante si la butée de fin de course interne du produit est utilisée.
- ► Régler la DriveVelocity sur une valeur faible avant de lancer le homing.
	- Recommandation : DriveVelocity **10**
	- ► Augmenter la valeur si une force plus importante est nécessaire pour le Homing.
- ► Affecter le DeviceMode 3.
- ► Transférer cette valeur au produit à l'aide du ControlWord 1.
- $\Rightarrow$  Le moteur est allumé.
- ► Transférer les valeurs suivantes.

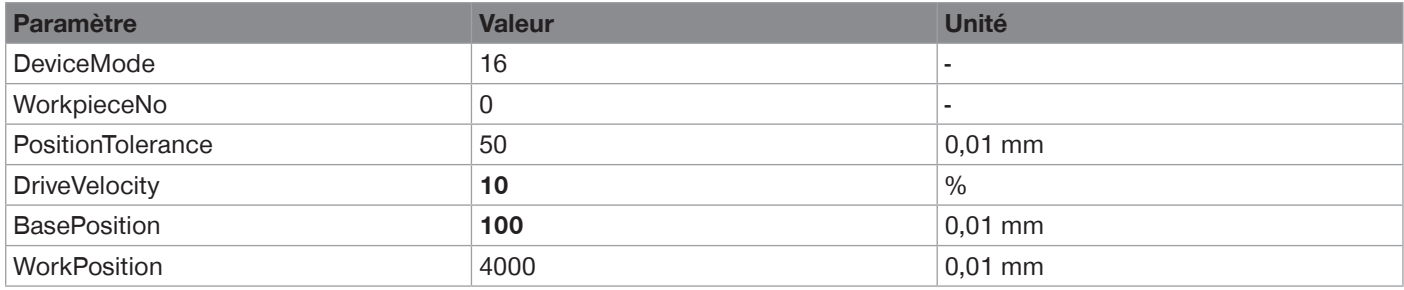

- ► Transférer les paramètres au produit à l'aide d'un Handshake.
	- ControlWord 1
	- La BasePosition ne doit pas être inférieure à 75.
- $\Rightarrow$  Les mors de préhension se déplacent vers l'extérieur jusqu'à ce qu'ils rencontrent les butées de fin de course mécaniques internes.
	- $\Rightarrow$  Une fois les butées de fin de course mécaniques atteintes, le produit reprend la valeur de la BasePosition comme nouvelle ActualPosition.
- Ö Par exemple, la nouvelle ActualPosition **100** (voir tableau).
- $\Rightarrow$  Après le Homing, le moteur est éteint.
	- ► Allumer le moteur à l'aide du DeviceMode 3 et du Handshake.
	- ► Passer au propre profil de déplacement.
	- ► Démarrer l'opération.
- $\Rightarrow$  Le produit émet le DiagnoseWord 0x0000 en guise de réponse.
- $\Rightarrow$  Le produit est prêt.

## **AVERTISSEMENT**

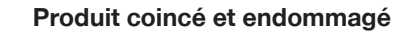

Étant donné que la ActualPosition possède un offset dans ce DeviceMode, le produit ne connaît pas la position de la butée de fin de course interne.

 $\Rightarrow$  Cela peut entraîner un déplacement à grande vitesse contre la butée de fin de course interne, ce qui risque de coincer et d'endommager le produit.

#### **INFORMATION**

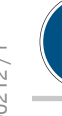

Pour les produits des variantes GEH6xxxIL-31-B et GED6xxxIL-31-A, la ActualPosition peut être supérieure à la BasePosition spécifiée après le Homing.

FR / 18/01/2024

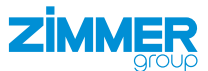

## <span id="page-34-0"></span>**11.7.4 DeviceMode 17**

**AVERTISSEMENT**

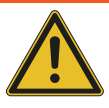

**Risque de blessure dû à la force accrue du produit lors du Homing**

- Avec le DeviceMode 17, la force du produit est très élevée pendant la mise en référence.
- ► S'assurer qu'une butée externe est installée dans la machine ou l'installation dans laquelle le produit est monté.
- $\Rightarrow$  Usure plus importante si la butée de fin de course interne du produit est utilisée.
- ► Régler la DriveVelocity sur une valeur faible avant de lancer le homing.
	- Recommandation : DriveVelocity **10**
	- ► Augmenter la valeur si une force plus importante est nécessaire pour le Homing.
- ► Affecter le DeviceMode 3.
- ► Transférer cette valeur au produit à l'aide du ControlWord 1.
- $\Rightarrow$  Le moteur est allumé.
- ► Transférer les valeurs suivantes.

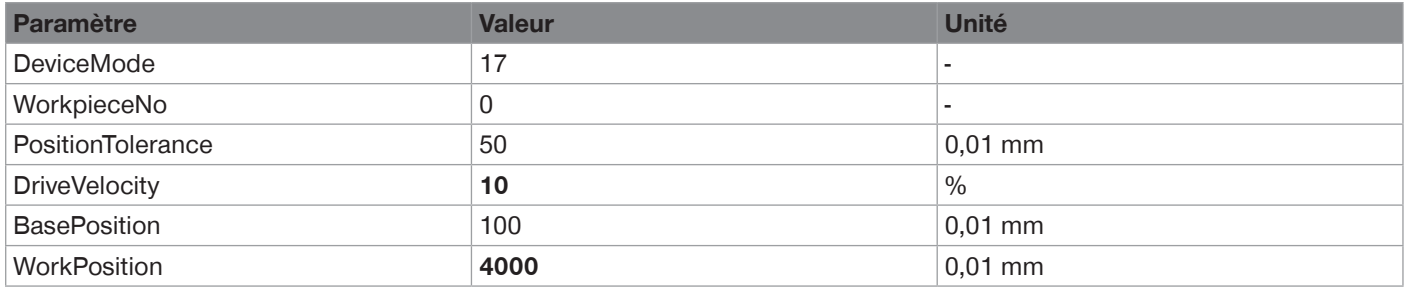

- ► Transférer les paramètres au produit à l'aide d'un Handshake.
	- ControlWord 1
	- La WorkPosition ne doit pas être supérieure à la position maximale.
- Ö Les mors de préhension se déplacent vers l'intérieur jusqu'à ce qu'ils soient stoppés par une butée externe ou par la position maximale des mors.
	- $\Rightarrow$  Le produit reprend la valeur de la WorkPosition comme nouvelle ActualPosition.
- Ö Par exemple, la nouvelle ActualPosition **4000** (voir tableau).
- $\Rightarrow$  Après le Homing, le moteur est éteint.
	- ► Allumer le moteur à l'aide du DeviceMode 3 et du Handshake.
	- ► Passer au propre profil de déplacement.
	- ► Démarrer l'opération.
- $\Rightarrow$  Le produit émet le DiagnoseWord 0x0000 en guise de réponse.
- $\Rightarrow$  Le produit est prêt.

#### **AVERTISSEMENT**

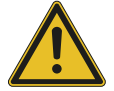

#### **Produit coincé et endommagé**

Étant donné que la ActualPosition possède un offset dans ce DeviceMode, le produit ne connaît pas la position de la butée de fin de course interne.

 $\Rightarrow$  Cela peut entraîner un déplacement à grande vitesse contre la butée de fin de course interne, ce qui risque de coincer et d'endommager le produit.

#### **INFORMATION**

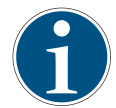

Pour les produits des variantes GEH6xxxIL-31-B et GED6xxxIL-31-A, la ActualPosition peut être inférieure à la WorkPosition spécifiée après le Homing.

<span id="page-35-0"></span>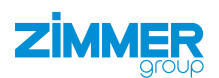

## **11.8 Profils de déplacement GEH6xxxIL-03-B/GED6xxxIL-03-A**

Différents modes de fonctionnement sont disponibles pour les produits avec auto-maintien.

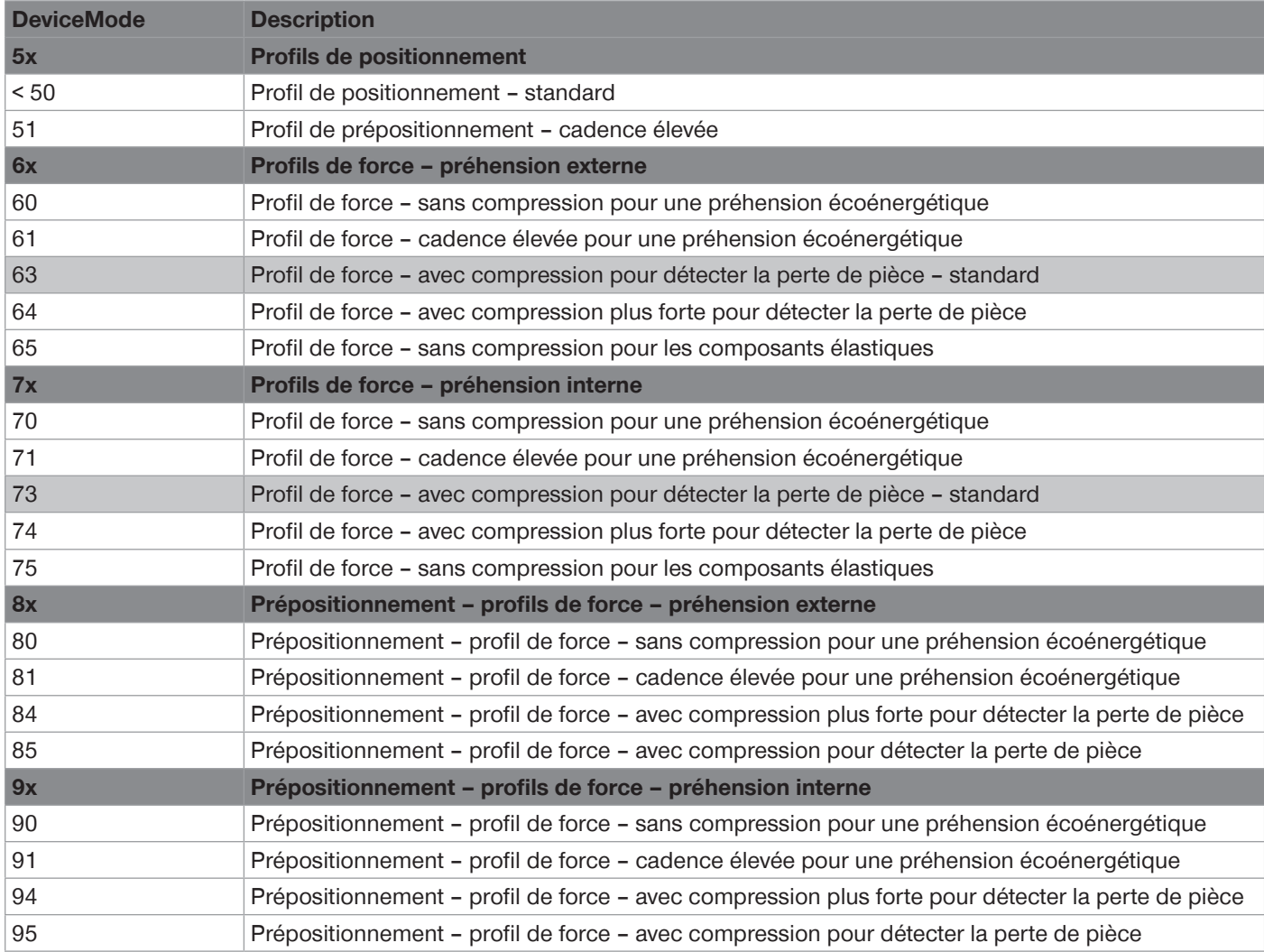
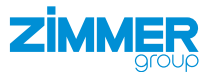

#### **11.8.1 Profils de positionnement**

Les modes 50 et 51 peuvent être utilisés pour positionner le produit ou pour la préhension par mors de forme.

La vitesse de déplacement est réglée grâce au paramètre DriveVelocity.

Les paramètres TeachPosition et ShiftPosition n'ont pas d'importance dans ce mode, car c'est toujours la BasePosition ou la WorkPosition qui est atteinte avec précision.

Si le produit rencontre un obstacle dans ce mode, le mouvement est interrompu.

Le produit peut à nouveau être déplacé de l'obstacle vers sa position initiale si la commande est basculée dans le ControlWord.

Aucune force de préhension définie ne peut être générée dans ce mode. Ainsi, une préhension par adhérence n'est pas autorisée avec ce mode.

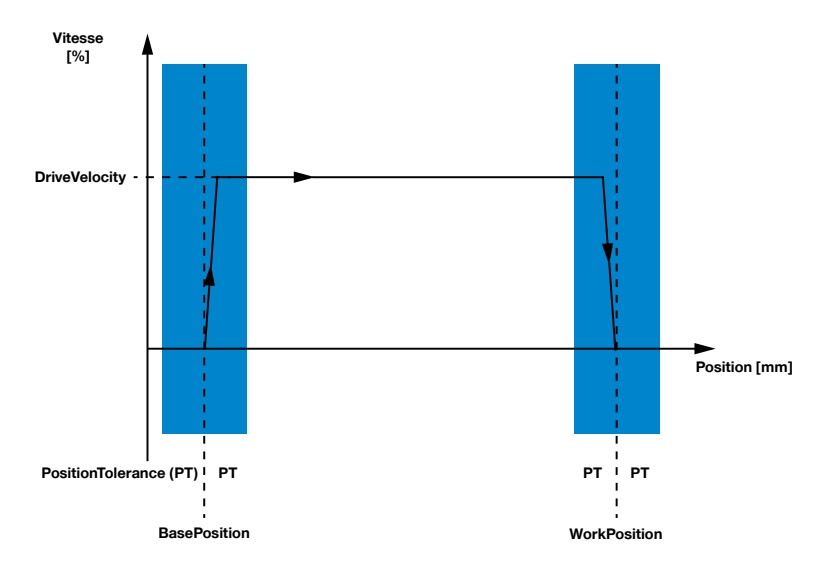

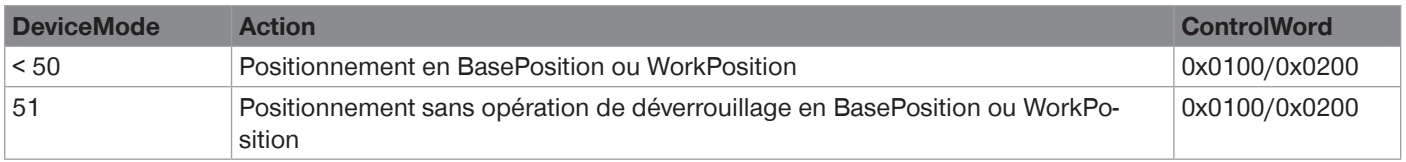

### **Profil de positionnement 50 – standard**

Les commandes de déplacement dans ControlWord déclenchent un mouvement avec DriveVelocity dans la direction correspondante.

### **Profil de positionnement 51 – cadence élevée**

Comme le mode 50, sans processus de déverrouillage au début du mouvement de préhension. Cela a pour effet de réduire le temps de réaction.

- ► Veiller à ce qu'aucune force de préhension n'agisse sur les mors de préhension.
- $\Rightarrow$  Cela pourrait interrompre le mouvement.

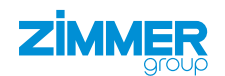

### **11.8.2 Profils de force**

Les groupes de modes 60 et 70 peuvent être utilisés pour la préhension par adhérence.

La force de préhension est établie par la vitesse de déplacement du produit et le courant du moteur. Le produit calcule automatiquement la GripVelocity nécessaire à partir du paramètre GripForce.

Lors de la saisie d'une pièce à usiner, un verrouillage mécanique est déclenché, ce qui permet de maintenir la pièce à usiner sans énergie. Pour libérer le verrouillage, il faut exécuter un processus de déverrouillage.

Pour déverrouiller le produit, il doit être déplacé avec DriveVelocity en direction de la position de repos. Le produit passe alors en configuration de positionnement.

L'illustration montre la préhension externe à l'exemple du groupe de modes 60. Pour le groupe de modes 70, la BasePosition et la WorkPosition sont inversées.

L'illustration montre la préhension externe à l'exemple du groupe de modes 60. Pour le groupe de modes 70, la BasePosition et la WorkPosition sont inversées.

# **WorkPosition Vitesse [%] GripVelocity (calculée) Bas Position [mm] PositionTolerance (PT) PT PT PT PT PT Position L'ouverture**

**Préhension en direction de la WorkPosition** 

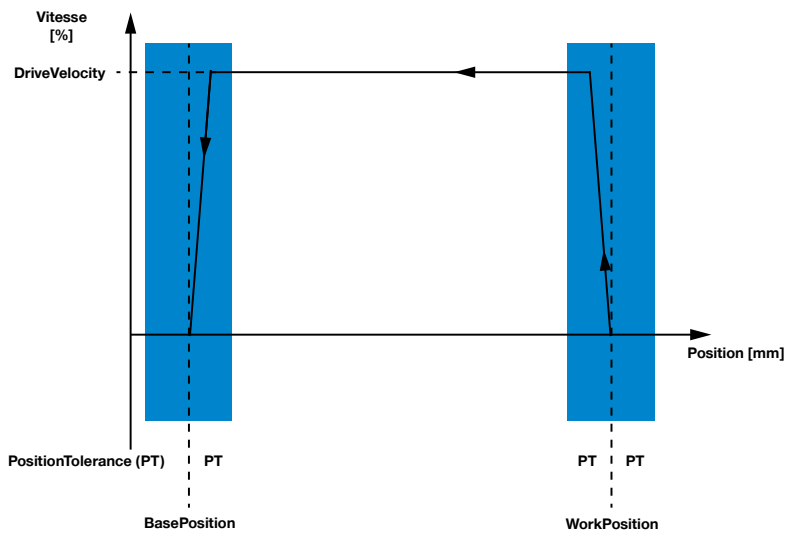

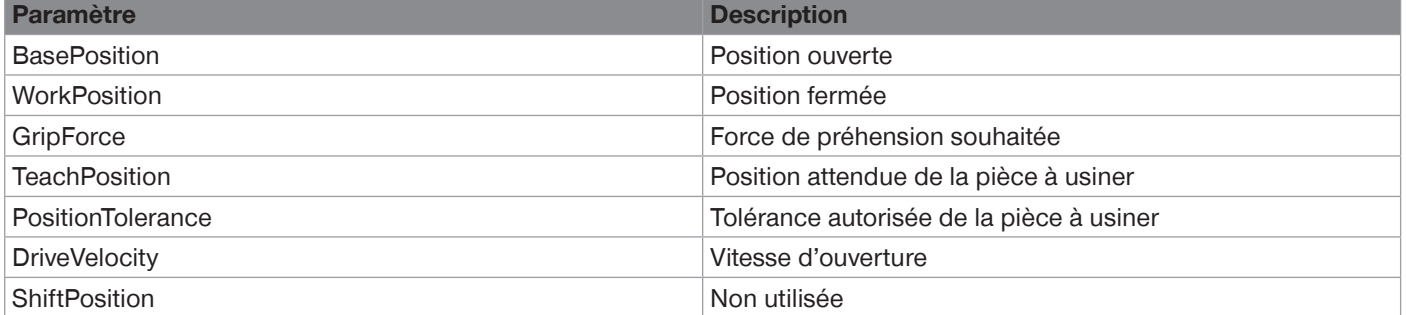

La direction dans laquelle la pièce à usiner est saisie est déterminée par le profil de déplacement :

• Préhension externe : Groupe de profil de déplacement 60

• Préhension interne : Groupe de profil de déplacement 70

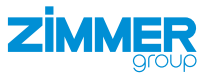

### **11.8.2.1 Groupe de profil de force 60 – préhension externe**

Dans le groupe de modes 60, le produit se déplace dans le ForceProfile avec le ControlWord 0x0200 de la BasePosition vers la WorkPosition sur la pièce à usiner.

La pièce à usiner est saisie et la force de préhension réglée est établie. L'auto-maintien est automatiquement activé. Pour le libérer, il faut exécuter un processus de déverrouillage.

Si aucune pièce à usiner n'a été saisie lors de l'opération de préhension, le produit continue à se déplacer jusqu'à la WorkPosition et est ensuite freiné. Le produit passe derrière la position réglée avant de faire demi-tour et de s'arrêter sur la WorkPosition. Les pièces à usiner peuvent ainsi être saisies en toute sécurité jusqu'à la WorkPosition.

Le ControlWord 0x0100 est utilisé pour ouvrir le produit. Le produit se déplace automatiquement dans le PositionProfile vers la BasePosition.

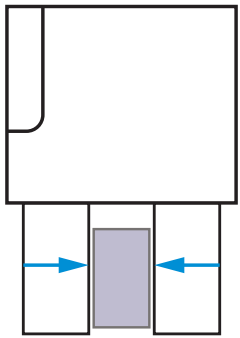

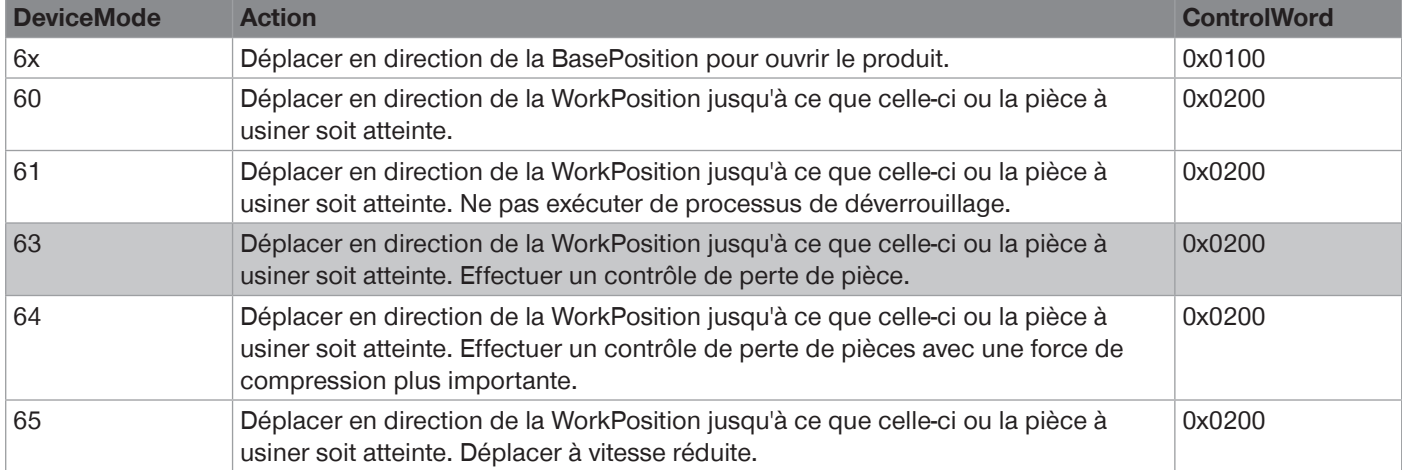

#### **Profil de force 60 – sans compression pour une préhension écoénergétique**

Avant de commencer le mouvement, un processus de déverrouillage est effectué pour libérer le produit. Ensuite, le produit se déplace vers la pièce à usiner. En cas de contact entre le produit et la pièce à usiner, une augmentation de la tension est détectée et la force de préhension est établie. L'auto-maintien se déclenche automatiquement et le moteur est pratiquement mis hors tension.

Si la pièce à usiner se détache de la pince, les mors de préhension ne sont pas suivis et la perte de la pièce n'est pas détectée.

 $\Rightarrow$  Mode économie d'énergie recommandé

### **Profil de force 61 – cadence élevée pour une préhension écoénergétique**

Comme le mode 60, sans le processus de déverrouillage au début du mouvement de préhension et avec démarrage immédiat du mouvement. Cela a pour effet de réduire le temps de réaction lors du déplacement vers la WorkPosition.

► S'assurer qu'aucune force externe n'agit sur les mors de préhension en BasePosition.

#### **Profil de force 63 – avec compression pour détecter la perte de pièce**

Similaire au profil de force 60, mais dans ce mode, le moteur est alimenté en permanence après la préhension de la pièce à usiner. Après la préhension, le bit TeachPosition passe sur TRUE. En cas de perte de pièce, cela permet de poursuivre le déplacement vers la WorkPosition. Le détecteur de la WorkPosition permet de détecter la perte de pièce.

 $\Rightarrow$  Mode de fonctionnement standard recommandé

### **Profil de force 64 – avec compression plus forte pour détecter la perte de pièce**

Similaire au profil de force 63, mais avec une alimentation plus forte du moteur. Cela augmente la force de compression, mais l'échauffement de la pince et la consommation d'énergie augmentent.

### **Profil de force 65 – sans compression pour les composants élastiques**

Similaire au profil de force 60, mais avec une vitesse de déplacement plus faible du produit, car la majeure partie de la force de préhension est générée par le courant du moteur. En raison de l'énergie cinétique plus faible, la force nominale totale n'est plus générée lors du mouvement. La force de préhension générée dépend de l'élasticité de la pièce à usiner.

 $\Rightarrow$  Mode recommandé pour les pièces à usiner élastiques

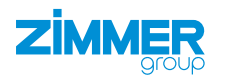

### **11.8.2.2 Groupe de profil de force 70 – préhension interne**

Dans le groupe de modes 70, le produit se déplace dans le ForceProfile avec le ControlWord 0x0100 de la WorkPosition vers la BasePosition sur la pièce à usiner.

La pièce à usiner est saisie et la force de préhension réglée est établie. L'auto-maintien est automatiquement activé. Pour le libérer, il faut exécuter un processus de déverrouillage.

Si aucune pièce à usiner n'a été saisie lors de l'opération de préhension, le produit continue à se déplacer jusqu'à la BasePosition et est ensuite freiné. Le produit passe derrière la position réglée avant de faire demi-tour et de s'arrêter sur la BasePosition. Les pièces à usiner peuvent ainsi être saisies en toute sécurité jusqu'à la BasePosition.

Le ControlWord 0x0200 est utilisé pour ouvrir le produit. Le produit se déplace automatiquement vers la WorkPosition dans le PositionProfil.

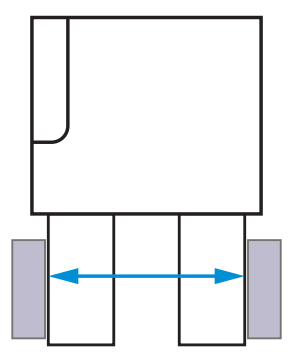

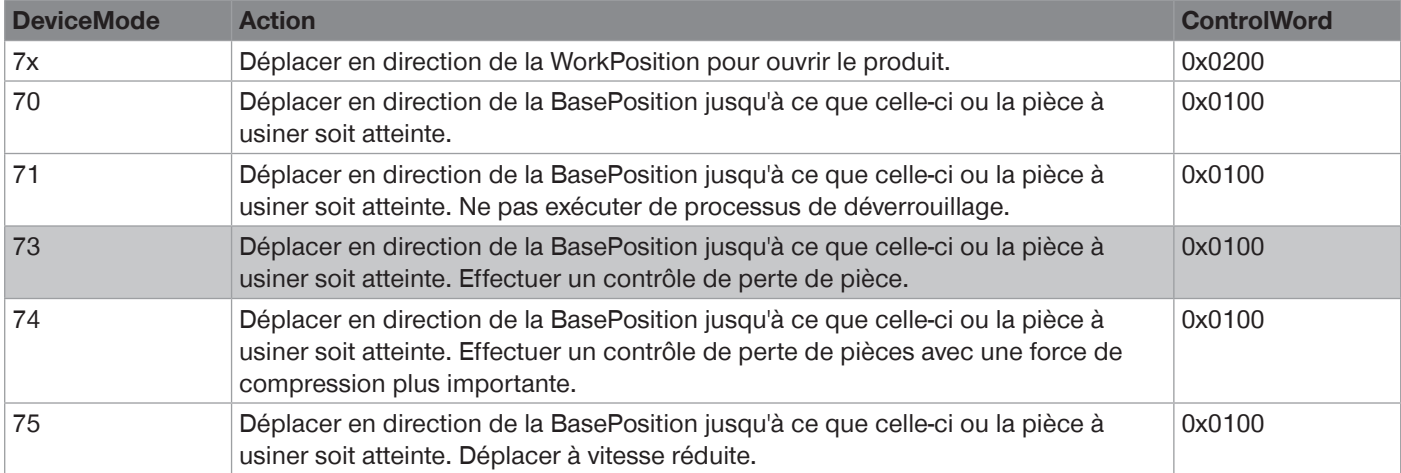

### **Profil de force 70 – sans compression pour une préhension écoénergétique**

Au démarrage du mouvement, un processus de déverrouillage est effectué pour libérer le produit. Ensuite, le produit se déplace vers la pièce à usiner. En cas de contact entre le produit et la pièce à usiner, une augmentation de la tension est détectée et la force de préhension est établie. L'auto-maintien se déclenche automatiquement et le moteur est pratiquement mis hors tension.

Si la pièce à usiner se détache de la pince, les mors de préhension ne sont pas suivis et la perte de la pièce n'est pas détectée.

 $\Rightarrow$  Mode économie d'énergie recommandé

### **Profil de force 71 – cadence élevée pour une préhension écoénergétique**

Comme le mode 70, sans le processus de déverrouillage au début du mouvement de préhension et avec démarrage immédiat du mouvement. Cela a pour effet de réduire le temps de réaction lors du déplacement vers la BasePosition.

► S'assurer qu'aucune force externe n'agit sur les mors de préhension en WorkPosition.

#### **Profil de force 73 – avec compression pour détecter la perte de pièce**

Similaire au profil de force 70, mais dans ce mode, le moteur est alimenté en permanence après la préhension de la pièce à usiner. Après la préhension, le bit TeachPosition passe sur TRUE. En cas de perte de pièce, cela permet de poursuivre le déplacement vers la BasePosition. Le détecteur de la BasePosition permet de détecter la perte de pièce.

 $\Rightarrow$  Mode de fonctionnement standard recommandé

### **Profil de force 74 – avec compression plus forte pour détecter la perte de pièce**

Similaire au profil de force 73, mais avec une alimentation plus forte du moteur. Cela augmente la force de compression, mais l'échauffement de la pince et la consommation d'énergie augmentent.

### **Profil de force 75 – sans compression pour les composants élastiques**

Similaire au profil de force 70, mais avec une vitesse de déplacement plus faible du produit, car la majeure partie de la force de préhension est générée par le courant du moteur. En raison de l'énergie cinétique plus faible, la force nominale totale n'est plus générée lors du mouvement. La force de préhension générée dépend de l'élasticité de la pièce à usiner.

 $\Rightarrow$  Mode recommandé pour les pièces à usiner élastiques

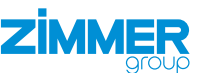

#### **11.8.2.3 Prépositionnement des profils de force**

Un prépositionnement est utilisé pour les groupes de modes 80 et 90. Ces derniers sont particulièrement adaptés à la préhension optimisée en temps avec de longues courses suivies d'une préhension par adhérence.

La force de préhension est établie par la vitesse de déplacement du produit et le courant du moteur. Le produit calcule automatiquement la GripVelocity nécessaire à partir du paramètre GripForce.

Lors de la saisie d'une pièce à usiner, un verrouillage mécanique est déclenché, ce qui permet de maintenir la pièce à usiner sans énergie. Pour libérer le verrouillage, il faut exécuter un processus de déverrouillage.

Pour déverrouiller le produit, il doit être déplacé avec DriveVelocity en direction de la position de repos. Le produit passe alors en configuration de positionnement.

L'illustration montre la préhension externe à l'exemple du groupe de modes 80. Pour le groupe de modes 90, la BasePosition et la WorkPosition sont inversées.

L'illustration montre la préhension externe à l'exemple du groupe de modes 80. Pour le groupe de modes 90, la BasePosition et la WorkPosition sont inversées.

#### **Préhension en direction de la WorkPosition**

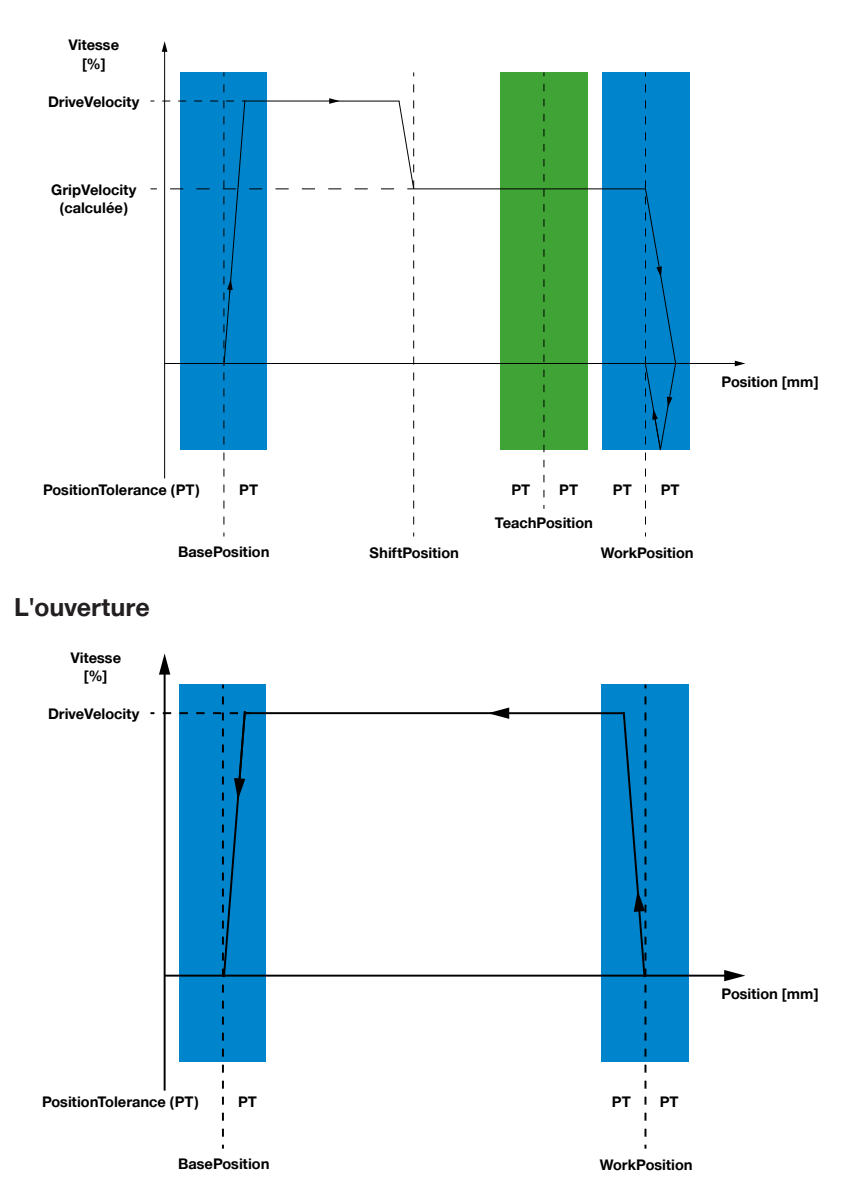

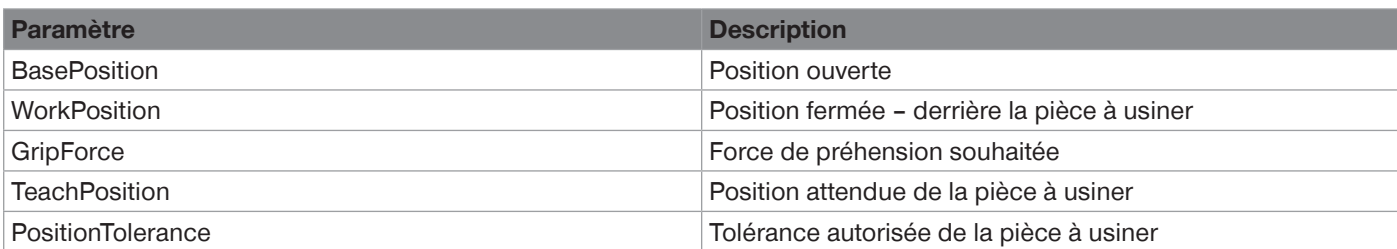

Puisque la préhension ne se fait que dans une seule direction, la direction opposée est automatiquement déplacée avec la configuration de positionnement.

La direction dans laquelle la pièce à usiner est saisie est déterminée par le profil de déplacement :

- Préhension externe : Groupe de profil de déplacement 80
- Préhension interne : Groupe de profil de déplacement 90

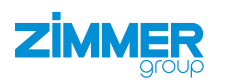

### **11.8.2.4 Prépositionnement du groupe de profil de force 80 – préhension externe**

Dans le groupe de modes 80, le produit se déplace avec le ControlWord 0x0200 dans le PositionProfile à la DriveVelocity vers la ShiftPosition. Ensuite, le produit se déplace dans le ForceProfil et Gripforce de la ShiftPosition vers la WorkPosition sur la pièce à usiner.

La pièce à usiner est saisie et la force de préhension réglée est établie. L'auto-maintien est automatiquement activé. Pour le libérer, il faut exécuter un processus de déverrouillage.

Si aucune pièce à usiner n'a été saisie lors de l'opération de préhension, le produit continue à se déplacer jusqu'à la WorkPosition et est ensuite freiné. Le produit passe derrière la position réglée avant de faire demi-tour et de s'arrêter sur la WorkPosition. Les pièces à usiner peuvent ainsi être saisies en toute sécurité jusqu'à la WorkPosition.

Le ControlWord 0x0100 est utilisé pour ouvrir le produit. Le produit se déplace automatiquement dans le PositionProfile vers la BasePosition.

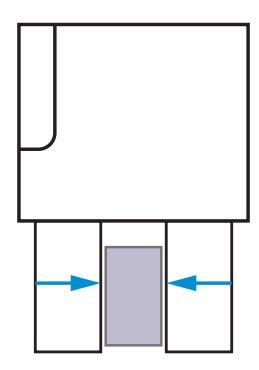

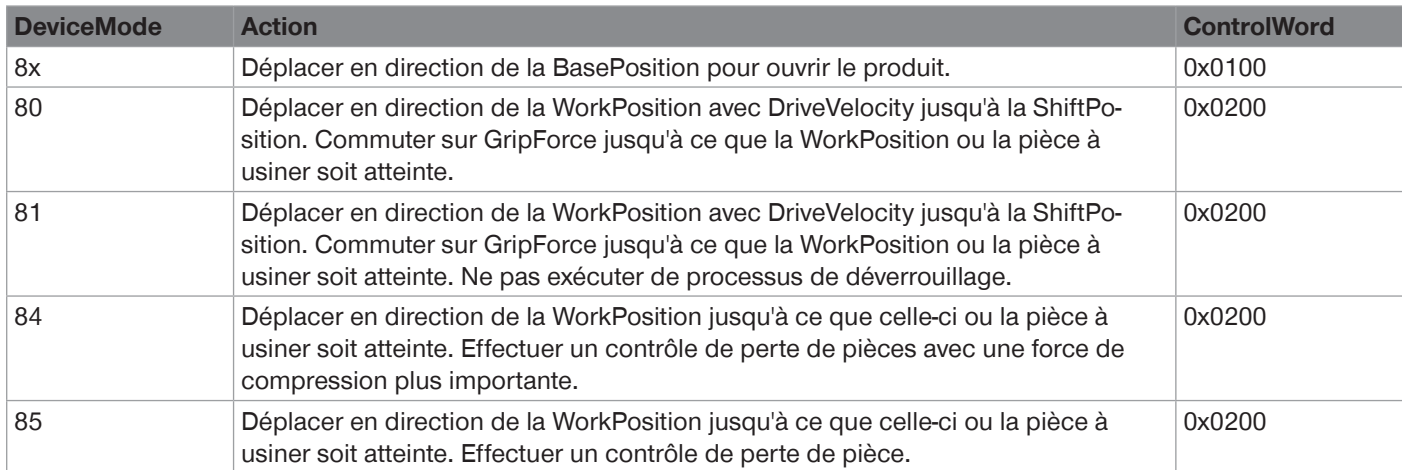

### **Prépositionnement profil de force 80 – sans compression pour une préhension écoénergétique**

Avant de commencer le mouvement, un processus de déverrouillage est effectué pour libérer le produit. Le mouvement commence avec le positionnement sur la ShiftPosition. Ce faisant, le déplacement est effectué à la vitesse réglée dans le paramètre DriveVelocity. Ensuite, le produit se déplace avec GripForce vers la pièce à usiner. En cas de contact entre le produit et la pièce à usiner, une augmentation de la tension est détectée et la force de préhension est établie. L'automaintien se déclenche automatiquement et le moteur est pratiquement mis hors tension. Cela permet une préhension écoénergétique.

Si la pièce à usiner se détache de la pince, les mors de préhension ne sont pas suivis et la perte de la pièce n'est pas détectée.

### **Prépositionnement – profil de force 81 – cadence élevée pour une préhension écoénergétique**

Comme le mode 80, sans le processus de déverrouillage au début du mouvement de préhension et avec démarrage immédiat du mouvement. Cela a pour effet de réduire le temps de réaction lors du déplacement vers la WorkPosition.

► S'assurer qu'aucune force n'agit sur les mors de préhension en BasePosition.

#### **Prépositionnement – profil de force 84 – avec compression plus forte pour détecter la perte de pièce**

Similaire au profil de force 85, mais avec une alimentation plus forte du moteur. Cela augmente la force de compression, mais l'échauffement de la pince et la consommation d'énergie augmentent.

### **Prépositionnement – profil de force 85 – avec compression pour détecter la perte de pièce**

Similaire au profil de force 80, mais dans ce mode, le moteur est alimenté en permanence après la préhension de la pièce à usiner. Si l'opération de préhension est réussie, le bit de la TeachPosition passe sur TRUE. En cas de perte de pièce, le produit continue à se déplacer jusqu'à la WorkPosition. Le détecteur de la WorkPosition permet de détecter la perte de pièce.

### **11.8.2.5 Prépositionnement groupe de profil de force 90 – préhension interne**

Dans le groupe de modes 90, le produit se déplace avec le ControlWord 0x0100 dans le PositionProfile à la DriveVelocity vers la ShiftPosition. Ensuite, le produit se déplace avec ForceProfil et Gripforce de la ShiftPosition vers la WorkPosition sur la pièce à usiner.

La pièce à usiner est saisie et la force de préhension réglée est établie. L'auto-maintien est automatiquement activé. Pour le libérer, il faut exécuter un processus de déverrouillage.

Si aucune pièce à usiner n'a été saisie lors de l'opération de préhension, le produit continue à se déplacer jusqu'à la BasePosition et est ensuite freiné. Le produit passe derrière la position réglée avant de faire demi-tour et de s'arrêter sur la BasePosition. Les pièces à usiner peuvent ainsi être saisies en toute sécurité jusqu'à la BasePosition.

Le ControlWord 0x0200 est utilisé pour ouvrir le produit. Le produit se déplace automatiquement vers la WorkPosition dans le PositionProfil.

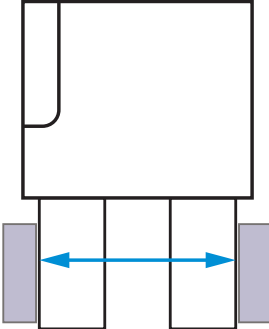

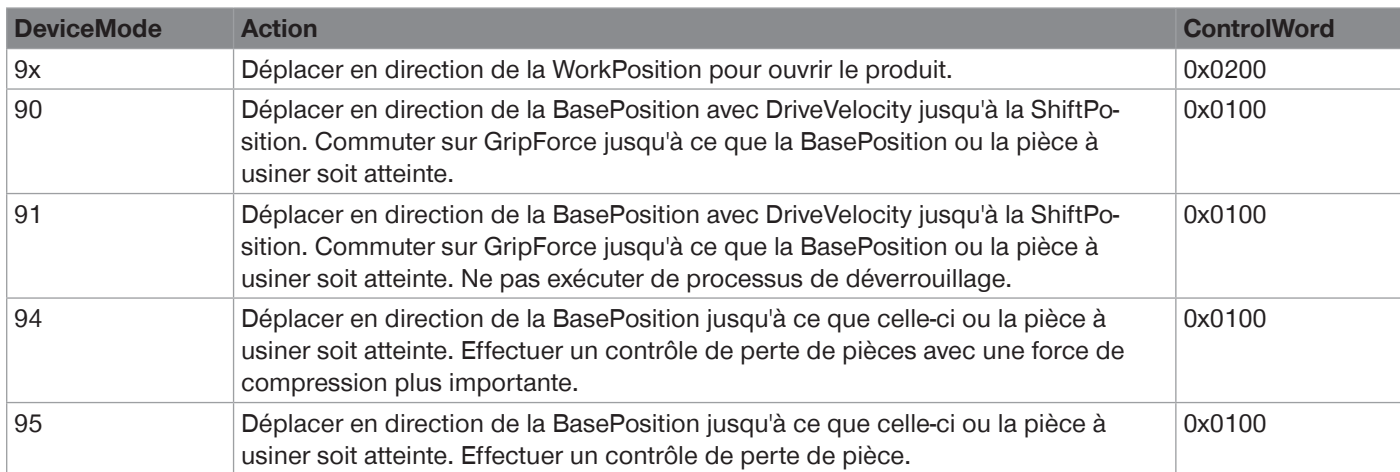

#### **Prépositionnement profil de force 90 – sans compression pour une préhension écoénergétique**

Avant de commencer le mouvement, un processus de déverrouillage est effectué pour libérer le produit. Le mouvement commence avec le positionnement sur la ShiftPosition. Ce faisant, le déplacement est effectué à la vitesse réglée dans le paramètre DriveVelocity. Ensuite, le produit se déplace avec GripForce vers la pièce à usiner. En cas de contact entre le produit et la pièce à usiner, une augmentation de la tension est détectée et la force de préhension est établie. L'automaintien se déclenche automatiquement et le moteur est pratiquement mis hors tension. Cela permet une préhension écoénergétique.

Si la pièce à usiner se détache de la pince, les mors de préhension ne sont pas suivis et la perte de la pièce n'est pas détectée.

#### **Prépositionnement – profil de force 91 – cadence élevée pour une préhension écoénergétique**

Comme le mode 90, sans le processus de déverrouillage au début du mouvement de préhension et avec démarrage immédiat du mouvement. Cela a pour effet de réduire le temps de réaction lors du déplacement vers la WorkPosition.

► S'assurer qu'aucune force n'agit sur les mors de préhension en WorkPosition.

#### **Prépositionnement – profil de force 94 – avec compression plus forte pour détecter la perte de pièce**

Similaire au profil de force 93, mais une alimentation plus forte du moteur. Cela augmente la force de compression, mais l'échauffement de la pince et la consommation d'énergie augmentent.

### **Prépositionnement – profil de force 95 – avec compression pour détecter la perte de pièce**

Similaire au profil de force 90, mais dans ce mode, le moteur est alimenté en permanence après la préhension de la pièce à usiner. Après la préhension, le bit en TeachPosition passe sur TRUE. En cas de perte de pièce, le produit est déplacé vers la BasePosition. Le détecteur de la BasePosition permet de détecter la perte de pièce.

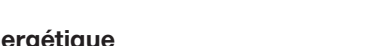

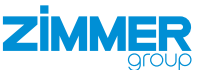

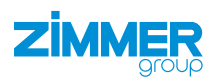

### **11.9 Profils de déplacement GEH6xxxIL-31-B/GED6xxxIL-31-A**

Différents modes de fonctionnement sont disponibles pour les produits sans auto-maintien.

### **11.9.1 DeviceModes**

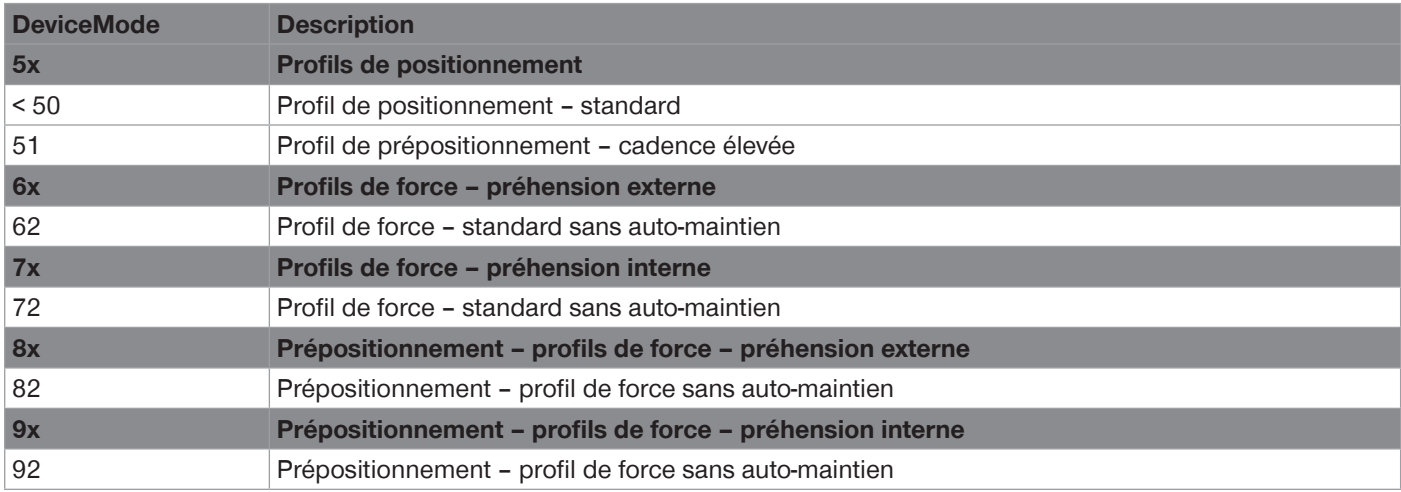

### **INFORMATION**

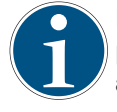

Pour les produits sans auto-maintien, l'augmentation de la vitesse de déplacement génère des forces de préhension plus faibles. Il n'y a pas de protection de la force de préhension par auto-maintien. Le moteur est alimenté en permanence pendant le processus de préhension. En cas de perte de pièce à usiner, le mouvement de préhension se poursuit jusqu'à la position cible.

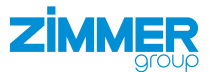

#### **11.9.2 Profils de positionnement**

Les modes 50 et 51 peuvent être utilisés pour positionner le produit ou pour la préhension par mors de forme.

La vitesse de déplacement est réglée grâce au paramètre DriveVelocity.

Les paramètres TeachPosition et ShiftPosition n'ont pas d'importance dans ce mode, car c'est toujours la BasePosition ou la WorkPosition qui est atteinte avec précision.

Si le produit rencontre un obstacle dans ce mode, le mouvement est interrompu.

Le produit peut à nouveau être déplacé de l'obstacle vers sa position initiale si la commande est basculée dans le ControlWord.

Aucune force de préhension définie ne peut être générée dans ce mode. Ainsi, une préhension par adhérence n'est pas autorisée avec ce mode.

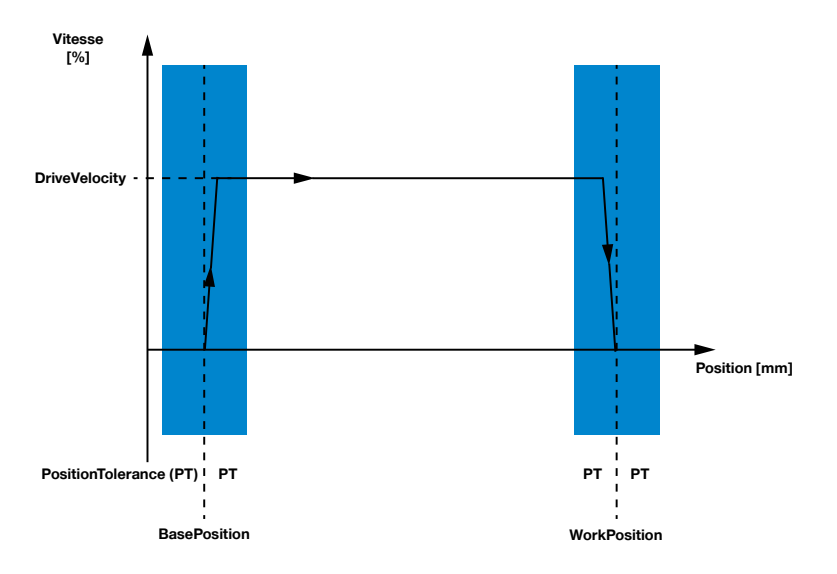

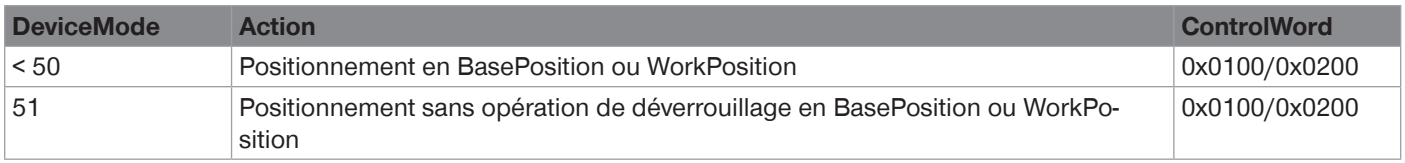

### **Profil de positionnement 50 – standard**

Les commandes de déplacement dans ControlWord déclenchent un mouvement avec DriveVelocity dans la direction correspondante.

### **Profil de positionnement 51 – cadence élevée**

Comme le mode 50, sans processus de déverrouillage au début du mouvement de préhension. Cela a pour effet de réduire le temps de réaction.

► Veiller à ce qu'aucune force de préhension n'agisse sur les mors de préhension.

 $\Rightarrow$  Cela pourrait interrompre le mouvement.

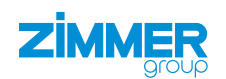

### **11.9.3 Profils de force**

Les groupes de modes 60 et 70 peuvent être utilisés pour la préhension par adhérence.

La force de préhension est établie par la vitesse de déplacement du produit et le courant du moteur. Le produit calcule automatiquement la GripVelocity nécessaire à partir du paramètre GripForce.

Pour ouvrir, le produit se déplace avec la DriveVelocity en direction de la position de repos. Le produit passe tout seul en configuration de positionnement.

L'illustration montre la préhension externe à l'exemple du groupe de modes 60. Pour le groupe de modes 70, la BasePosition et la WorkPosition sont inversées.

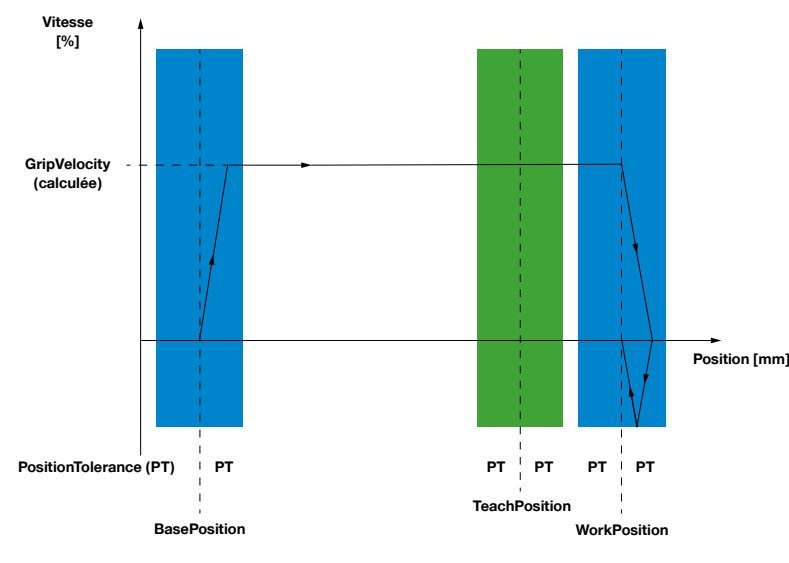

**Préhension en direction de la WorkPosition** 

#### **L'ouverture**

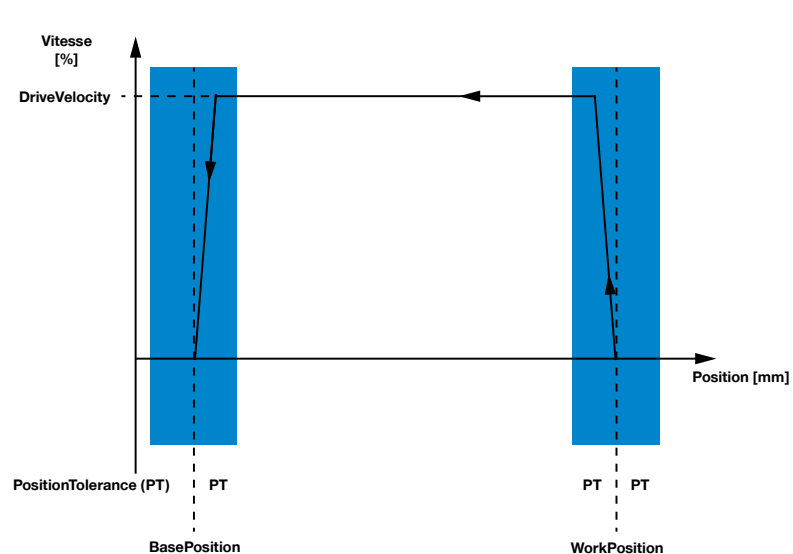

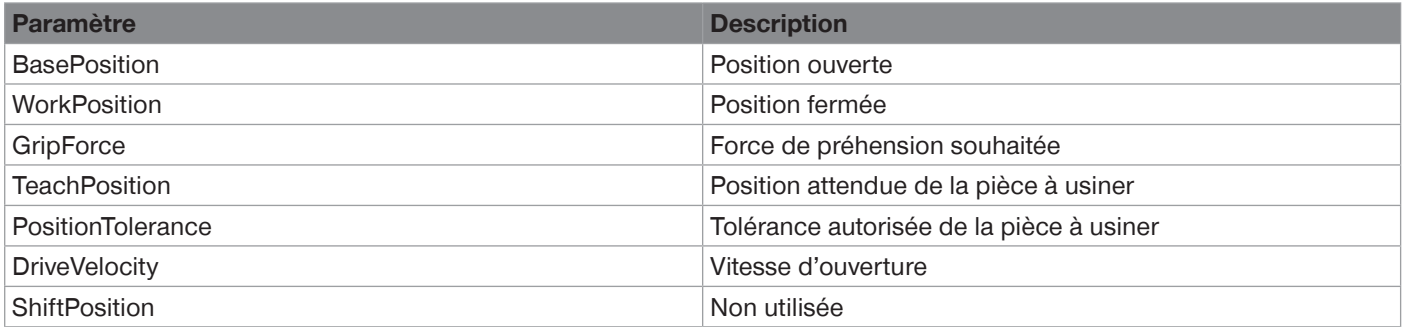

Puisque la préhension ne se fait que dans une seule direction, la direction opposée est automatiquement déplacée avec la configuration de positionnement. À l'ouverture, le produit passe automatiquement en configuration de positionnement.

La direction dans laquelle la pièce à usiner est saisie est déterminée par le profil de déplacement :

• Préhension externe : Groupe de profil de déplacement 60

• Préhension interne : Groupe de profil de déplacement 70

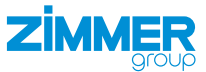

### **11.9.3.1 Groupe de profil de force 60 – préhension externe**

Dans le groupe de modes 60, le produit se déplace dans le ForceProfile avec le ControlWord 0x0200 de la BasePosition vers la WorkPosition sur la pièce à usiner.

La pièce à usiner est saisie, la force de préhension réglée est établie et maintenue par le courant du moteur.

Si aucune pièce à usiner n'a été saisie lors de l'opération de préhension, le produit continue à se déplacer jusqu'à la WorkPosition et est ensuite freiné. Le produit passe derrière la position réglée avant de faire demi-tour et de s'arrêter sur la WorkPosition. Les pièces à usiner peuvent ainsi être saisies en toute sécurité jusqu'à la WorkPosition. Le ControlWord 0x0100 est utilisé pour ouvrir le produit. Le produit se déplace automatiquement dans le PositionProfile vers la BasePosition.

#### **Groupe de modes 60 – typique pour la préhension externe**

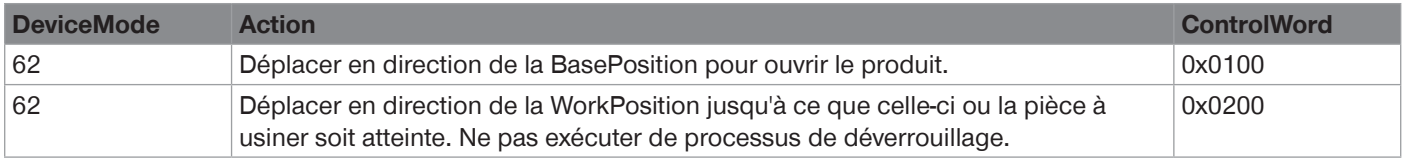

#### **Profil de force 62 – standard sans auto-maintien**

Le produit se déplace vers la pièce à usiner. Lorsque le produit saisit la pièce à usiner, la force de préhension réglée est établie et maintenue par le courant du moteur.

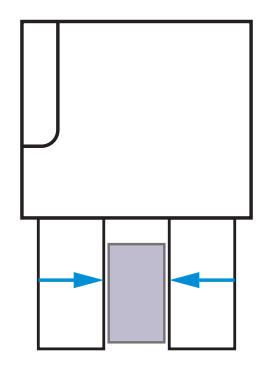

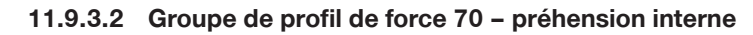

**ZIMMFF** 

Dans le groupe de modes 70, le produit se déplace dans le ForceProfile avec le ControlWord 0x0100 de la WorkPosition vers la BasePosition sur la pièce à usiner.

La pièce à usiner est saisie, la force de préhension réglée est établie et maintenue par le courant du moteur.

Si aucune pièce à usiner n'a été saisie lors de l'opération de préhension, le produit continue à se déplacer jusqu'à la BasePosition et est ensuite freiné. Le produit passe derrière la position réglée avant de faire demi-tour et de s'arrêter sur la BasePosition. Les pièces à usiner peuvent ainsi être saisies en toute sécurité jusqu'à la BasePosition. Le ControlWord 0x0200 est utilisé pour ouvrir le produit. Le produit se déplace automatiquement vers la WorkPosition dans le PositionProfil.

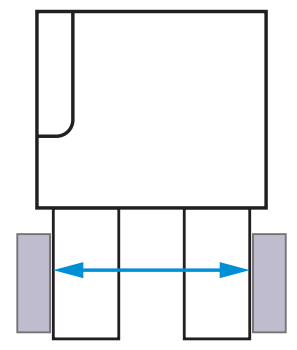

#### **Groupe de modes 70 – typique pour la préhension interne**

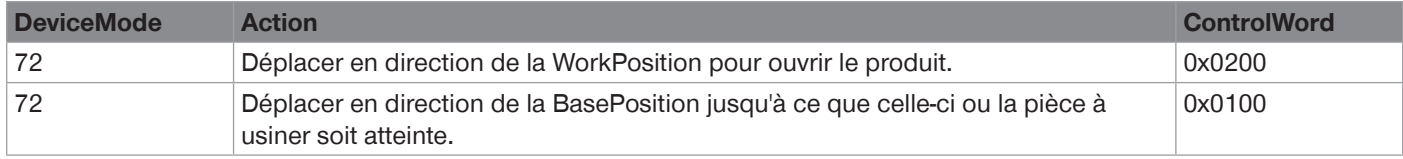

### **Profil de force 72 – standard sans auto-maintien**

Le produit se déplace vers la pièce à usiner. Lorsque le produit saisit la pièce à usiner, la force de préhension réglée est établie et maintenue par le courant du moteur.

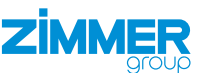

#### **11.9.3.3 Prépositionnement des profils de force**

Un prépositionnement est utilisé pour les groupes de modes 80 et 90. Ces derniers sont particulièrement adaptés à la préhension optimisée en temps avec de longues courses suivies d'une préhension par adhérence.

La force de préhension est établie par la vitesse de déplacement du produit et le courant du moteur. Le produit calcule automatiquement la GripVelocity nécessaire à partir du paramètre GripForce.

Pour ouvrir, le produit se déplace avec la DriveVelocity en direction de la position de repos. Le produit passe tout seul en configuration de positionnement.

L'illustration montre la préhension externe à l'exemple du groupe de modes 80. Pour le groupe de modes 90, la BasePosition et la WorkPosition sont inversées.

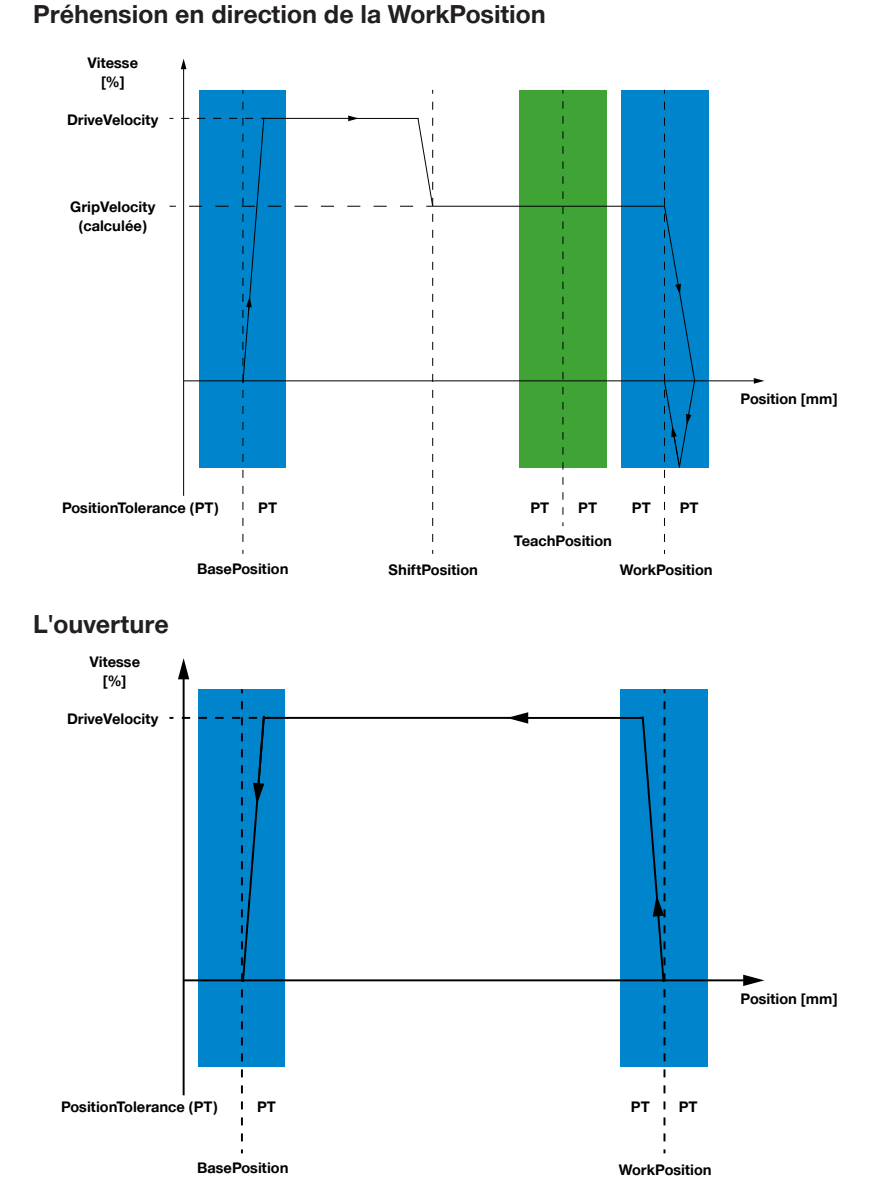

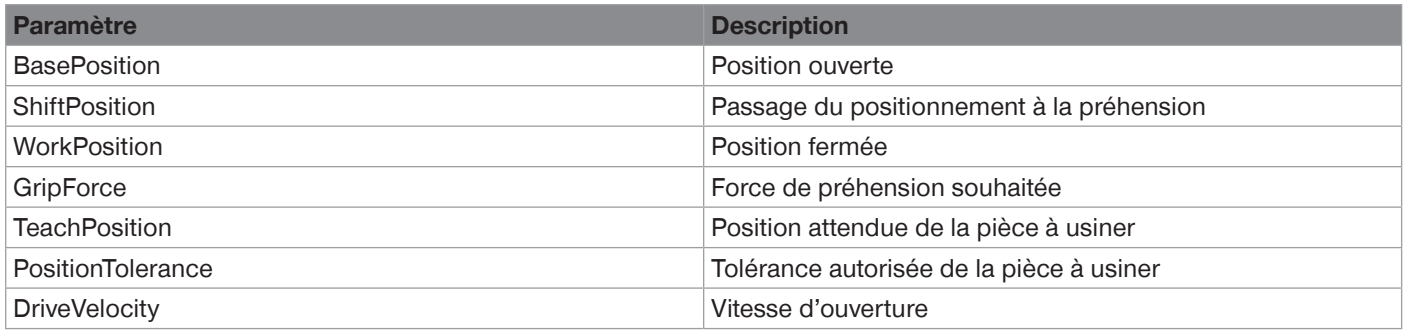

Puisque la préhension ne se fait que dans une seule direction, la direction opposée est automatiquement déplacée avec la configuration de positionnement.

La direction dans laquelle la pièce à usiner est saisie est déterminée par le profil de déplacement :

- Préhension externe : Groupe de profil de déplacement 80
- Préhension interne : Groupe de profil de déplacement 90

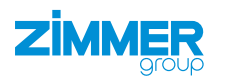

#### **11.9.3.4 Prépositionnement du groupe de profil de force 80 – préhension externe**

Dans le groupe de modes 80, le produit se déplace avec le ControlWord 0x0200 dans le PositionProfile à la DriveVelocity vers la ShiftPosition. Ensuite, le produit se déplace dans le ForceProfil et Gripforce de la ShiftPosition vers la WorkPosition sur la pièce à usiner.

La pièce à usiner est saisie, la force de préhension réglée est établie et maintenue par le courant du moteur.

Si aucune pièce à usiner n'a été saisie lors de l'opération de préhension, le produit continue à se déplacer jusqu'à la WorkPosition et est ensuite freiné. Le produit passe derrière la position réglée avant de faire demi-tour et de s'arrêter sur la WorkPosition. Les pièces à usiner peuvent ainsi être saisies en toute sécurité jusqu'à la WorkPosition. Le ControlWord 0x0100 est utilisé pour ouvrir le produit. Le produit se

déplace automatiquement dans le PositionProfile vers la BasePosition.

#### **Groupe de modes 82 – typique pour la préhension externe**

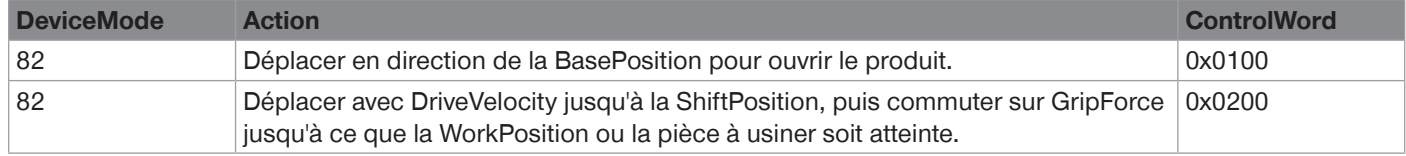

### **Prépositionnement profil de force 82 – standard**

Le mouvement démarre à partir de la BasePosition et commence par le positionnement sur la ShiftPosition. Ce faisant, le déplacement est effectué à la vitesse réglée dans le paramètre DriveVelocity. Ensuite, le produit se déplace avec GripForce vers la pièce à usiner. En cas de contact entre le produit et la pièce à usiner, une augmentation de la tension est détectée et la force de préhension est établie. La force de préhension est maintenue par le courant du moteur.

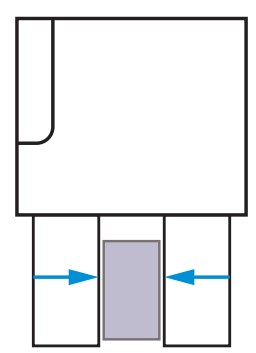

### **11.9.3.5 Prépositionnement groupe de profil de force 90 – préhension interne**

Dans le groupe de modes 90, le produit se déplace avec le ControlWord 0x0100 dans le PositionProfile à la DriveVelocity vers la ShiftPosition. Ensuite, le produit se déplace avec ForceProfil et Gripforce de la ShiftPosition vers la WorkPosition sur la pièce à usiner.

La pièce à usiner est saisie, la force de préhension réglée est établie et maintenue par le courant du moteur.

Si aucune pièce à usiner n'a été saisie lors de l'opération de préhension, le produit continue à se déplacer jusqu'à la BasePosition et est ensuite freiné. Le produit passe derrière la position réglée avant de faire demi-tour et de s'arrêter sur la BasePosition. Les pièces à usiner peuvent ainsi être saisies en toute sécurité jusqu'à la BasePosition. Le ControlWord 0x0200 est utilisé pour ouvrir le produit. Le produit se

déplace automatiquement vers la WorkPosition dans le PositionProfil.

### **Groupe de modes 92 – typique pour la préhension interne**

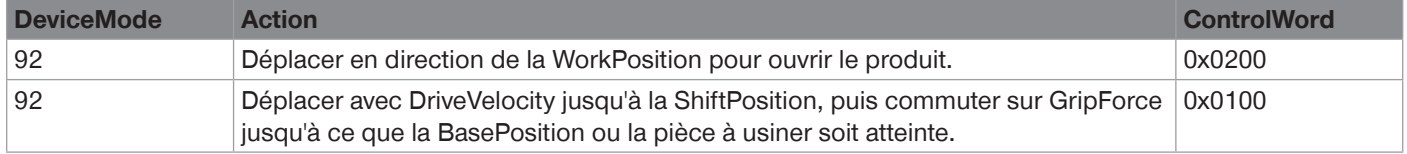

### **Prépositionnement profil de force 90 – standard**

Le mouvement démarre à partir de la WorkPosition et commence par le positionnement sur la ShiftPosition. Ce faisant, le déplacement est effectué à la vitesse réglée dans le paramètre DriveVelocity. Ensuite, le produit se déplace avec GripForce vers la pièce à usiner. En cas de contact entre le produit et la pièce à usiner, une augmentation de la tension est détectée et la force de préhension est établie. La force de préhension réglée est maintenue par le courant du moteur.

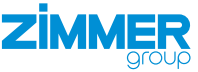

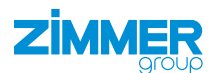

### **11.10 Interrompre l'alimentation électrique**

### **REMARQUE**

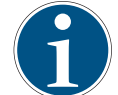

L'interruption de l'alimentation électrique peut entraîner de petits mouvements du produit. Ceux-ci peuvent s'accumuler au fil du temps et donner lieu à des erreurs de positionnement plus importantes.

En cas d'interruption de l'alimentation électrique (par exemple lors de l'utilisation d'un changeur d'outil), il faut veiller à ce que le produit enregistre la dernière position dans le contrôleur.

- ► Effectuer un Handshake avant de couper l'alimentation.
- $\Rightarrow$  Cela permet de garantir qu'il n'y aura pas de changement de position au redémarrage.

L'exemple suivant montre le déroulement en cas d'interruption de l'alimentation électrique.

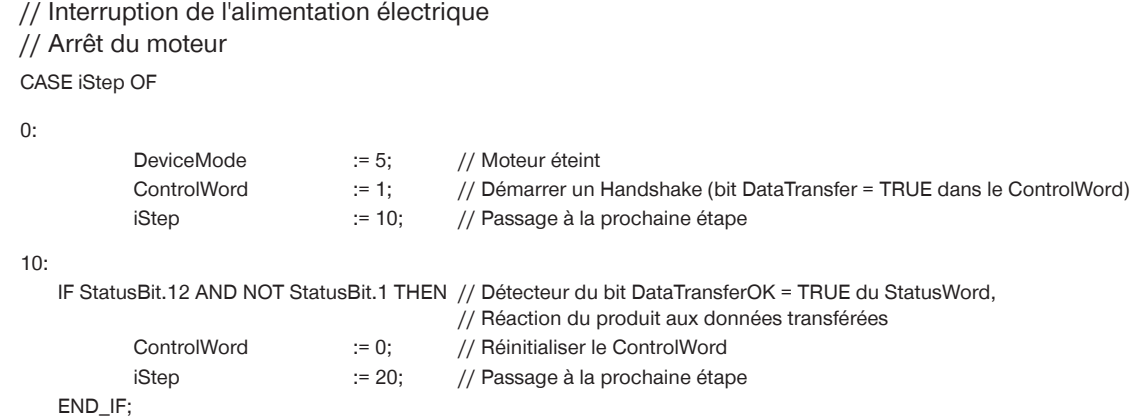

20:

IF NOT StatusWord.12 THEN

// L'alimentation électrique peut être interrompue

END\_IF

### **11.11 Easy Startup**

Décrit le processus depuis la mise sous tension du produit jusqu'au premier mouvement.

- ► Brancher le produit conformément à son plan d'affectation.
- $\Rightarrow$  Dès le démarrage du contrôleur interne, le produit indique immédiatement les paramètres de processus StatusWord, Diagnosis et ActualPosition.
- Ö Dès que le bit PLCActive est enregistré dans le StatusWord, le processus de communication peut commencer.
- ► Transmettre les paramètres de processus pour déplacer le produit.
	- DeviceMode
	- WorkpieceNo
	- **PositionTolerance**
	- **GripForce**
	- **DriveVelocity**
	- **BasePosition**
	- **ShiftPosition**
	- **TeachPosition**
	- **WorkPosition**
	- Transférer les paramètres au produit à l'aide d'un Handshake.

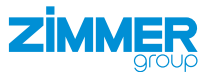

### **INFORMATION**

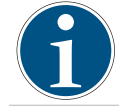

► Vous trouverez des informations et un exemple de code pour le Handshake dans les chapitres « Paramètres de base du démarrage rapide » et « Exemples de recettes ».

#### **11.12 Démarrer le transfert de données**

- ► Démarrer le transfert de données avec le ControlWord 1 (décimal).
- Ö Une fois les paramètres de processus transmis au produit, celui-ci le signale dans le StatusWord avec le bit DataTransferOK.
- $\Rightarrow$  Le produit est opérationnel.

### **INFORMATION**

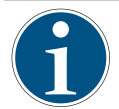

► Vous trouverez des informations sur le transfert de données dans le chapitre « StatusWord ».

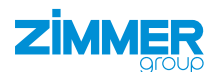

#### **11.13 Paramètres de base du redémarrage rapide**

#### **INFORMATION**

L'exemple de code suivant est valable pour les produits GEH6xxxIL-03-B et GED6xxxIL-03-A avec auto-maintien. Pour les produits sans auto-maintien, le groupe de modes 82 doit être utilisé pour le fonctionnement.

L'exemple ci-dessous montre la première initialisation du produit, l'activation du moteur et le transfert des paramètres de processus.

// Initialisation du produit, // Mise en marche du moteur, // Premier ordre de déplacement // = EasyStartUp Example CASE iStep OF  $\bigcap$ IF StatusBit.6 and Diag != 0x100 THEN // Détecteur du bit PLCActive dans le StatusWord ControlWord := 1; // Transfert de données au produit DeviceMode := 3; // Ordre de mise en ordre du moteur WorkpieceNo := 0; // 0 = les paramètres de processus actuels sont utilisés PositionTolerance := 50; GripForce := 50; DriveVelocity := 50; BasePosition := 100; ShiftPosition := 2000; TeachPosition := 3800; WorkPosition := 4000; iStep := 10; // Passage à la prochaine étape END\_IF 10: IF StatusBit.12 AND StatusBit.1 THEN // Détecteur du bit DataTransferOK ET MotorON dans le StatusWord ControlWord := 0; // Réinitialisation de l'initialisation iStep := 20; // Passage à la prochaine étape END\_IF 20: IF NOT StatusWord.12 THEN // Détecteur d'arrêt du transfert de données, // DataTransferOK = FALSE DeviceMode := 85; // Chargement d'un DeviceMode ControlWord := 1; // Démarre le Handshake iStep := 30; // Passage à la prochaine étape END\_IF 30: IF StatusWord.12 THEN // Détecteur du bit DataTransferOK = TRUE du StatusWord, // Réaction du produit aux données transférées ControlWord := 0; // Réinitialisation du ControlWord iStep := 40; // Passage à la prochaine étape END\_IF 40: IF NOT StatusWord.12 THEN // Détecteur d'arrêt du transfert de données, // DataTransferOK = FALSE ControlWord := 512; // Handshake terminé // Le produit se déplace vers la WorkPosition (0x0200 ou 512(déc) = MoveToWork) iStep := 50; // Passage à la prochaine étape END\_IF 50: IF NOT StatusWord.10 THEN // Détecteur de WorkPosition atteinte ControlWord := 256; // Définir la commande de déplacement en direction de BasePosition  $iStep$  := 60; END\_IF; END\_CASE

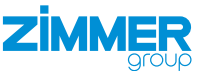

#### **11.14 Démarrer le déplacement de la pince**

- ► Envoyer le ControlWord 0x0200 pour que le produit se déplace en direction de la WorkPosition.
- $\Rightarrow$  Les mors de préhension se déplacent vers l'intérieur.
- ► Envoyer le ControlWord 0x0100 pour que le produit se déplace en direction de la BasePosition.
- $\Rightarrow$  Les mors de préhension se déplacent vers l'extérieur.
	- La commande de déplacement doit être active jusqu'à ce que la position souhaitée soit atteinte.
	- Un nouveau Handshake annule la commande de déplacement en cours.
- $\Rightarrow$  Dès que le produit a atteint la position correspondante, cela est signalé dans le StatusWord comme suit :
	- Le produit est sur la BasePosition : Bit StatusWord 8 = TRUE
	- Le produit est sur la TeachPosition : Bit StatusWord 9 = TRUE
	- Le produit est sur la WorkPosition : Bit StatusWord 10 = TRUE
	- Le produit n'est sur aucune des positions mentionnées : Bit StatusWord 11 = TRUE

#### **11.15 Plusieurs déplacements dans la même direction**

Le StatusWord contient deux bits indicateurs statiques, qui sont activés en alternance lorsque le produit se déplace dans une direction. Cela permet d'éviter les mouvements incontrôlés du produit en cas d'erreur de transfert de données.

Selon l'emplacement des positions, il est possible que le produit se déplace plusieurs fois dans la même direction. Pour cela, les indicateurs de direction doivent être réinitialisés.

- ► Envoyer le ControlWord 0x0004 pour supprimer l'indicateur de direction.
- $\Rightarrow$  Les indicateurs de direction sont réinitialisés quand le produit répond par Statusbit 13 ET 14 = FALSE.

Exemple de programme pour le déplacement multiple dans la même direction :

// Déplacement multiple dans une direction en Structured Text (ST)

// Dans cet exemple, le moteur est allumé,

- // le profil de déplacement
- // Transférer les forces de préhension et les vitesses
- // Le produit se trouve sur la BasePosition = 1000.

CASE iStep OF

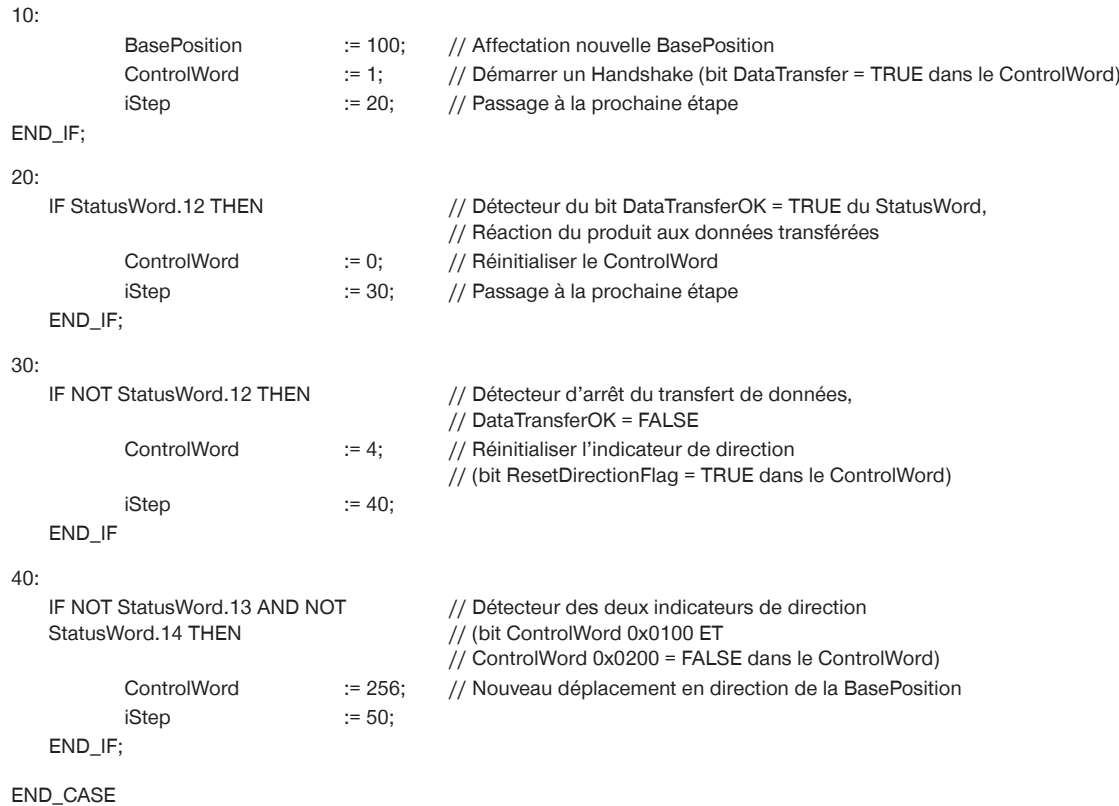

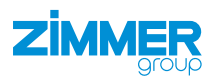

### **11.16 Exemples de recettes**

### **11.16.1 Enregistrer la recette**

### **INFORMATION**

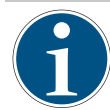

L'exemple de code suivant est valable pour les produits GEH6xxxIL-03-B et GED6xxxIL-03-A avec auto-maintien. Pour les produits sans auto-maintien, le groupe de modes 82 doit être utilisé pour le fonctionnement.

L'exemple ci-dessous montre comment les paramètres de processus peuvent être enregistrés dans la recette interne de la pièce.

CASE iStep OF

 $10$ 

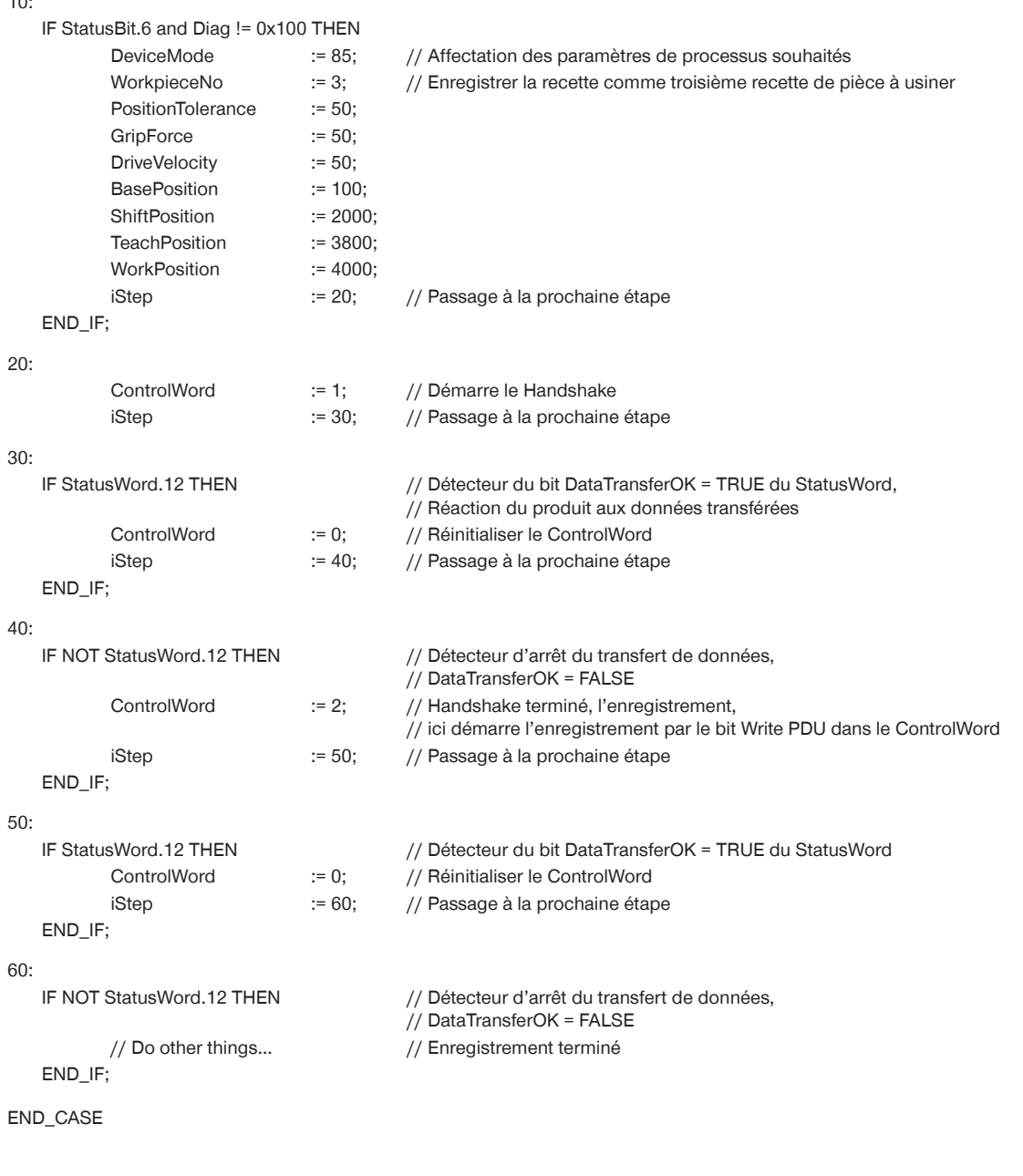

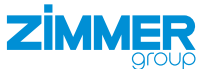

### **11.16.2 Charger la recette**

L'exemple ci-dessous montre comment les paramètres de processus dans la recette interne de la pièce peuvent être chargés.

CASE iStep OF

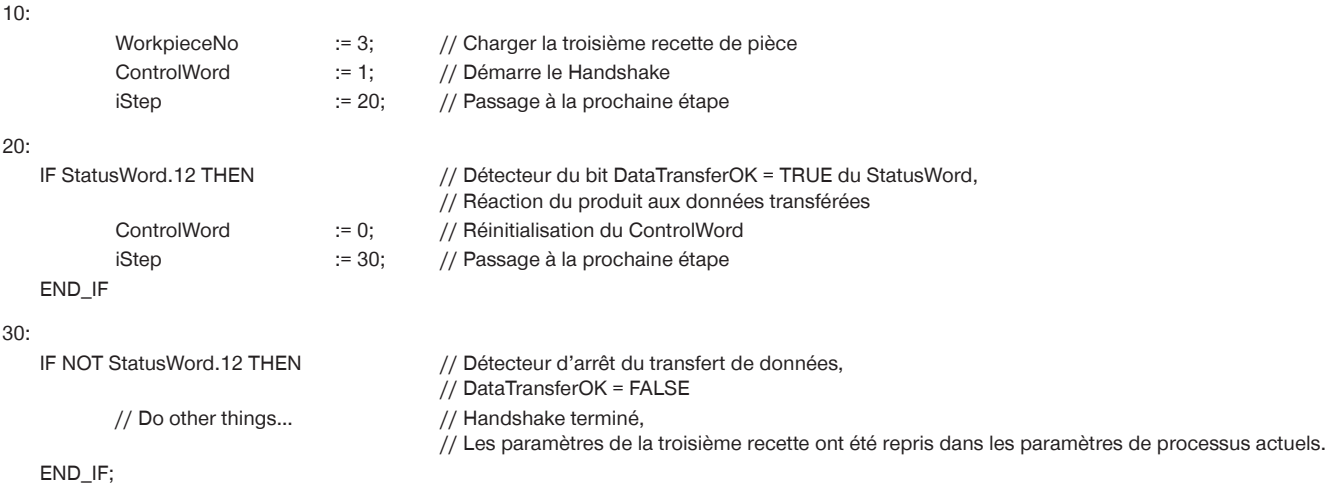

END\_CASE

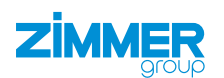

### **12 Utilisation**

#### **REMARQUE**

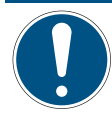

En cas de panne de courant, la position des mors de préhension et la force de préhension du produit sont maintenues pour certains produits.

En cas de perte de l'alimentation en énergie, le déverrouillage d'urgence permet d'ouvrir les mors de préhension. Cela concerne les produits des tailles GEH6xxxIL-03-B et GED6xxxIL-03-A.

► Pour toute question, s'adresser au service clientèle.

#### **12.1 Déverrouillage d'urgence GEH6000IL**

#### **ATTENTION**

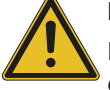

### **Risque de blessure en cas de mouvements incontrôlés**

Risque de blessure en cas de mouvements incontrôlés du produit lors du raccordement de l'alimentation électrique.

- ► Couper l'alimentation électrique du produit avant toute opération.
- ► Sécuriser l'alimentation électrique contre toute remise en marche accidentelle.
- ► Vérifier que le produit ne contient pas d'énergie résiduelle.

### **ATTENTION**

### **Risque de blessure en cas de non-respect**

Couper la tension des actionneurs avant d'actionner le déverrouillage d'urgence.

Le produit dispose d'un déverrouillage d'urgence qui doit être ouvert mécaniquement à l'aide d'une clé Allen en cas de panne de courant.

- ► Retirer le cache de protection pour accéder au déverrouillage d'urgence.
- ► Actionner le déverrouillage d'urgence à l'aide d'une clé Allen.
	- Tourner dans le sens antihoraire pour ouvrir les mors (direction BasePosition).
	- ► S'assurer que la pièce à usiner est sécurisée lors de l'ouverture du produit.

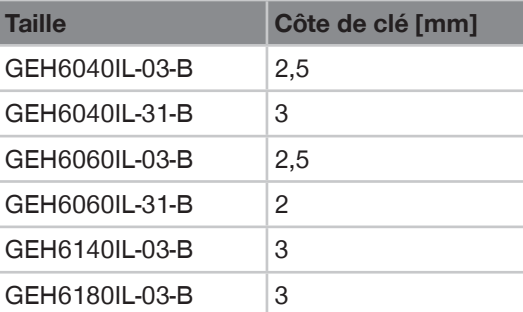

# 1 Cache de protection

2 Clé Allen

## **INFORMATION**

- ▶ Après un déverrouillage d'urgence, effectuer à nouveau une mise en référence.
	- Pour toute question, s'adresser au service clientèle.

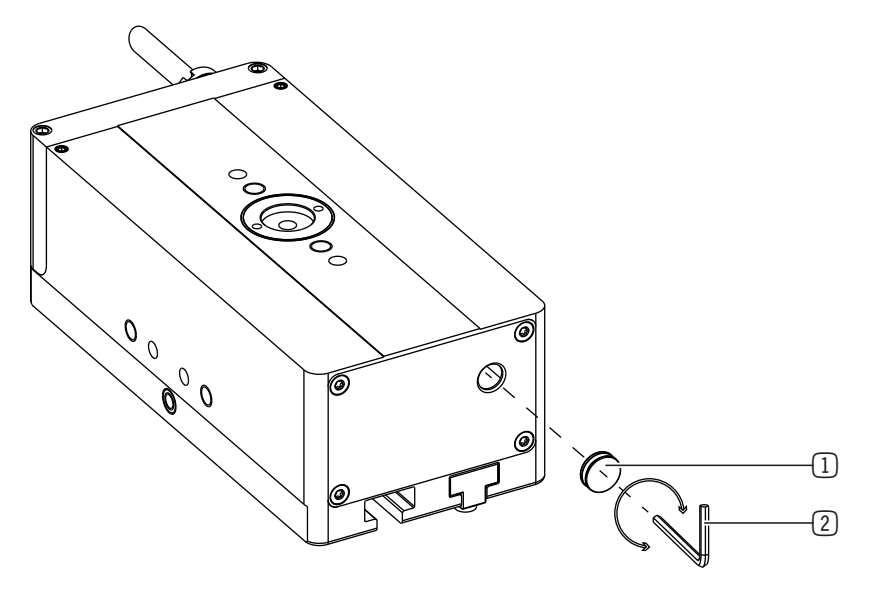

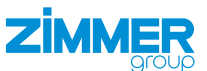

#### **12.2 Déverrouillage d'urgence GED6000IL**

#### **ATTENTION**

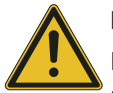

**Risque de blessure en cas de mouvements incontrôlés**

Risque de blessure en cas de mouvements incontrôlés du produit lors du raccordement de l'alimentation électrique.

- ► Couper l'alimentation électrique du produit avant toute opération.
- ► Sécuriser l'alimentation électrique contre toute remise en marche accidentelle.
- ► Vérifier que le produit ne contient pas d'énergie résiduelle.

### **ATTENTION**

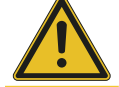

### **Risque de blessure en cas de non-respect**

► Couper la tension des actionneurs avant d'actionner le déverrouillage d'urgence.

Le produit dispose d'un déverrouillage d'urgence qui doit être ouvert mécaniquement à l'aide d'une clé Allen en cas de panne de courant.

- ► Retirer le cache de protection pour accéder au déverrouillage d'urgence.
- Actionner le déverrouillage d'urgence à l'aide d'une clé Allen.
	- Tourner dans le sens antihoraire pour ouvrir les mors (direction BasePosition).
	- ► S'assurer que la pièce à usiner est sécurisée lors de l'ouverture du produit.

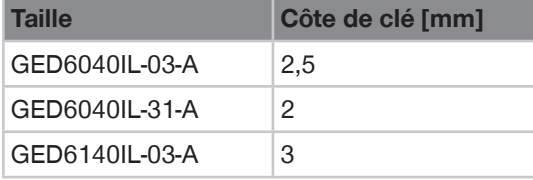

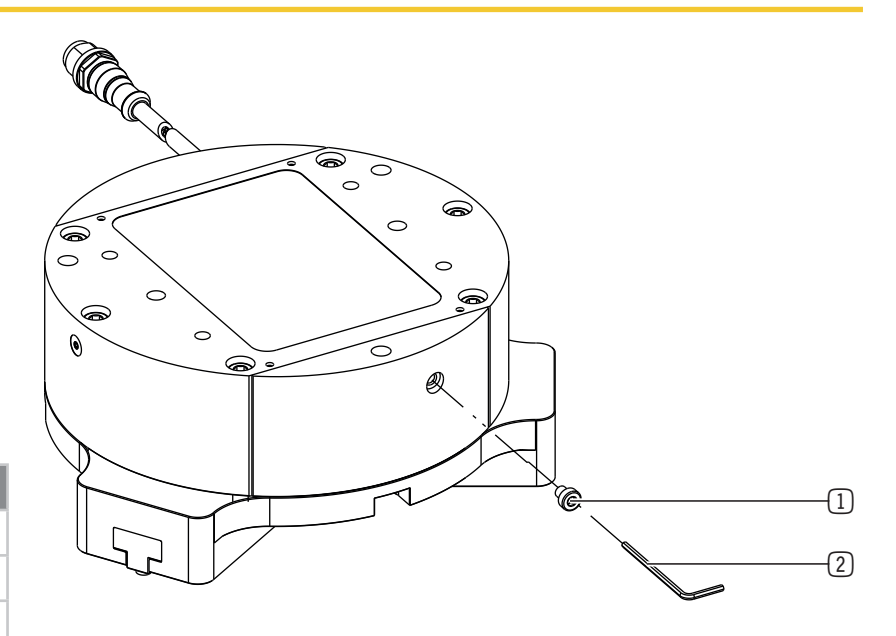

- 1 Cache de protection
- 2 Clé Allen

#### **INFORMATION**

- ▶ Après un déverrouillage d'urgence, effectuer à nouveau une mise en référence.
- ► Pour toute question, s'adresser au service clientèle.

### **13 Diagrammes de force de préhension**

#### **INFORMATION**

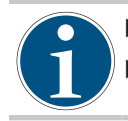

- ► Les informations figurent sur les fiches techniques, sur notre site Internet.
	- Pour toute question, s'adresser au service clientèle.

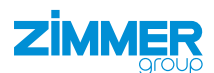

# **14 Diagnostic d'erreurs**

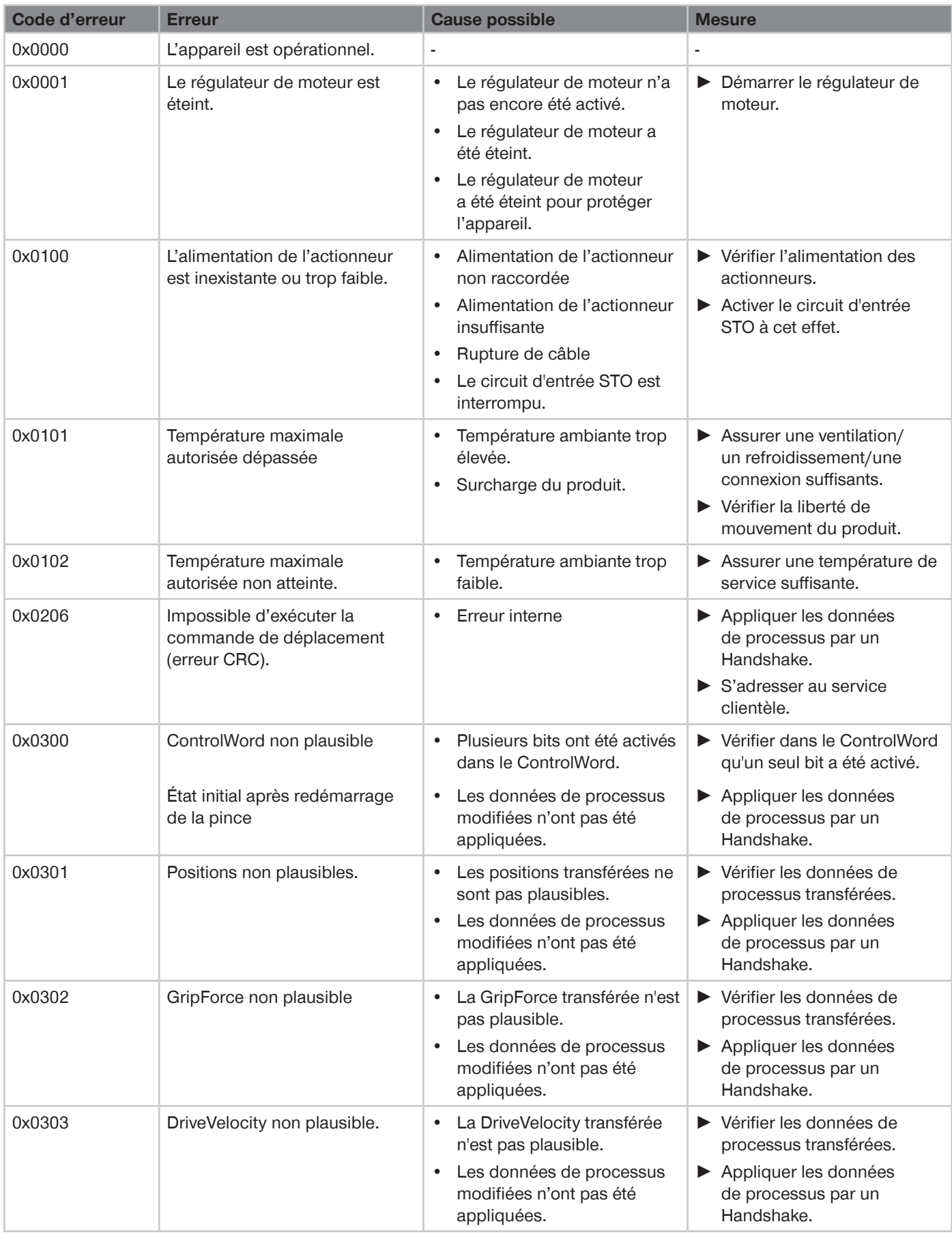

### **INSTRUCTIONS DE MONTAGE ET DE SERVICE :GEH6000IL/GED6000IL**

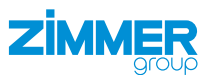

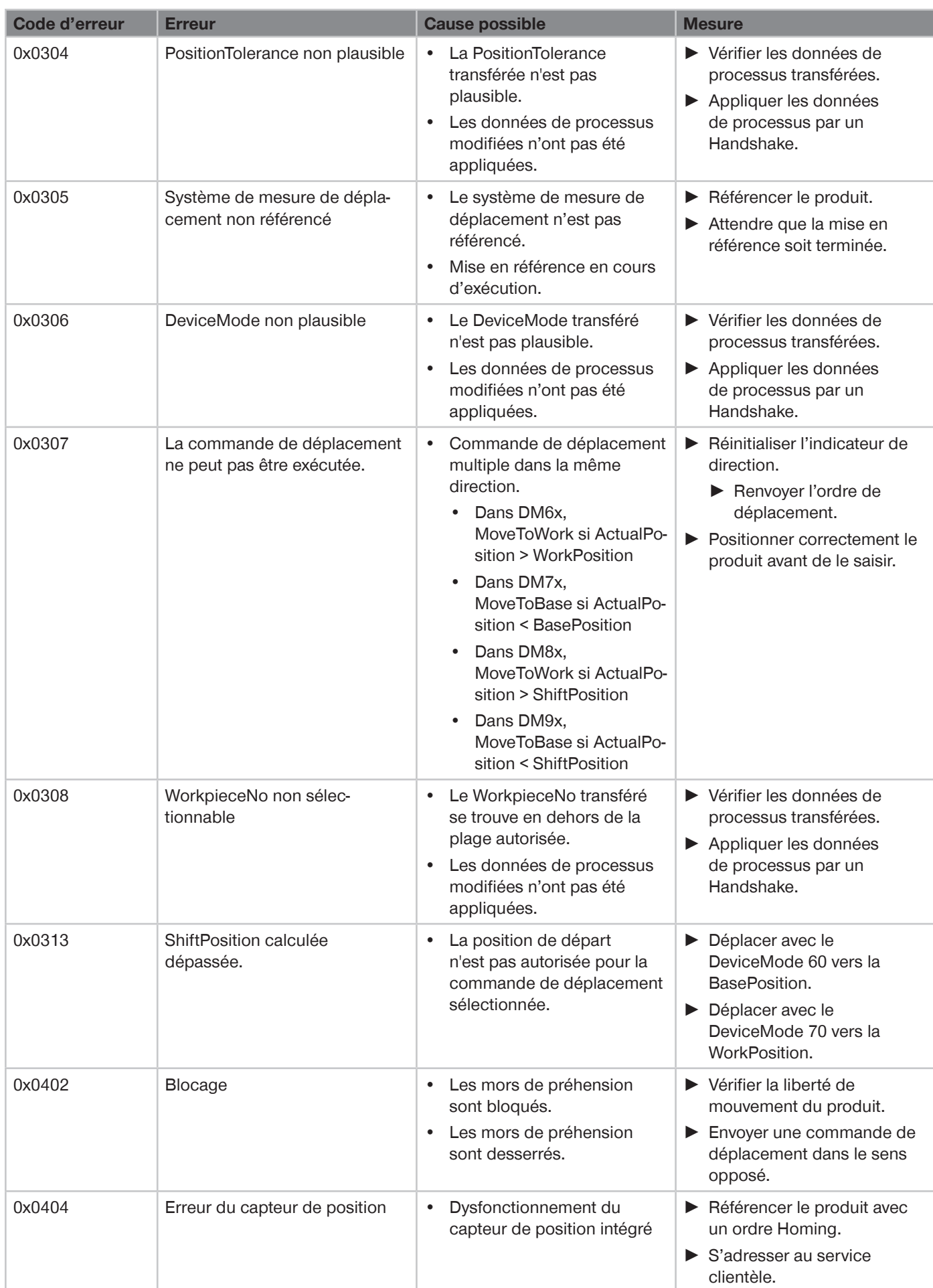

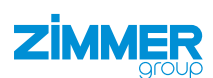

### **INSTRUCTIONS DE MONTAGE ET DE SERVICE :GEH6000IL/GED6000IL**

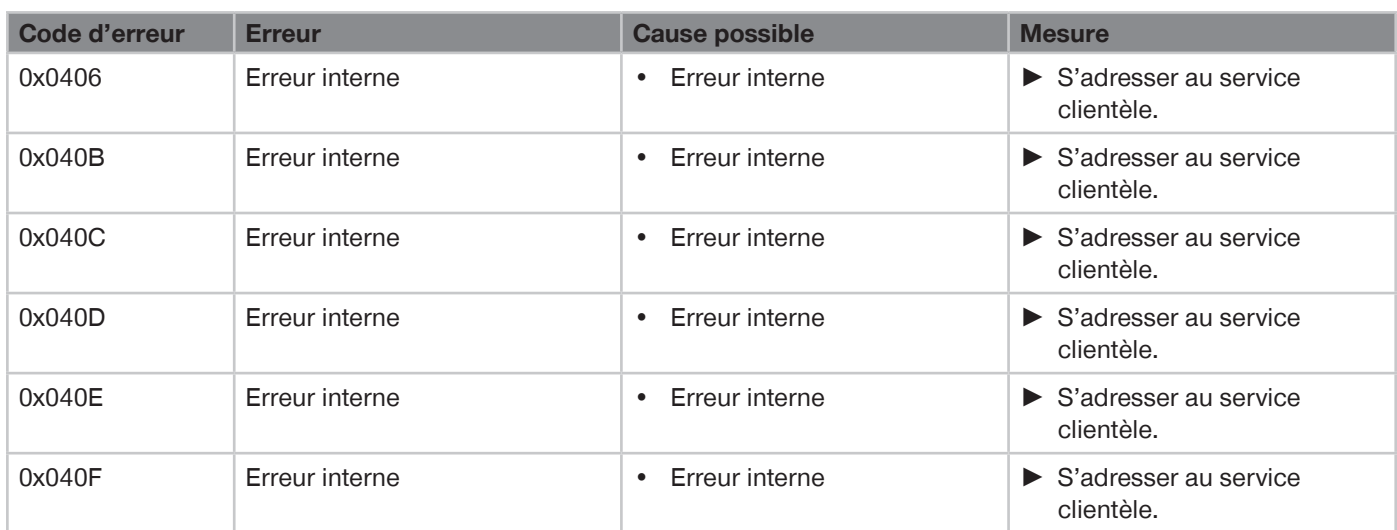

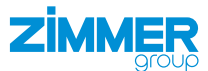

### **15 Tableau des données acycliques (ISDU)**

### **INFORMATION**

IO-Link distingue les données de processus cycliques (PDU) et les données de processus acycliques (ISDU). L'accès aux données acycliques n'est pas confortable avec toutes les combinaisons de commande et de maître IO-Link. Par conséquent, le produit peut être utilisé sans données acycliques, ce qui permet une commande simple.

► Pour toute question, s'adresser au service clientèle.

### **INFORMATION**

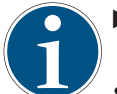

► Tenir compte du fait que, pour les paramètres suivants, les données acycliques correspondent au reflet des données de processus :

• StatusWord, Diagnosis, ControlWord, ActualPosition, TeachPosition, WorkpieceNo, DeviceMode, PositionTolerance, GripForce, DriveVelocity, BasePosition, ShiftPosition et WorkPosition

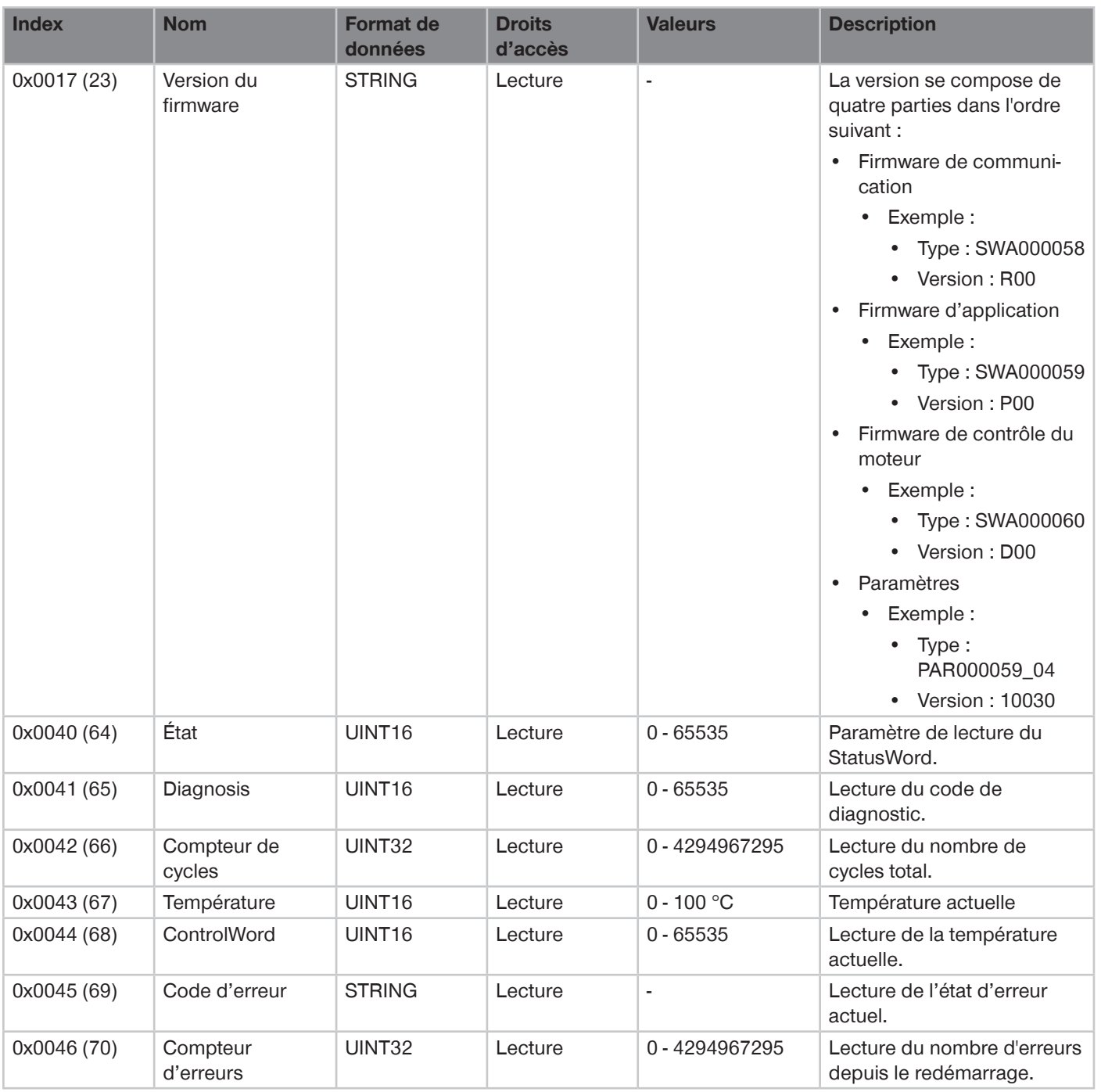

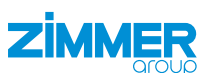

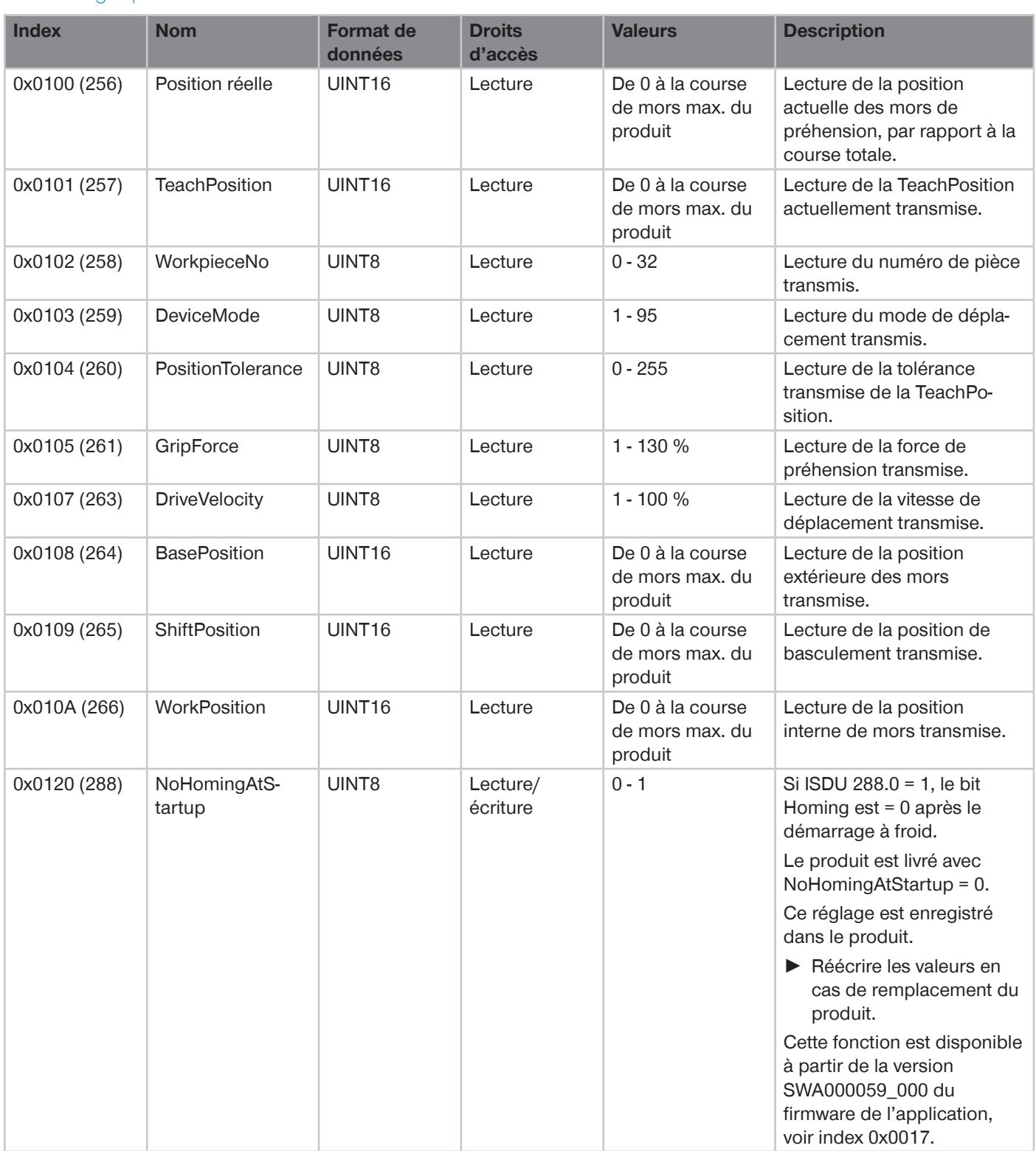

64

### **INSTRUCTIONS DE MONTAGE ET DE SERVICE :GEH6000IL/GED6000IL**

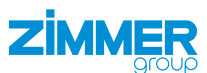

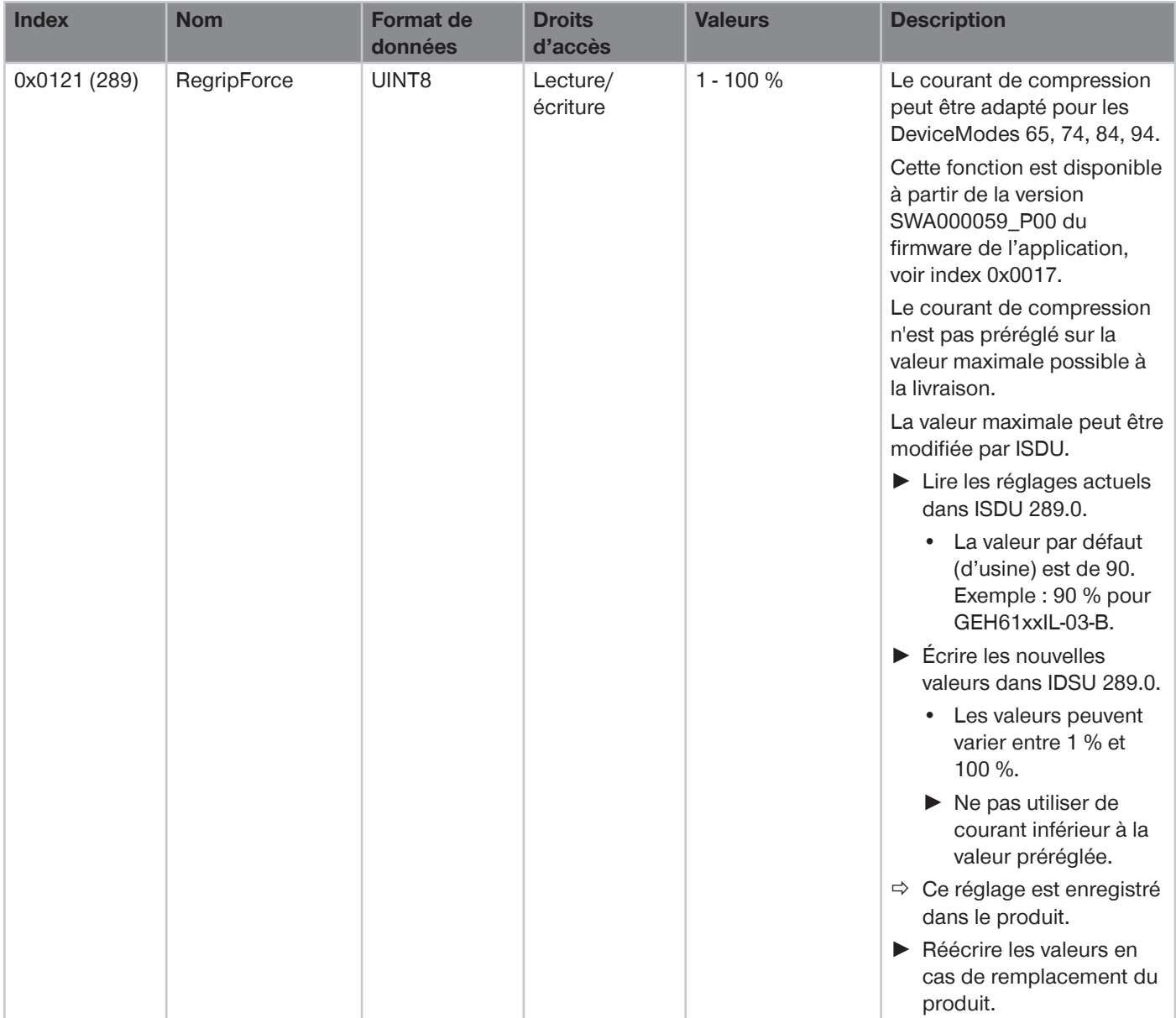

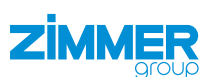

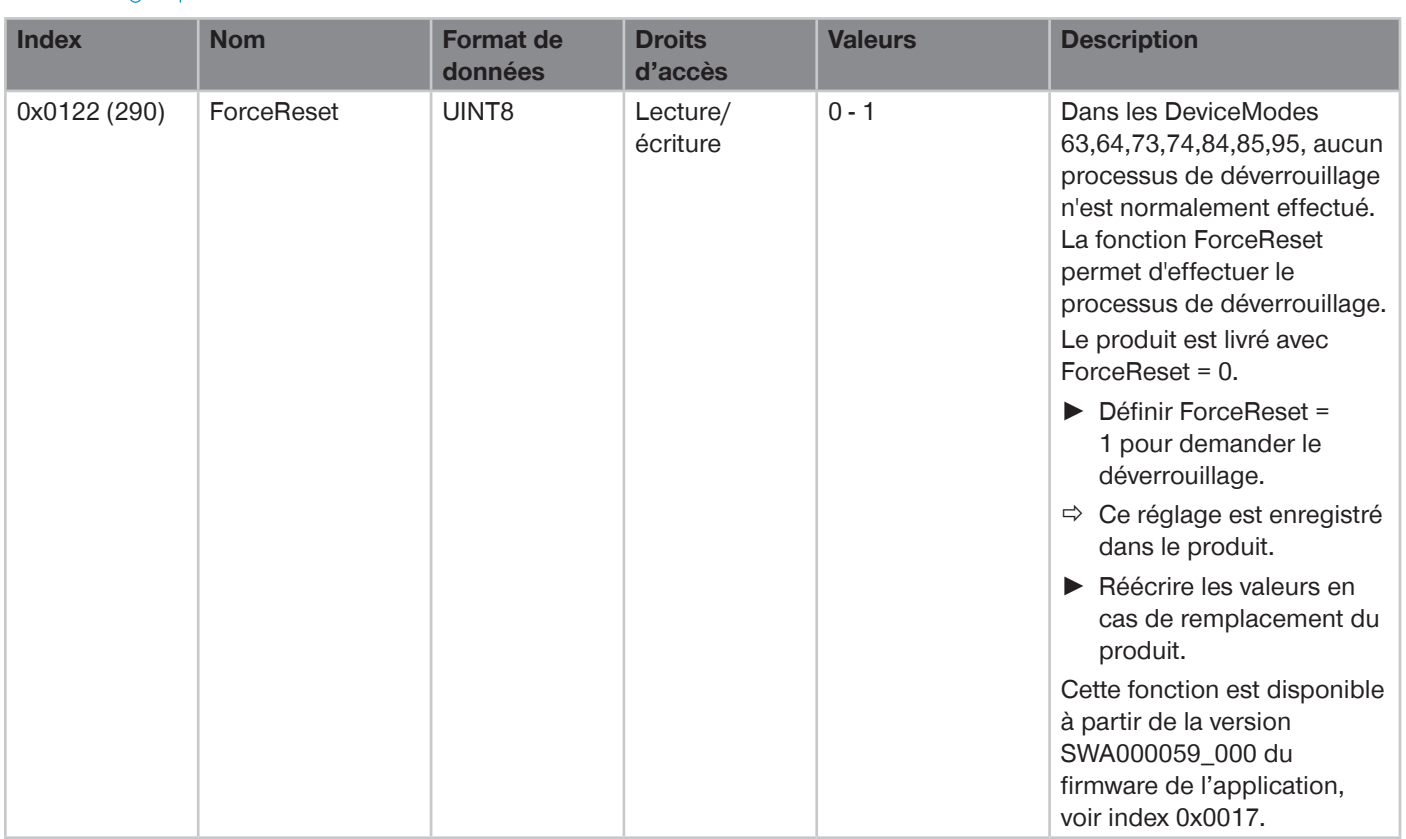

### **INSTRUCTIONS DE MONTAGE ET DE SERVICE :GEH6000IL/GED6000IL**

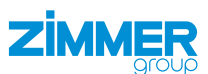

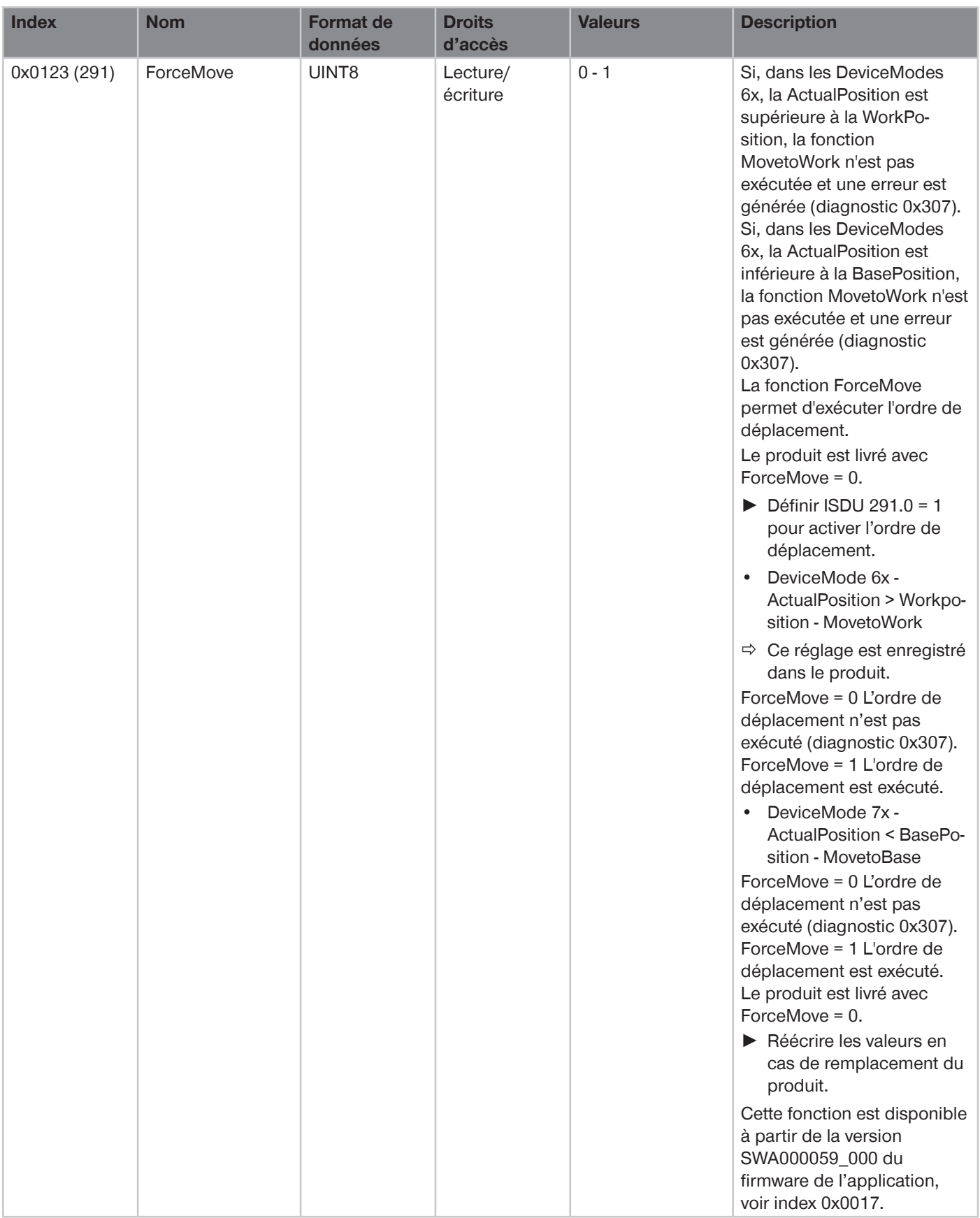

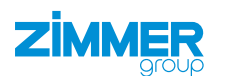

### **16 Maintenance**

### **REMARQUE**

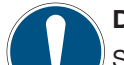

**Dommages matériels dû au soufflage à l'air comprimé**

Souffler le produit à l'air comprimé peut entraîner des dysfonctionnements et un risque d'accident.

► Ne jamais souffler le produit avec de l'air comprimé.

### **REMARQUE**

### **Dommages matériels dus au détergent inapproprié**

Les détergents liquides et à base de solvants peuvent provoquer des dysfonctionnements et entraîner un risque d'accident.

► Ne pas utiliser de détergents liquides et à base de solvants pour nettoyer le produit.

### **REMARQUE**

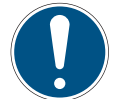

### **Dommages matériels dus à des fuites de lubrifiant**

Une lubrification excessive des pièces mobiles de la machine peut entraîner des fuites de lubrifiant. Cela peut entraîner un encrassement de la machine, de la pièce à usiner et de l'environnement.

- ► Utiliser uniquement des lubrifiants autorisés ou recommandés.
- ► Respecter les informations du fabricant lorsque vous utilisez des lubrifiants spécifiques.
- ► Respecter l'intervalle de lubrification.
- ► Éviter une lubrification excessive.
- ► Éliminer immédiatement et soigneusement les fuites de lubrifiant.
- ► Remplacer les joints endommagés.

Le fonctionnement sans maintenance du produit est garanti dans un cadre de **5 millions de cycles** maximum.

- ► Tenir compte du fait que le produit peut être endommagé dans les circonstances suivantes :
- Environnement pollué
- Utilisation non conforme à l'emploi prévu et aux données de performance
- Plage de température autorisée non respectée
- ► Malgré l'absence de maintenance indiquée, procéder régulièrement à un contrôle visuel du produit afin de s'assurer de l'absence de dommages et de saleté.
- ► Si possible, faire effectuer les travaux de maintenance impliquant un démontage du produit par le service clientèle.
- $\Rightarrow$  Le démontage et l'assemblage arbitraires du produit peuvent entraîner des complications, car des dispositifs de montage spéciaux sont parfois nécessaires. Zimmer GmbH décline toute responsabilité en cas de dysfonctionnements ou de dommages qui en résulteraient.

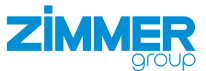

### **16.1 Tester la fonction de sécurité STO**

Conformément à la norme DIN EN ISO 13849-1, un test de la fonction de sécurité doit être effectué pour une application utilisant une architecture de commande de la catégorie de commande 2.

Dans le SIL 2, ce test est effectué une fois par an et dans le SIL 3, une fois toutes les 24 heures.

► Tester la fonction de sécurité STO dans le SIL 3 dans le cadre des opérations de maintenance quotidiennes.

L'illustration montre le déroulement du test de la fonction de sécurité STO.

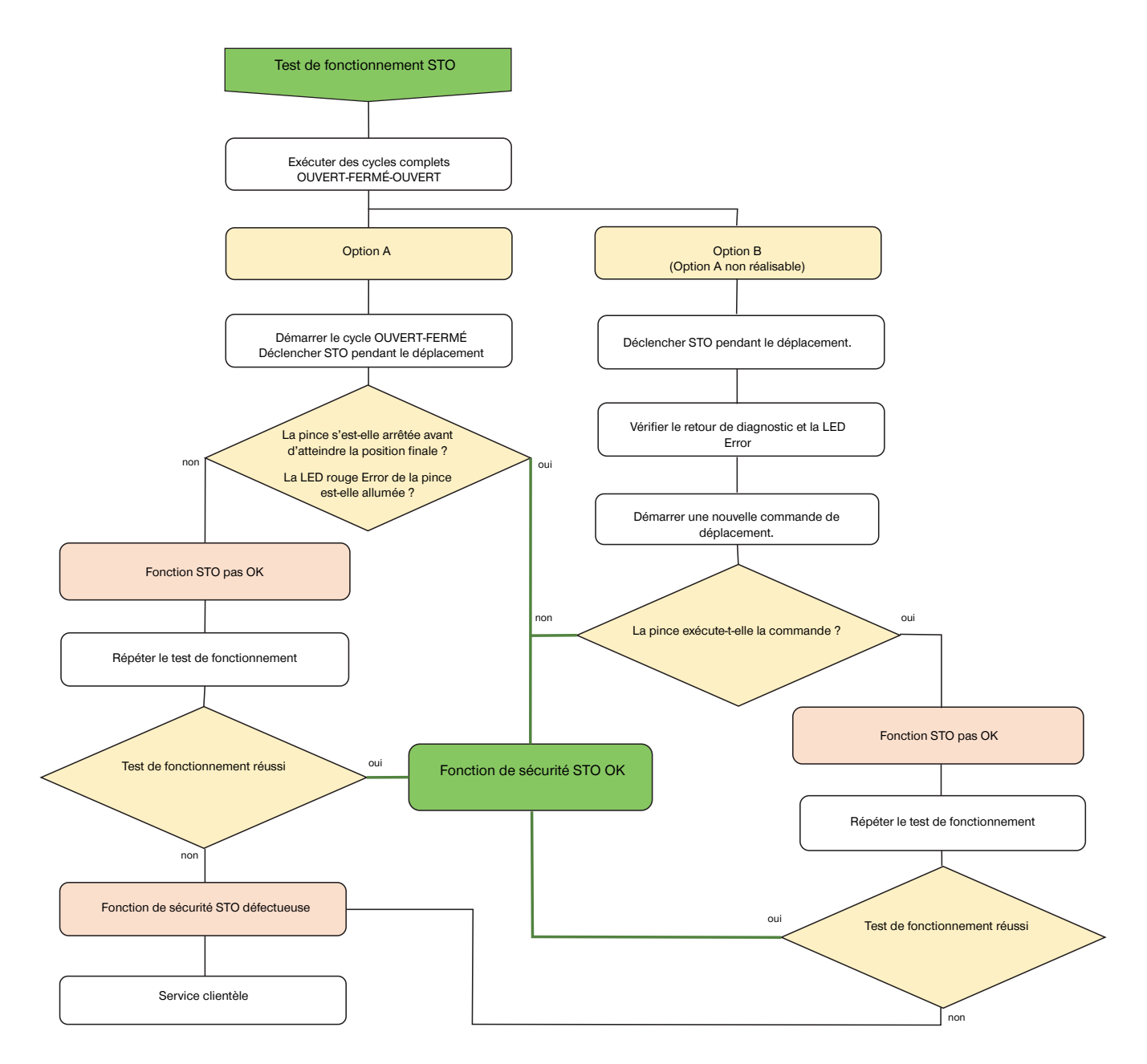

#### **INFORMATION**

► Documenter le résultat du test de fonctionnement conformément à la norme DIN EN ISO 13849-1, chapitre 10. Inclure cette documentation dans le dossier de maintenance général.

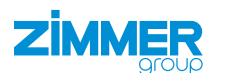

# **17 Mise hors service/Élimination**

### **INFORMATION**

- Lorsque le produit atteint sa fin de vie, il peut être entièrement démonté et éliminé.
- ► Débrancher complètement le produit de l'alimentation électrique.
- ► Éliminer les composants dans les règles de l'art, en fonction des groupes de matériaux.
- ► Respecter les prescriptions environnementales et d'élimination des déchets locales en vigueur.

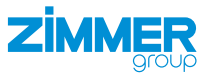

# **18 Déclaration RoHs**

Au sens de la directive UE 2011/65/UE

**Nom et adresse du constructeur :**

### **Zimmer GmbH**

**Q** Im Salmenkopf

77866 Rheinau, Germany

 $\leftarrow$  +49 7844 9138 0

⊠ <u>info@zimmer-group.com</u>

**Www.zimmer-group.com** 

Nous déclarons par la présente que la machine incomplète décrite ci-après

**Désignation du produit :** Pince parallèle deux mors/Pince concentrique trois mors, électriques **Désignation du type :** GEH6000IL, GED6000IL

répond aux exigences de la directive de par leur conception et dans la version mise en circulation par nos soins.

leasti Fi Michael Hoch Rheinau, le 20/09/2020 Personne habilitée à constituer le (Lieu et date d'établissement) Martin Zimmer dossier technique (Signature autorisée) Associé-gérant

# **19 Déclaration REACH**

Au sens du règlement UE 1907/2006

**Nom et adresse du constructeur :**

### **Zimmer GmbH**

**Q** Im Salmenkopf

77866 Rheinau, Germany

 $\leftarrow$  +49 7844 9138 0

⊠ <u>info@zimmer-group.com</u>

**Www.zimmer-group.com** 

REACH signifie **R**egistration, **E**valuation, **A**uthorisation and Restriction of **Ch**emicals (enregistrement, évaluation, autorisation et restriction des substances chimiques).

Conformément au devoir d'information selon l'art. 33 du règlement REACH (« Obligation d'inclusion des informations sur les substances contenues dans les articles »), une déclaration REACH complète est disponible auprès du fabricant.

Michael Hoch Rheinau, le 20/09/2020 Personne habilitée à constituer le

dossier technique

leasti Fi

(Lieu et date d'établissement) Martin Zimmer (Signature autorisée) Associé-gérant

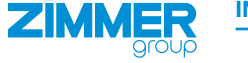

# **20 Déclaration d'incorporation**

Au sens de la directive européenne Machines 2006/42/CE (annexe II 1 B)

**Nom et adresse du constructeur :**

### **Zimmer GmbH**

**Q** Im Salmenkopf

77866 Rheinau, Germany

- $\leftarrow$  +49 7844 9138 0
- ⊠ <u>info@zimmer-group.com</u>
- **Www.zimmer-group.com**

Nous déclarons par la présente que la machine incomplète décrite ci-après

**Désignation du produit :** Pince parallèle deux mors/Pince concentrique trois mors, électriques

**Désignation du type :** GEH6000IL, GED6000IL

répond aux exigences de la directive 2006/42/CE, article 2g, annexe VII,b - annexe II,b de par sa conception et dans la version mise en circulation par nos soins.

Exigences essentielles de santé et de sécurité :

N° 1.1.2, N° 1.1.3, N° 1.1.5, N° 1.3.2, N° 1.3.4, N° 1.3.7, N° 1.3.9, N° 1.5.1, N° 1.5.2, N° 1.5.4, N° 1.6.4, N° 1.7.1, N° 1.7.4

Le constructeur dispose de la liste complète des normes appliquées.

En outre, nous déclarons que les documents techniques spécifiques ont été rédigés conformément à l'annexe VII partie B de cette directive. Sur demande dûment motivée, nous nous engageons à transmettre, par le biais de notre service de documentation, aux autorités de surveillance du marché les documents spécifiques concernant la quasi-machine sous forme électronique.

**La quasi-machine ne doit pas être mise en service avant que la machine finale dans laquelle elle doit être, le cas échéant, incorporée ait été déclarée conforme aux dispositions de la directive Machines (2006/42/CE) et que la déclaration de conformité CE ait été établie conformément à l'annexe II 1 A.**

Personne habilitée à constituer le dossier technique

Kurt Ross Rheinau, le 04/06/2021

(Lieu et date d'établissement) Martin Zimmer

Clasti Fi

(Signature autorisée) Associé-gérant
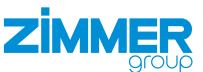

## **21 Déclaration de conformité**

Au sens de la directive européenne 2014/30/UE sur la compatibilité électromagnétique

## **Nom et adresse du constructeur :**

## **Zimmer GmbH**

**Q** Im Salmenkopf

77866 Rheinau, Germany

- $\leftarrow$  +49 7844 9138 0
- ⊠ <u>info@zimmer-group.com</u>
- **Www.zimmer-group.com**

Nous déclarons par la présente que les produits décrits ci-après

**Désignation du produit :** Pince parallèle deux mors/Pince concentrique trois mors, électriques

**Désignation du type :** GEH6000IL, GED6000IL

répondent aux exigences de la directive sur la compatibilité électromagnétique 2014/30/UE de par leur conception et dans la version mise en circulation par nos soins.

Les normes harmonisées suivantes ont été appliquées :

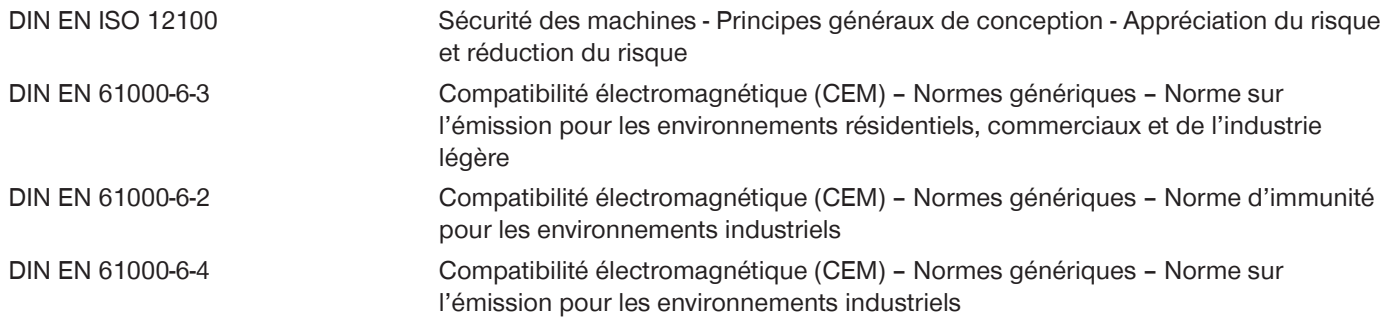

Le constructeur dispose de la liste complète des normes appliquées.

Olasti Fi Kurt Ross Rheinau, le 04/06/2021 Personne habilitée à constituer le (Lieu et date d'établissement) Martin Zimmer dossier technique (Signature autorisée) Associé-gérant